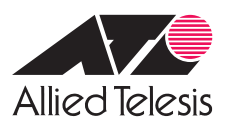

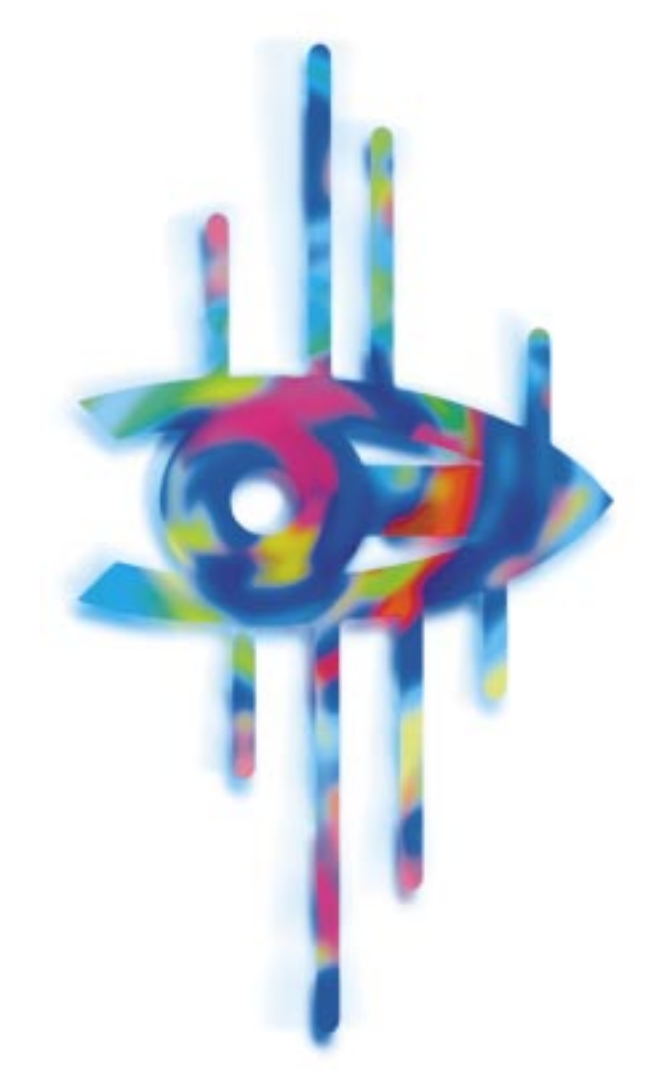

# CentreNET ネットワーク・マネージメント・ソフトウェア **Vista Manager** BitViewモジュール

**User's Manual** 

**CentreNET ® Vista Manager**

**BitView** 

Copyright ©1997 - 98

 $($ 

<span id="page-2-0"></span>Copyright © 1997 - 98

CentreCOM CentreNET

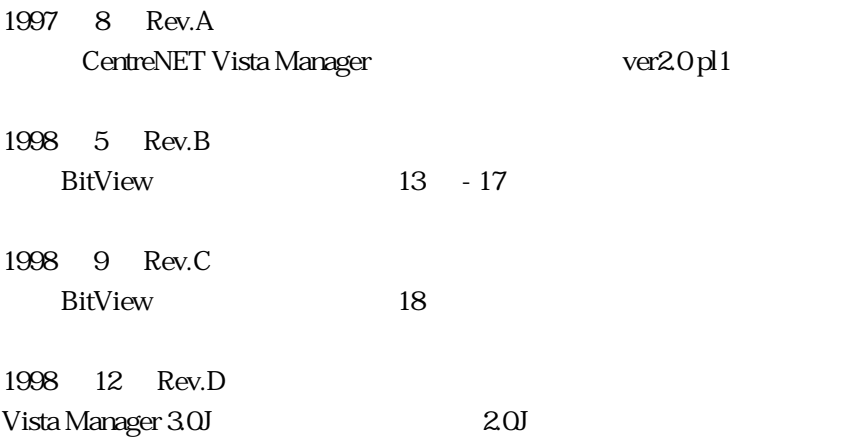

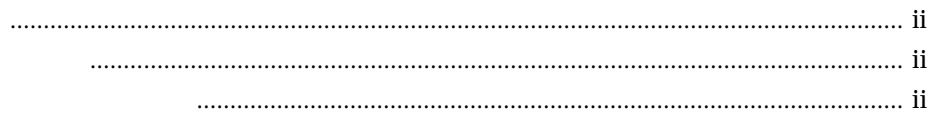

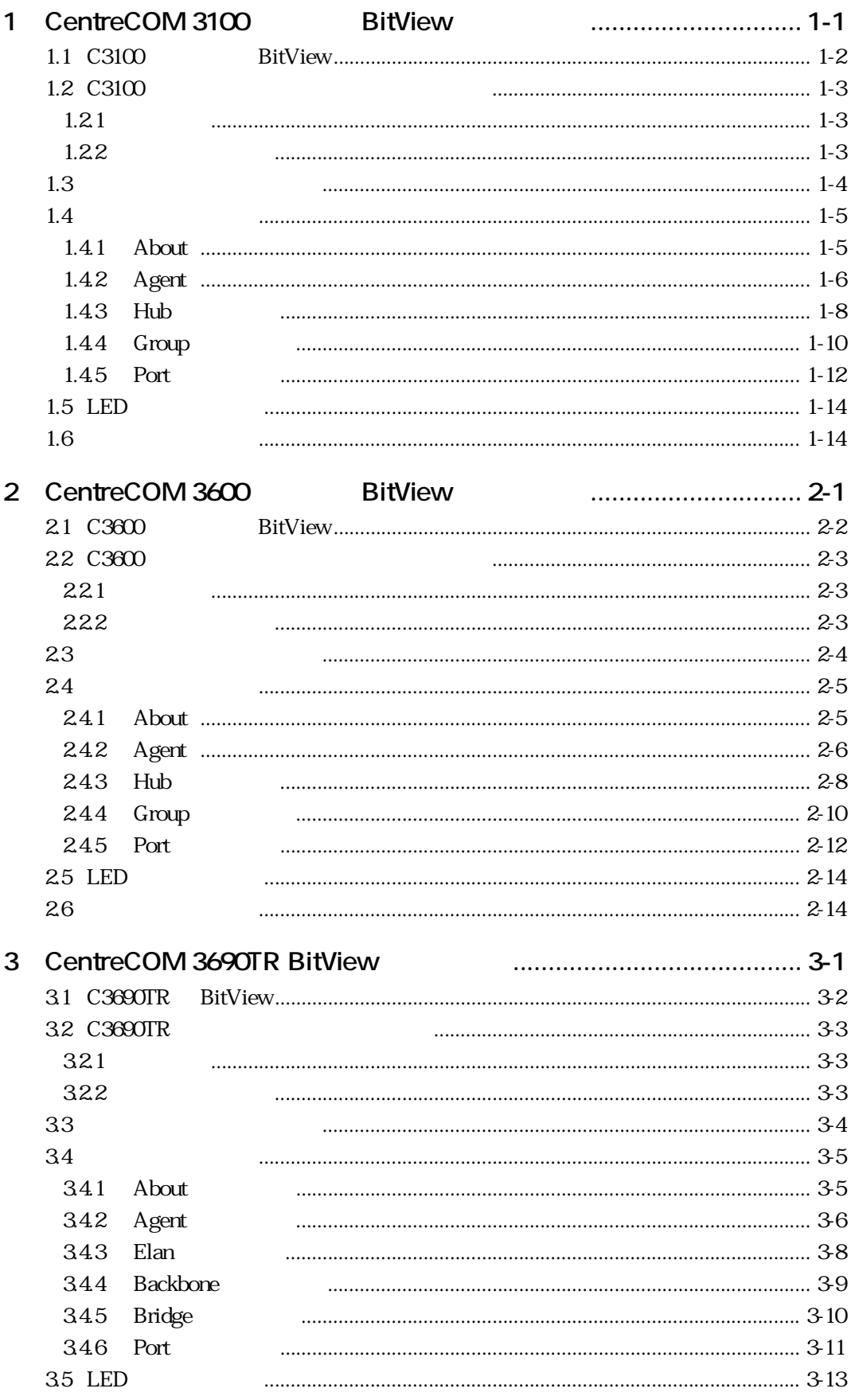

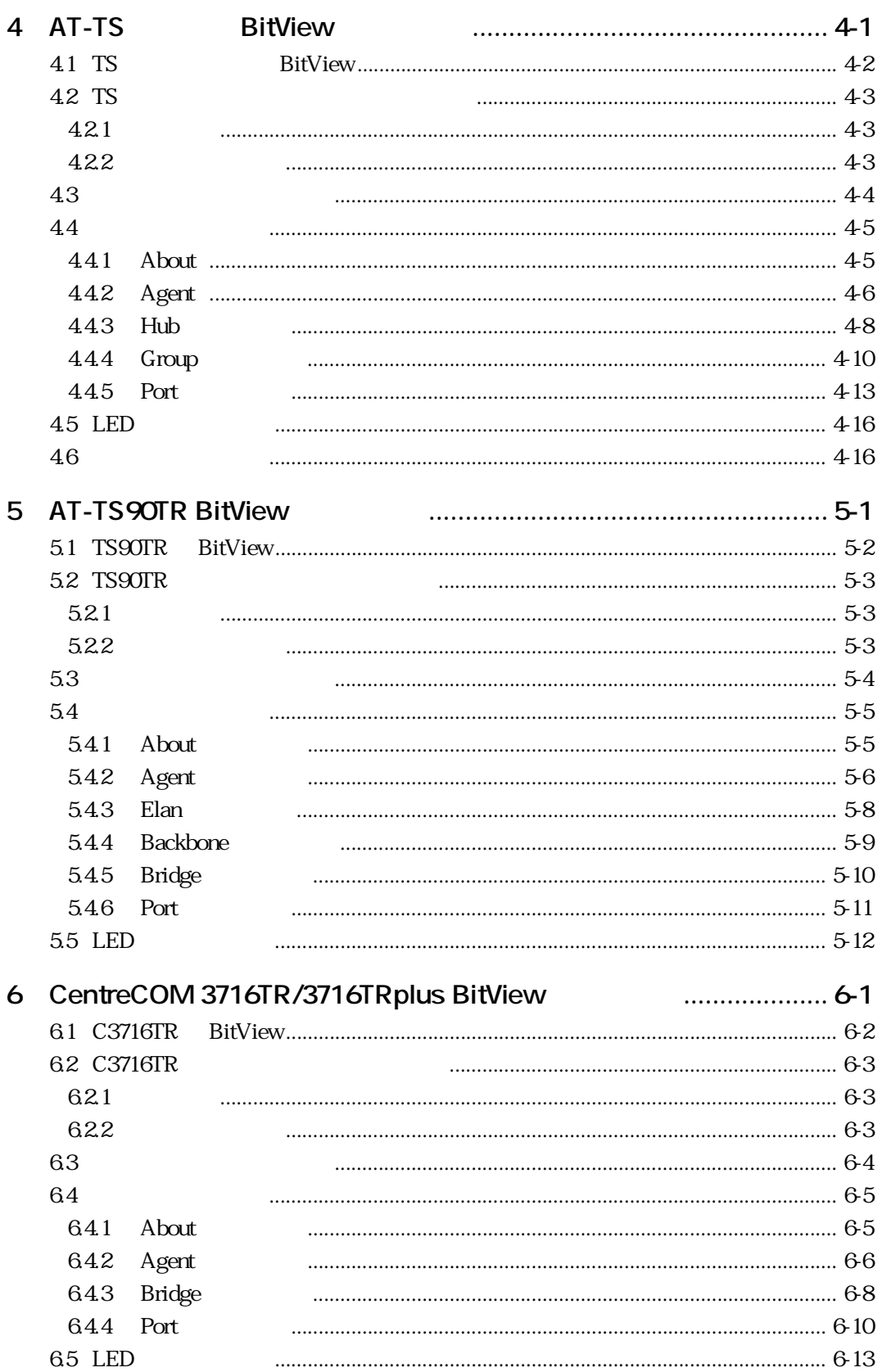

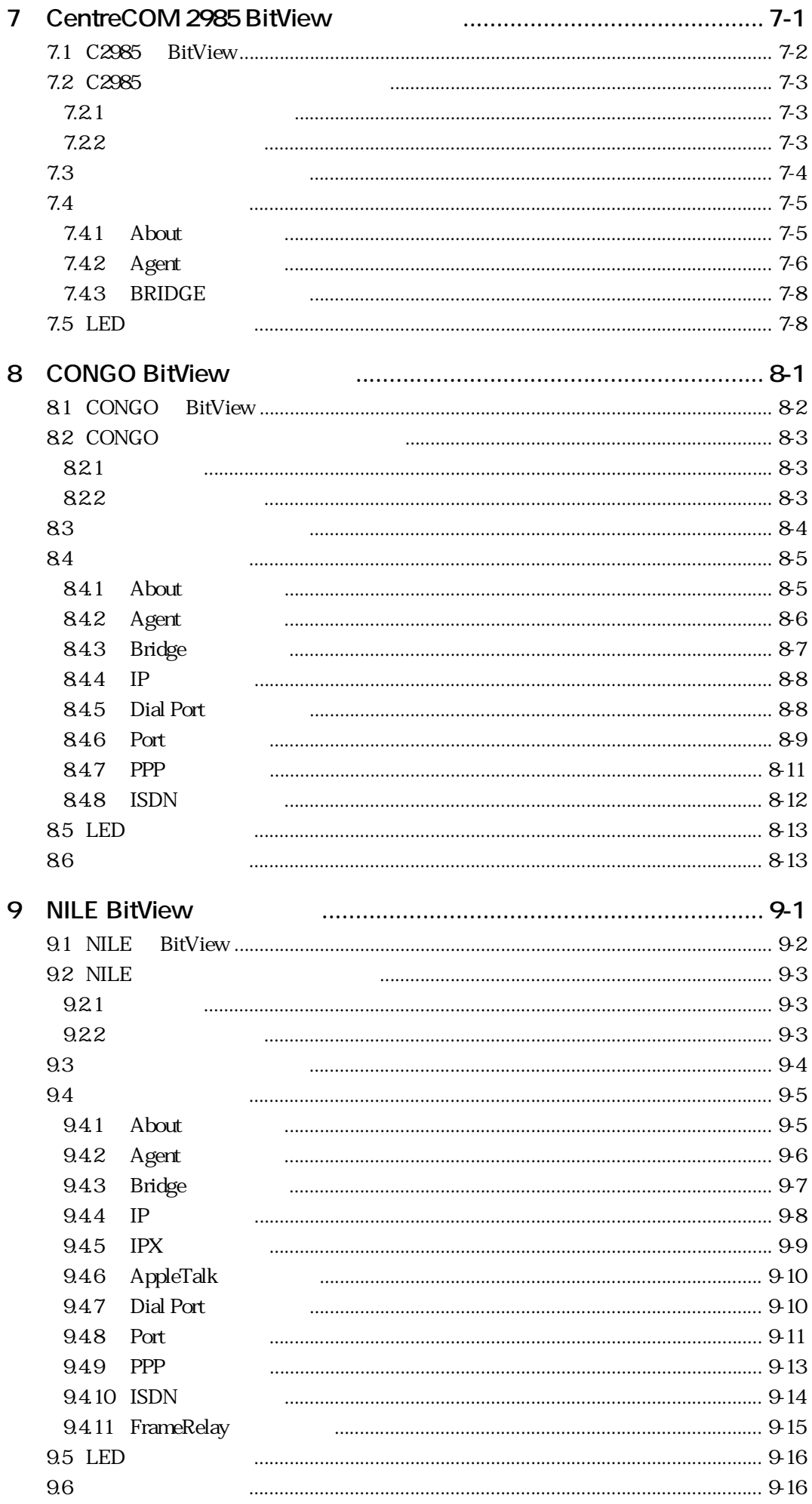

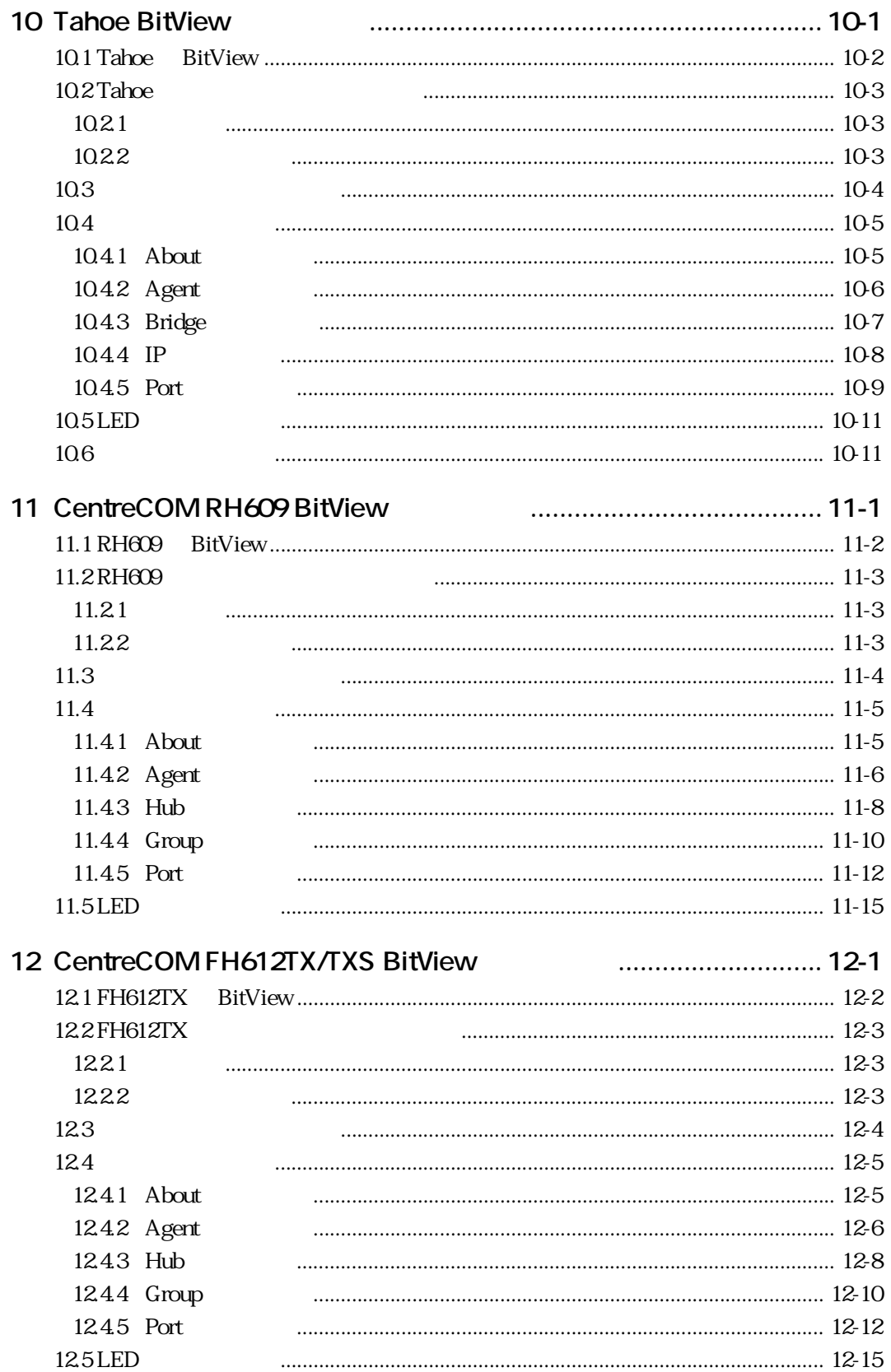

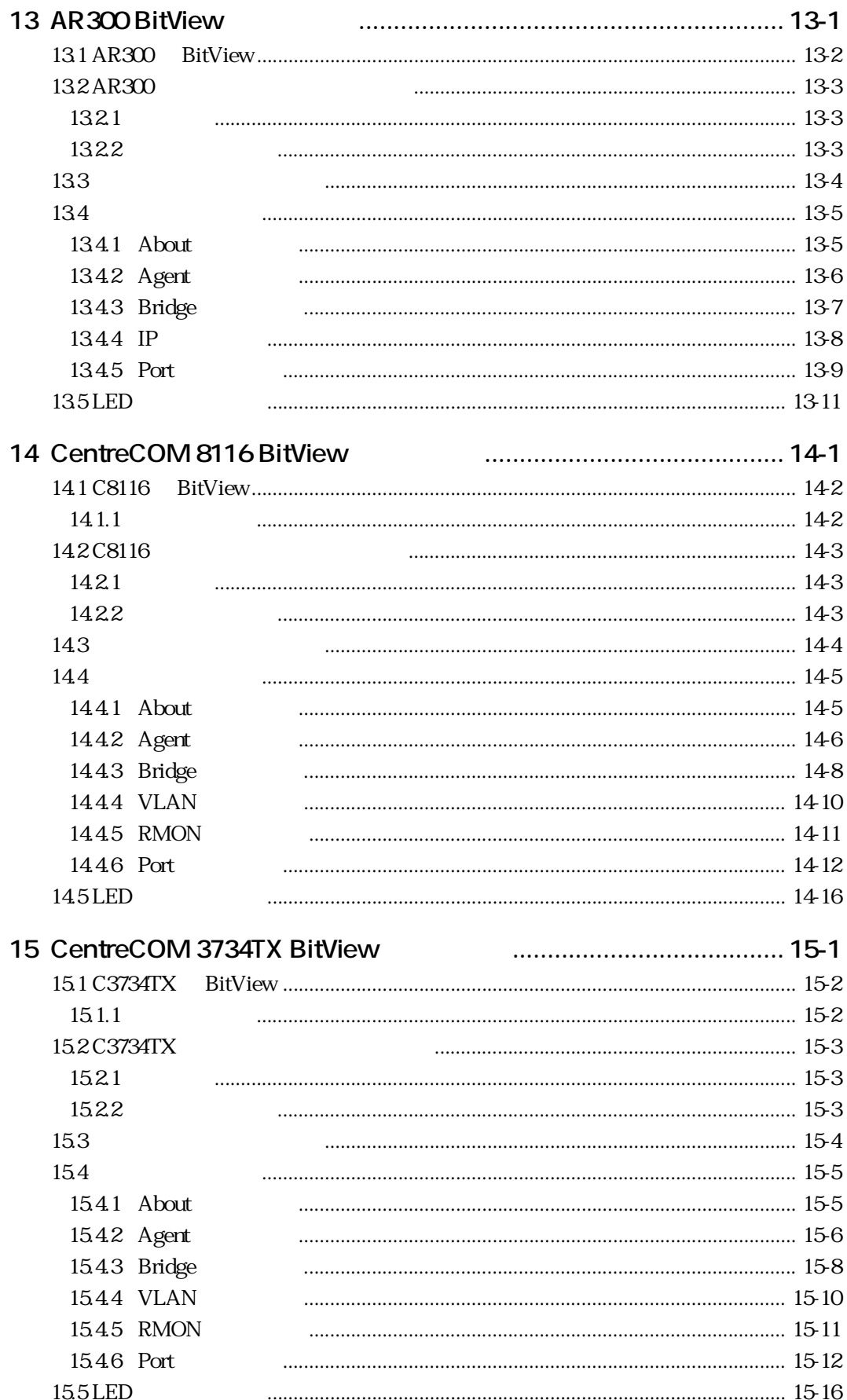

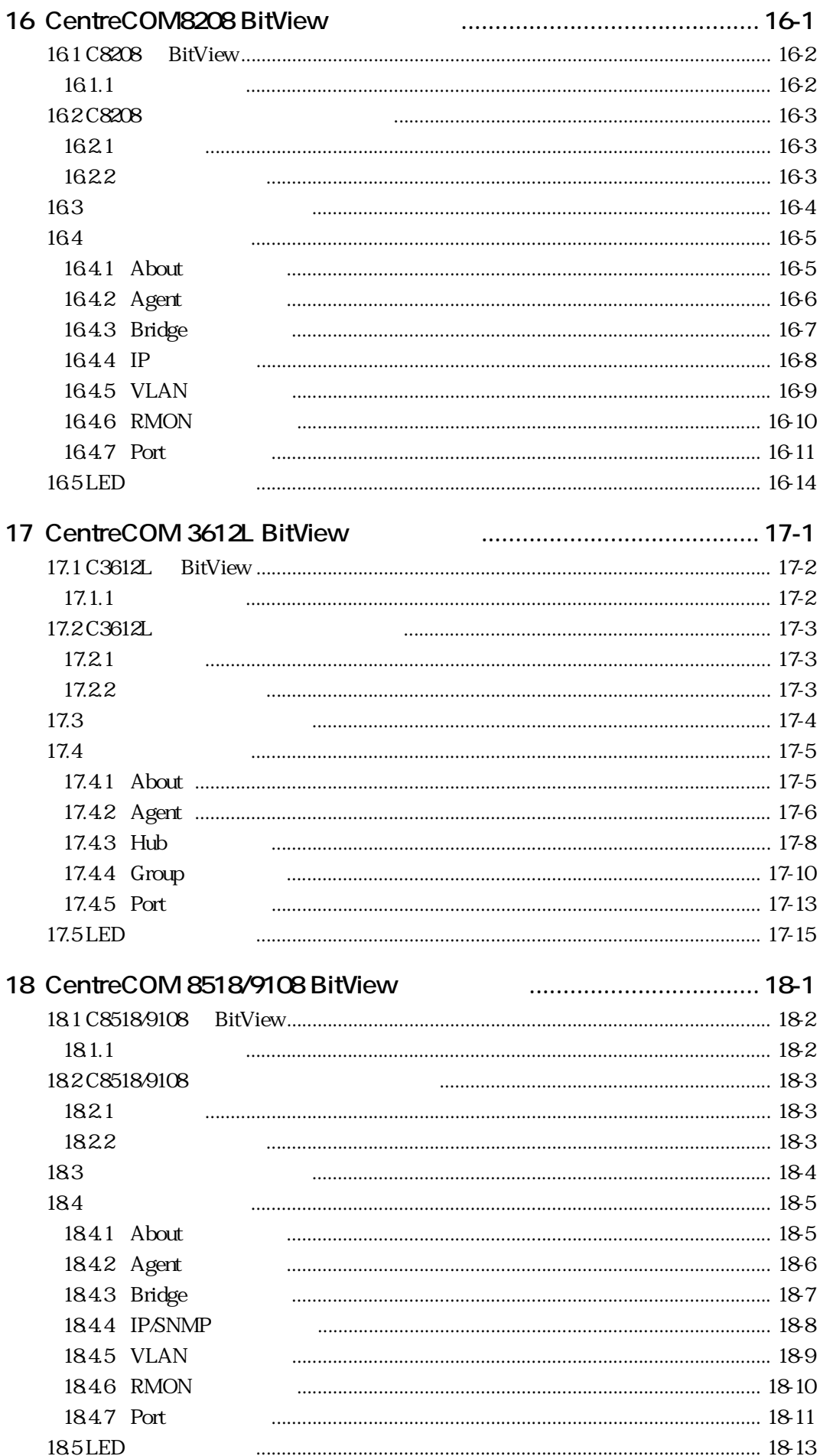

# <span id="page-9-0"></span>第 章 **1**

# CentreCOM 3100 **BitView**

CentreCOM 3100 BitView

# <span id="page-10-0"></span>1.1 **C3100** BitView

 $C3100$  BitView  $C3100$ 

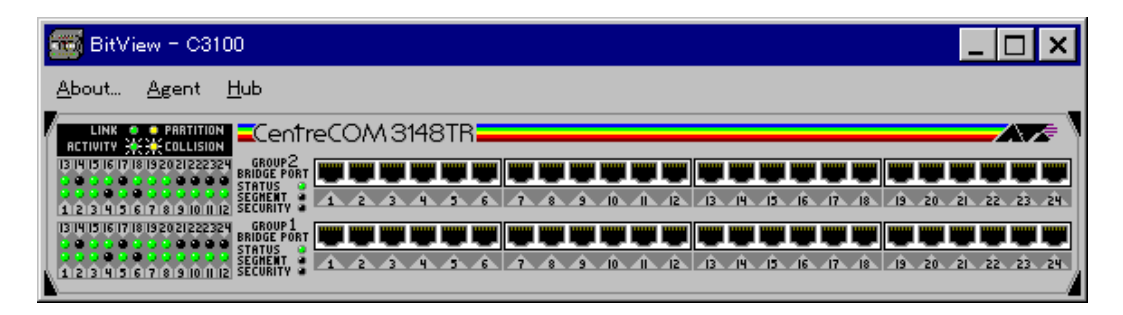

1.1.1 CentreCOM3100 BitView

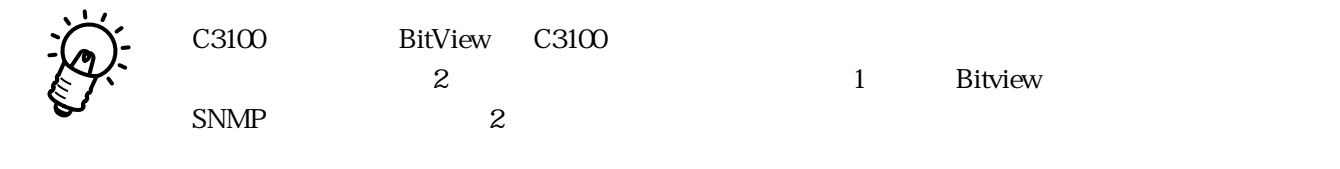

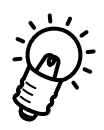

C3100 BitView C3101SNMP  $IP$ 

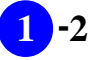

# <span id="page-11-0"></span>1.2 **C3100**

**1.2.1 クリック**

10BASE-T/2/5

**1.2.2** 

**RS-232** or Telnet Omega  $\overline{a}$ :(a)  $\overline{b}$  or  $\overline{b}$ 

 $2 \t\t 23100$ Group Port "edit" "edit" "enable" "disable"

"enable"

"disable"

C3100

**BitView** 

# <span id="page-12-0"></span>**1.3**  $\blacksquare$

### $BitView$

 ${\rm BitView}$  About Agent

「Hub」の3項目のみ表示されていますが、マウスでグループ部分を選択すると「Group」がメニュー

 $Port$ 

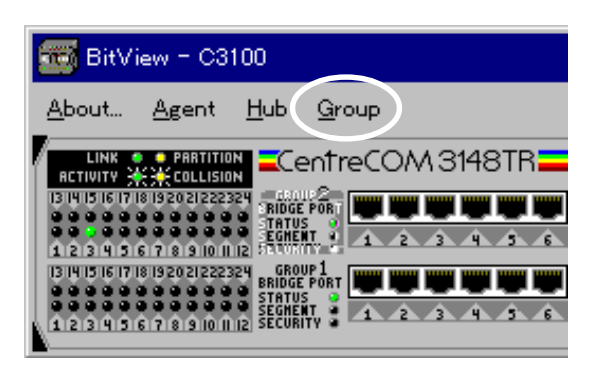

**a** 1.3.1 **Contract Algebra (** $\alpha$ )  $\beta$   $\beta$   $\gamma$   $\beta$   $\gamma$   $\delta$   $\gamma$   $\delta$   $\gamma$ 

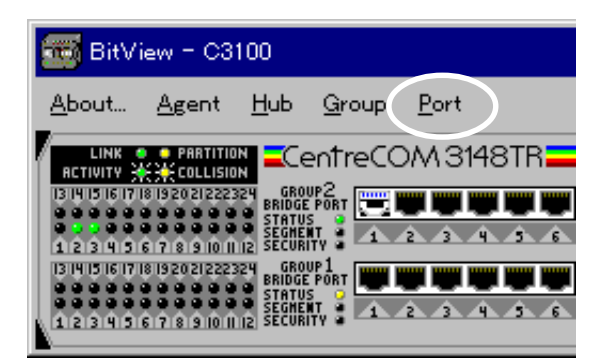

**Contract 2.3.2 Port Contract 2.3.2 Port** 

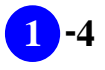

### VistaManager MIB

<span id="page-13-0"></span> $1.3$ 

Vista Manager

# **1.4.1 「About」**

About BitView

RFC1213-MIB sysDescr.0

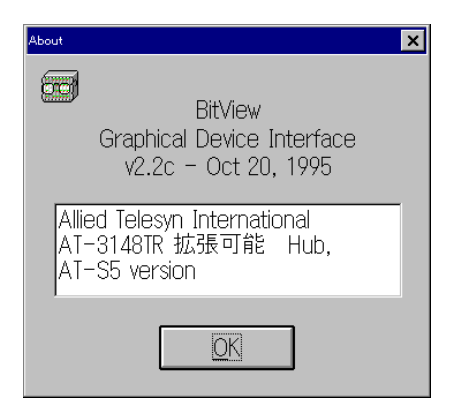

### 1.4.1 About

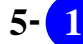

### <span id="page-14-0"></span>**1.4.2 「Agent」**

 $\begin{array}{lll} \text{Agent} \qquad \qquad & \text{SNMP} \qquad \qquad & \text{IP} \qquad \qquad & \text{Trap} \end{array}$ 

About... Agent Hub List System Info List Agent IP Conf/Mgr Addr/SW Version Edit Agent IP Conf/Mgr Addr/SW Version Telnet to Agent

### **List System Info**

List System Info MIB

Vista Manager

Vista Manger 2012 - 2013 - 2014 - 2014 - 2014 - 2014 - 2014 - 2014 - 2014 - 2014 - 2014 - 2014 - 201

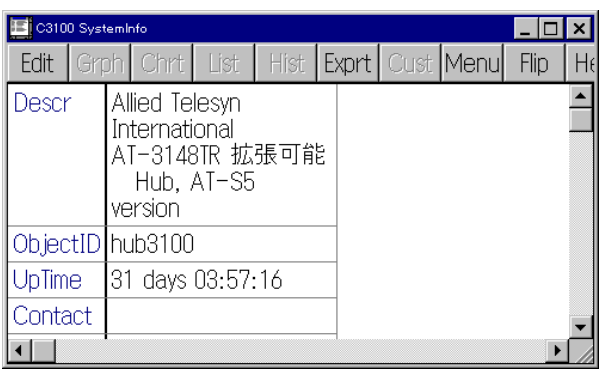

### **List Agent IP Conf/Mgr Addr/SW Version**

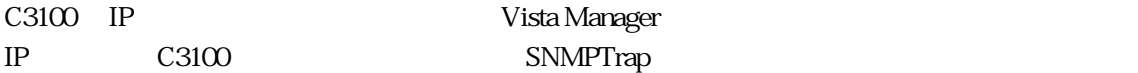

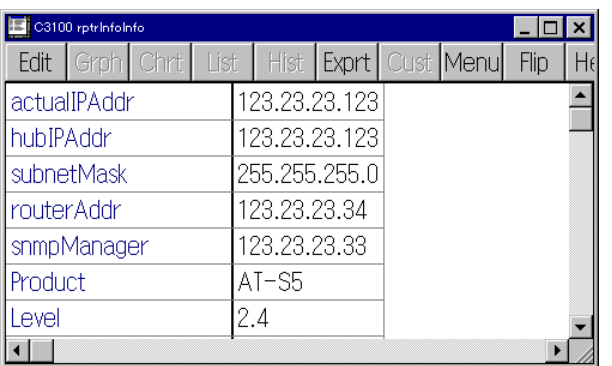

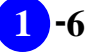

**Edit Agent IP Conf/Mgr Addr/SW Version**

Vista Manger しょうしゃ こうしゃ Edit

Vista Manager Ver.3.0J User's Manual

p3-45

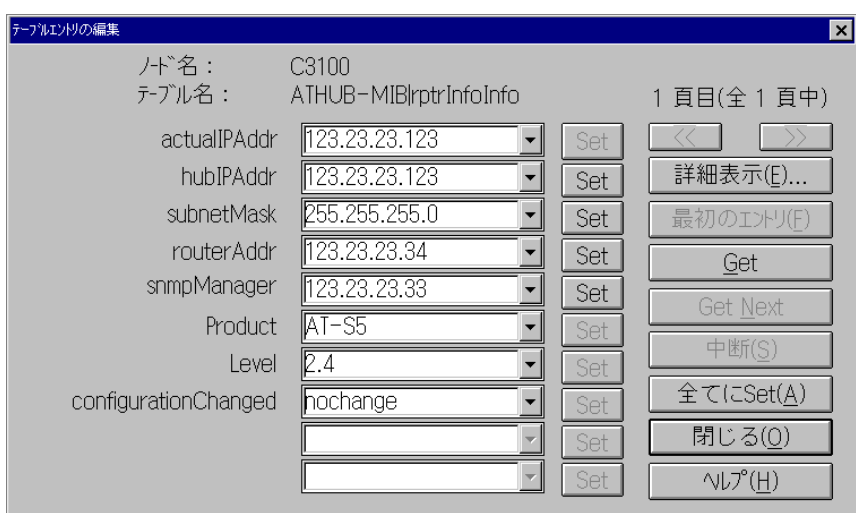

**Telnet to Agent**

Vista Manger の Telnet を起動して、ネットワーク経由で C3100 にログインします。 BitView RS-232

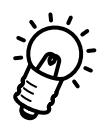

Vista Manger Telnet  $C3100$ 

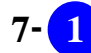

### <span id="page-16-0"></span>1.4.3 **Hub**

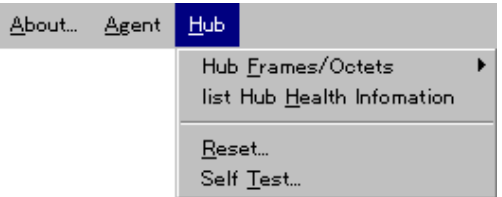

### **Hub Frames/Octets**

**List Hub Frames/Octets**

### **Chart Hub Frames/Octets**

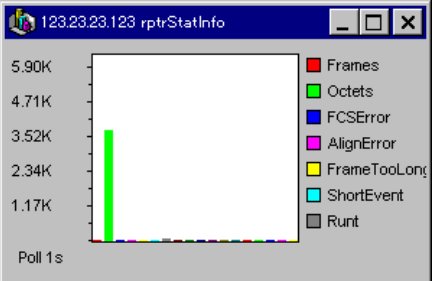

### **Graph Hub Frames/Octets**

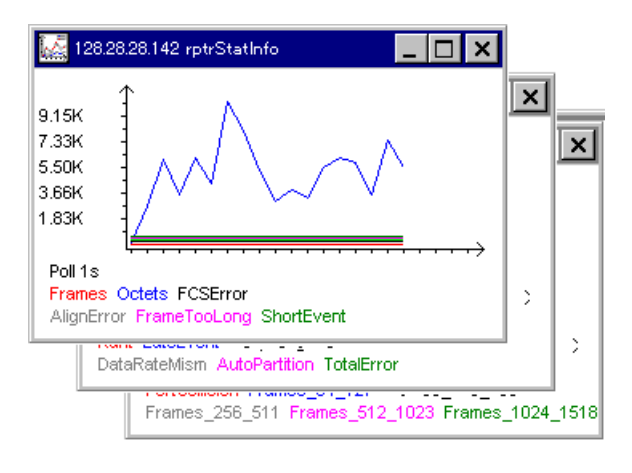

**List Hub Health Information**

**Reset**

**Self Test**

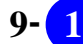

### <span id="page-18-0"></span>1.4.4 **Group**

 $G$ roup $\Box$ 

 $G$ roup SNMP  $\blacksquare$ 

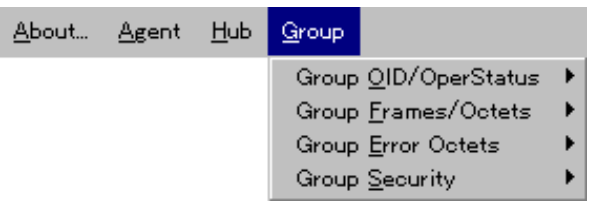

### **Group OID/OperStatus**

ObjectID OperStatus

**List All Group OID/OperStatus**

ObjectID OperStatus

**List This Group OID/OperStatus**

ObjectID OperStatus

### **Group Frames/Octets**

**List All Group Frames/Octets**

**List This Group Frames/Octets**

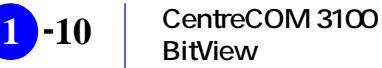

**Chart This Group Frames/Octets**

**Graph This Group Frames/Octets**

### **Group Error Octets**

**List This Group Error Octets**

**Chart This Group Error Octets**

**Graph This Group Error Octets**

### **Group Security**  $C3100$

**List All Group Segmentation/Intruder Protection Info**

**List This Group Segmentation/Intruder Protection Info**

**Edit Group Segmentation/Intruder Protection Info**

### <span id="page-20-0"></span>1.4.5 **Port**

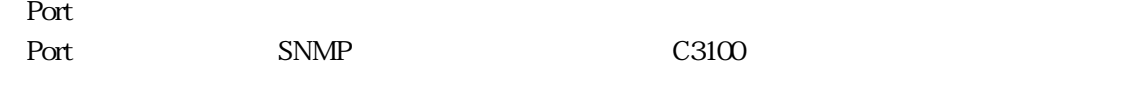

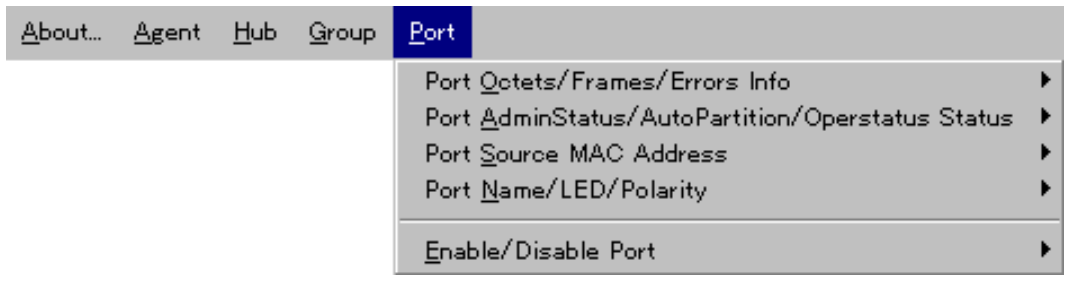

### **Port Octets/Frames/Errors Info**

**List All Port Octets/Frames/Errors**

**List This Port Octets/Frames/Errors**

**Chart This Port Octets/Frames/Errors**

**Graph This Port Octets/Frames/Errors**

### **Port AdminStatus/AutoPartition/Operstatus Status**

**List All Port Status**

**List This Port Status**

**Edit This Port Status**

**Port Source MAC Address**  $MAC$ 

**List All Port Source MAC Address**  $MAC$ 

**List This Port Source MAC Address**  $MAC$ 

### **Port Name/LED/Polarity**

 $LED$ 

**List All Port Name/LED/Polarity Info**  $\rm LED$ 

**List This Port Name/LED/Polarity Info**  $LED$ 

**Edit This Port Name/LED/Polarity Info**  $LED$ 

### **Enable/Disable Port**

**Disable Port**

 $1.2.2$ 

**Enable Port**

 $1.22$ 

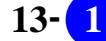

# <span id="page-22-0"></span>1.5 LED

 $LED$ 

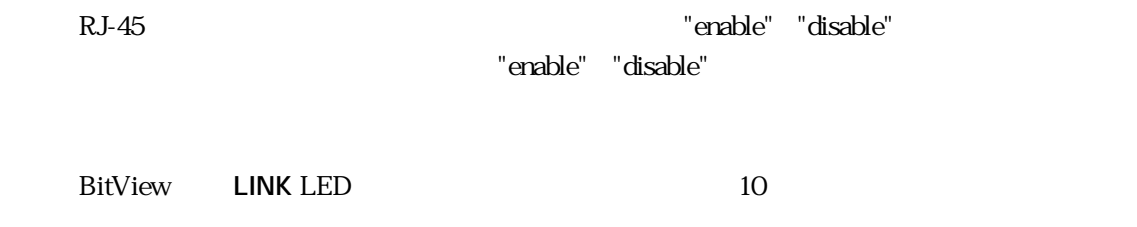

**BitView COLLISION** LED Collision LED

collision Port Octets/Frames/Errors Info MIB

# **1.6 その他の注意事項**

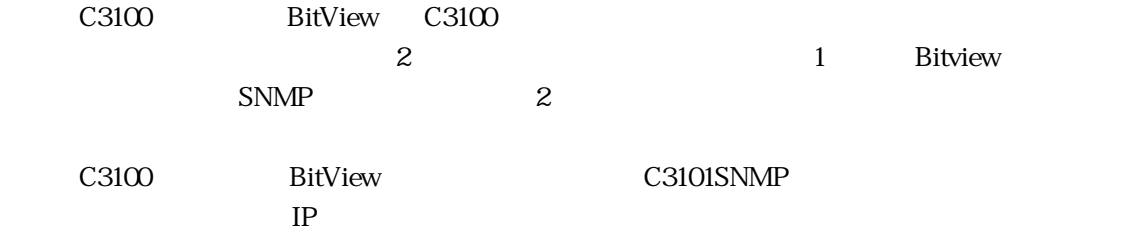

<span id="page-23-0"></span>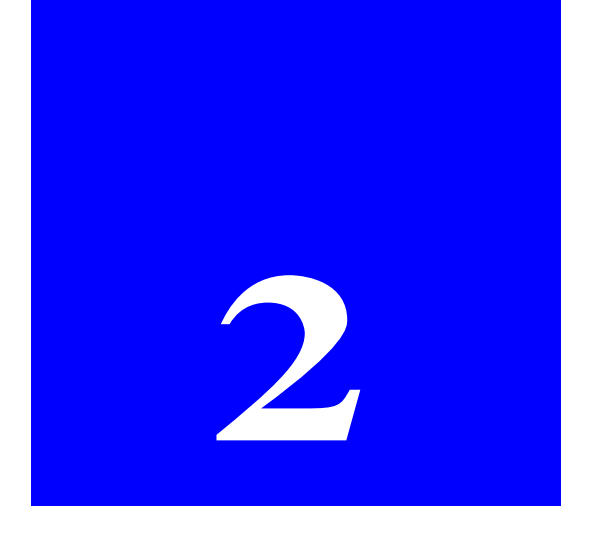

# CentreCOM 3600 **BitView**

CentreCOM 3600 BitView

# <span id="page-24-0"></span>**2.1 C3600 BitView**

C3600 BitView C3600

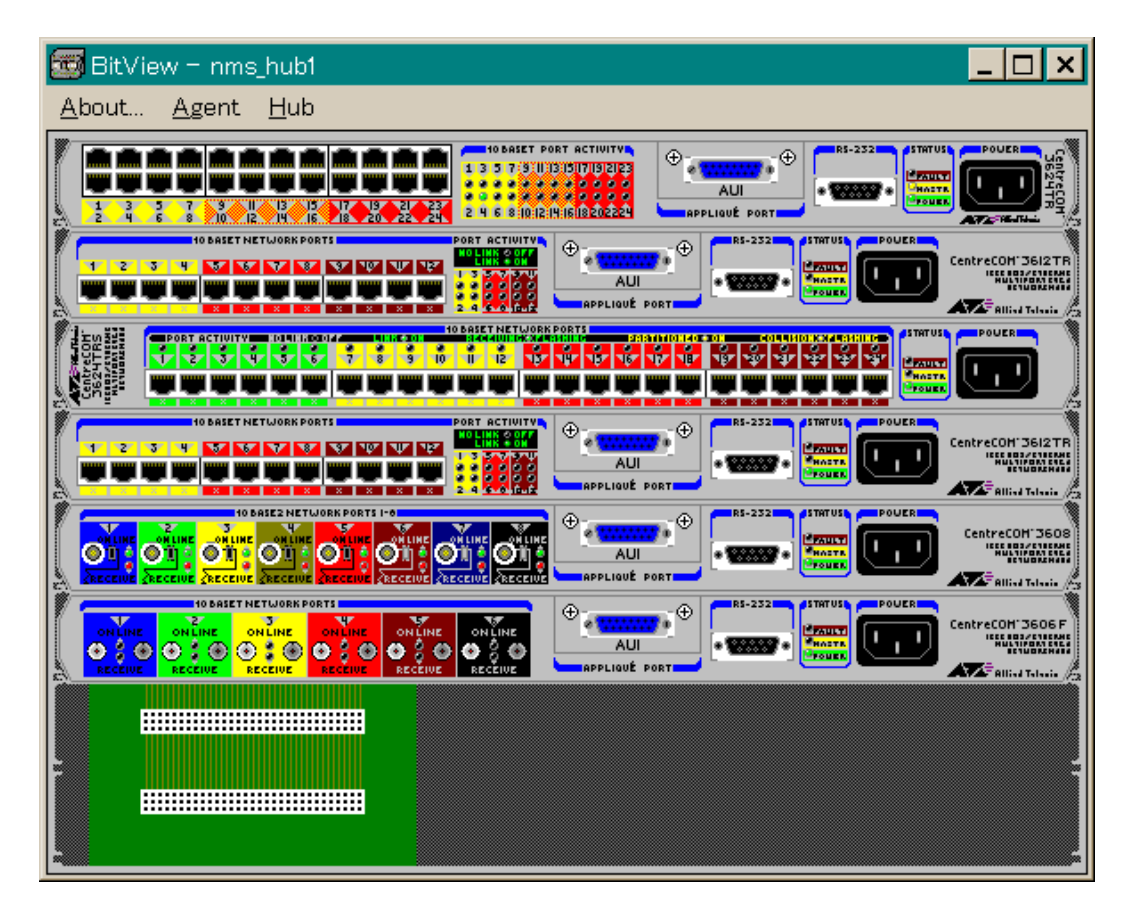

2.1.1 CentreCOM3600 BitView C3600 BitView C3600  $8<sub>3</sub>$  $\sim$  2  $\sim$  4  $\sim$  8 <u>てんしゃ こうしょう こうしょう こうしょう こうしょう こうしょう こうしょう こうしょう こうしょう こうしょく こうしょう こうしょく こうしょく こうしょく こうしょく こうしょく こうしょく こうしゃ こうしゃ こうしゃ</u> VistaManager

# <span id="page-25-0"></span>2.2 C3600

**221** 

10BASE-T/2/5/FL

**222** 

" enable"

"disable"

 $C3600$ 

**RS-232** or Telnet

Omega

 $\overline{a}$ :(a)  $\overline{b}$  or  $\overline{b}$ 

<span id="page-26-0"></span>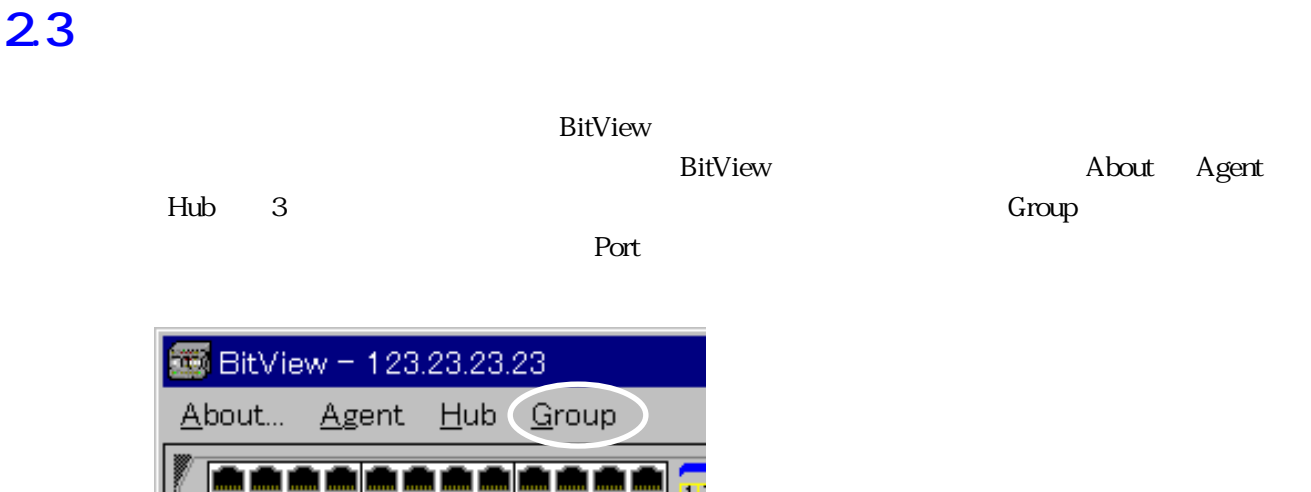

 $23.1$  **Group** 

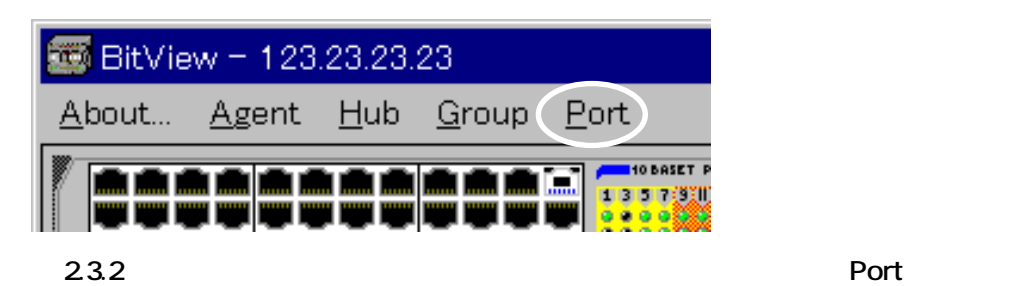

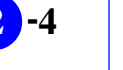

### VistaManager MIB

<span id="page-27-0"></span> $23$ 

VistaManager

# **2.4.1 「About」**

About BitView

### RFC1213-MIB sysDescr.0

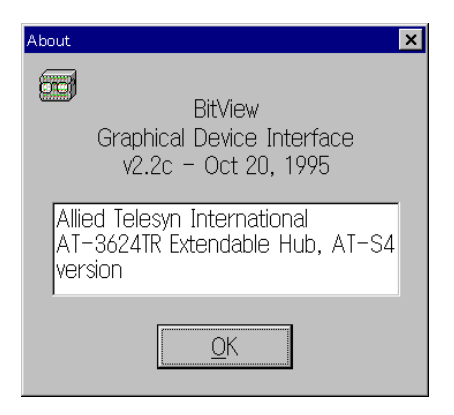

**24.1 About** 

### <span id="page-28-0"></span>**2.4.2 「Agent」**

 $\begin{array}{lll} \text{Agent} \qquad \qquad & \text{SNMP} \qquad \qquad & \text{IP} \qquad \qquad & \text{Trap} \end{array}$ 

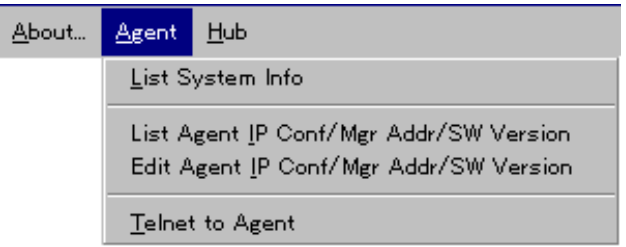

### **List System Info** List System Info WIB Vista Manger 2008 Names Controller System Info VistaManager

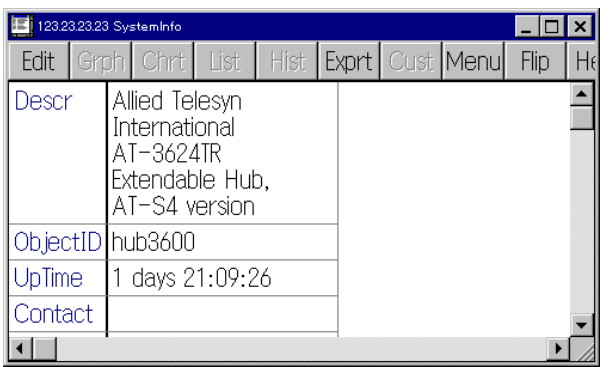

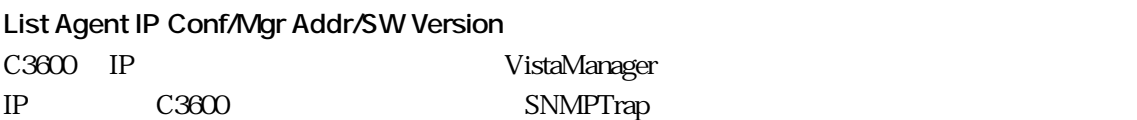

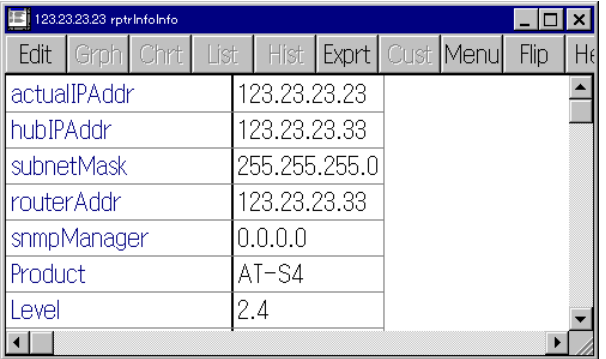

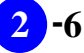

### **Edit Agent IP Conf/Mgr Addr/SW Version**

Vista Manger **Edit** 

### VistaManager Ver.3.0J User's Manual

p3-45

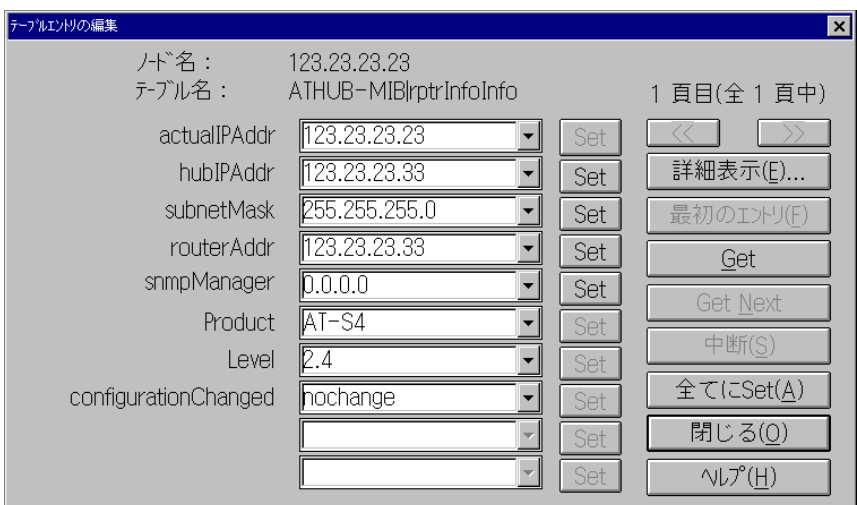

### **Telnet to Agent**

Vista Manger Telnet 2000 C3600 BitView RS-232

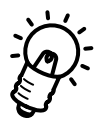

 $V$ ista Manger Telnet  $C3600$ 

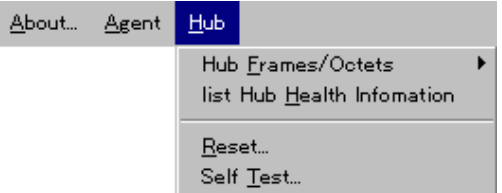

### **Hub Frames/Octets**

**List Hub Frames/Octets**

**Chart Hub Frames/Octets**

|                                  | 123.23.23.123 rptrStatInfo |                                                                           |
|----------------------------------|----------------------------|---------------------------------------------------------------------------|
| 5.90K<br>4.71K<br>3.52K<br>2.34K |                            | $\blacksquare$ Frames<br>Octets<br>FCSError<br>AlignError<br>FrameTooLono |
| 1.17K<br>Poll 1s                 |                            | ShortEvent<br>Runt                                                        |

**Graph Hub Frames/Octets**

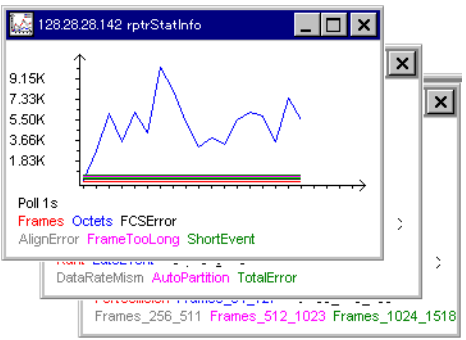

<span id="page-30-0"></span> $H$ ub $\sim$ C3600  $\sim$ 

**List Hub Health Information**

**Reset**

**Self Test**

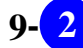

<span id="page-32-0"></span>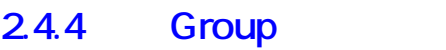

 $G$ roup $\Box$ 

 $G$ roup SNMP  $\blacksquare$ 

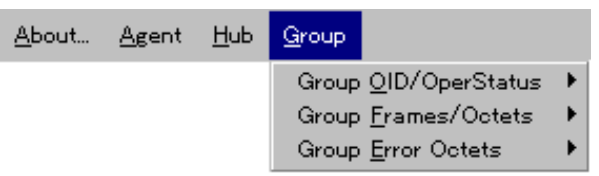

### **Group OID/OperStatus**

ObjectID OperStatus

**List All Group OID/OperStatus**

ObjectID OperStatus

**List This Group OID/OperStatus** ObjectID OperStatus

### **Group Frames/Octets**

**List All Group Frames/Octets**

**List This Group Frames/Octets**

**Chart This Group Frames/Octets**

**Graph This Group Frames/Octets**

### **Group Error Octets**

**List All Group Error Octets**

**List This Group Error Octets**

**Chart This Group Error Octets**

**Graph This Group Error Octets**

<span id="page-34-0"></span>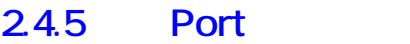

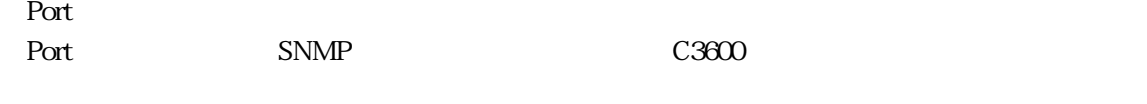

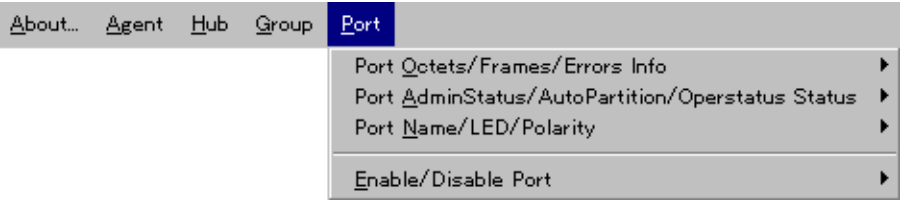

### **Port Octets/Frames/Errors Info**

**List All Port Octets/Frames/Errors**

**List This Port Octets/Frames/Errors**

**Chart This Port Octets/Frames/Errors**

**Graph This Port Octets/Frames/Errors**

### **Port AdminStatus/AutoPartition/Operstatus Status**

**List All Port Status**

**List This Port Status**

**Edit This Port Status**

### **Port Name/LED/Polarity**

 $LED$ 

**List All Port Name/LED/Polarity Info**  $\rm LED$ 

**List This Port Name/LED/Polarity Info**  $LED$ 

**Edit This Port Name/LED/Polarity Info**  $LED$ 

### **Enable/Disable Port**

**Disable Port**

 $222$ 

**Enable Port**

 $222$ 

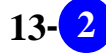
# 25 LED

 $LED$ 

ーキングの提供を行っていない。<br>
RJ-45 ポートにはない様に、"enable" "disable" "enable" "disable"

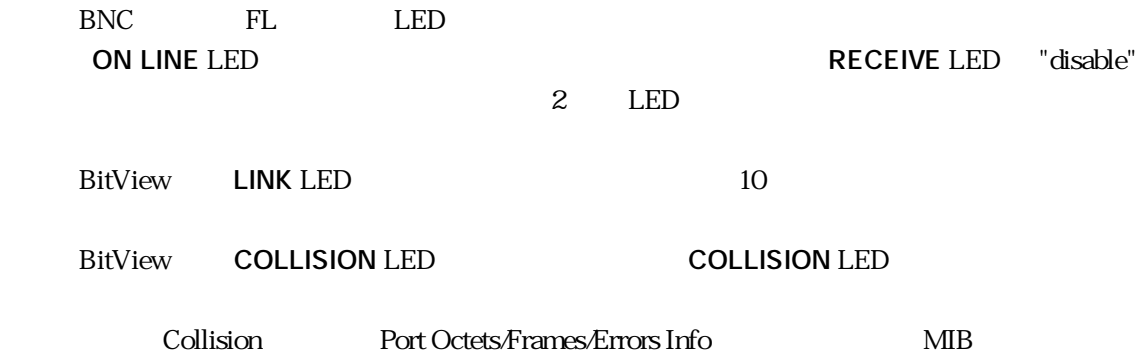

**2.6 その他の注意事項**

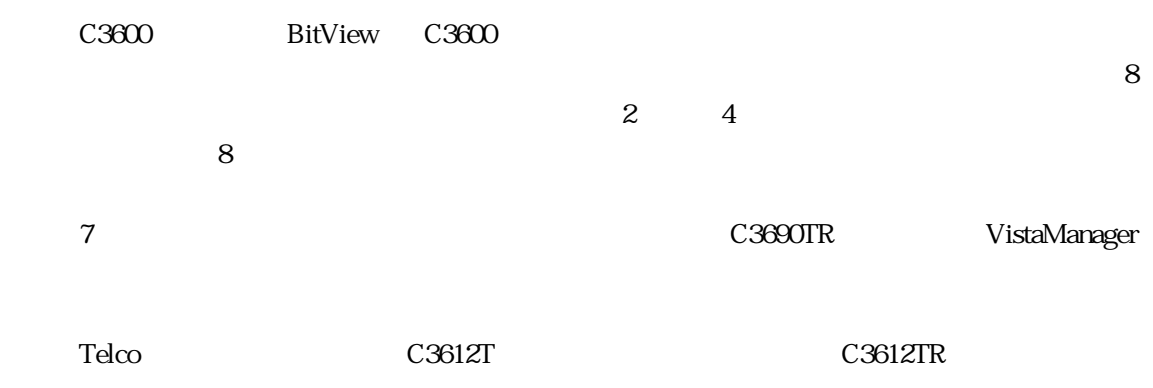

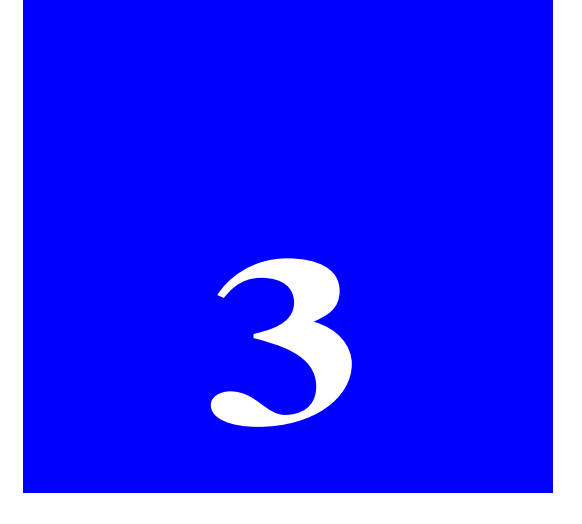

# **CentreCOM 3690TR BitView**

CentreCOM 3690TR C3690TR BitView

# **3.1 C3690TR BitView**

C3690TR BitView C3690TR

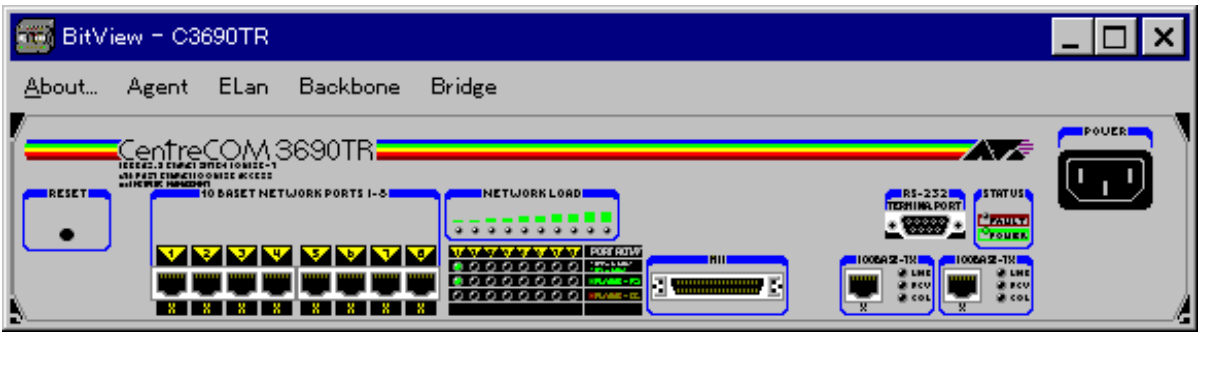

**3.1.1 C3690TR BitView** 

# 3.2 C3690TR

## **3.2.1 クリック**

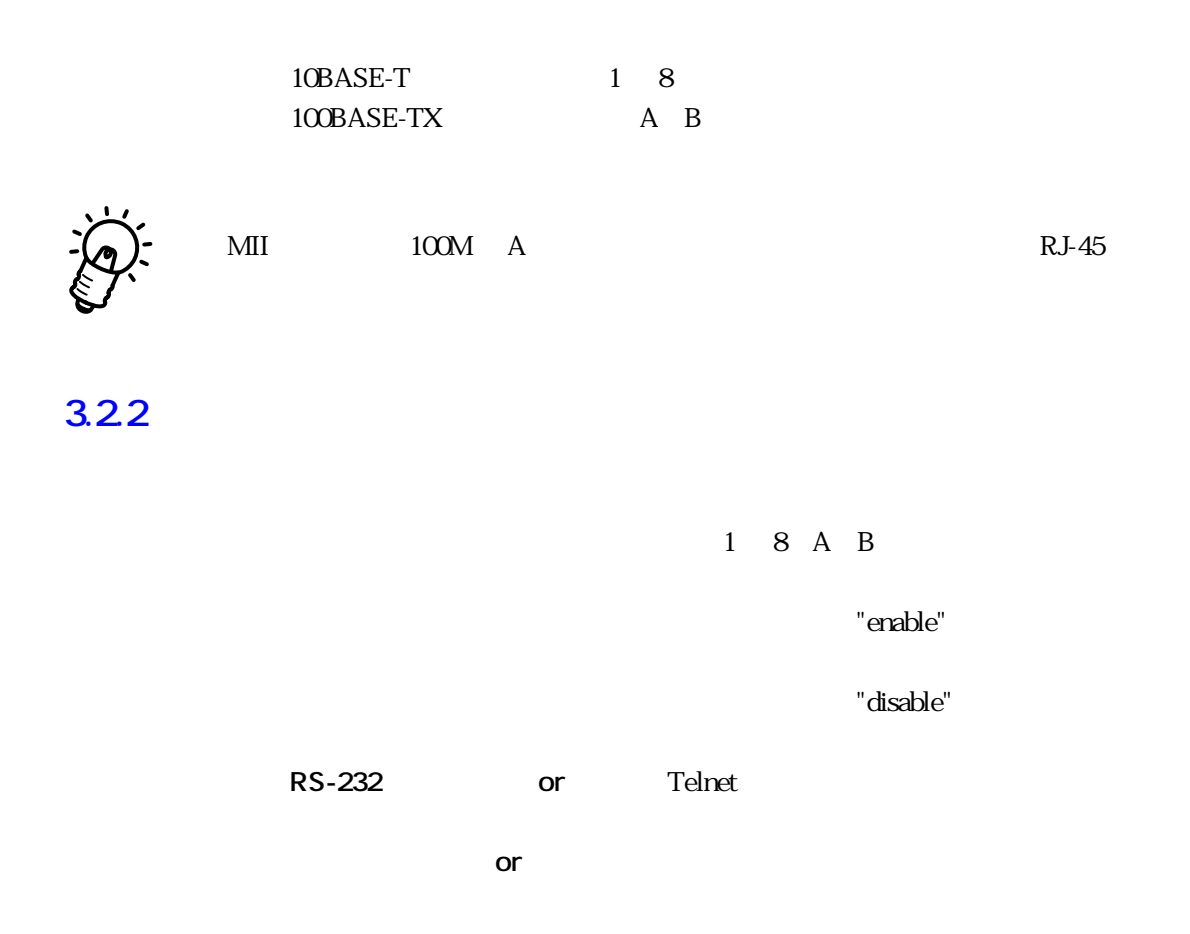

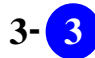

#### $BitView$ BitView About Agent Elan Backbone Bridge 5 Port is a set of the set of the set of the set of the set of the set of the set of the set of the set of the set of the set of the set of the set of the set of the set of the set of the set of the set of the set of the set

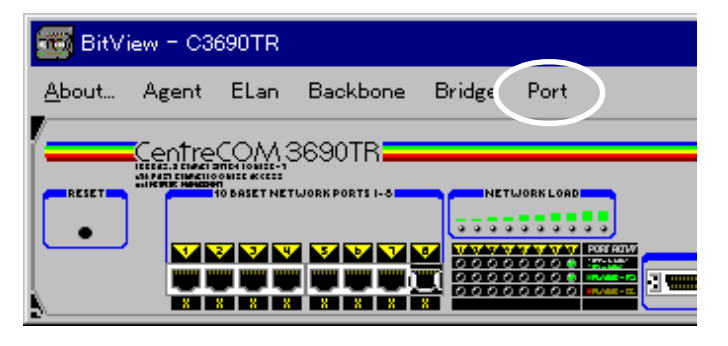

**a** 3.3.1 **Port** 

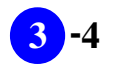

#### VistaManager MIB

 $33$ 

Vista Manager

# **3.4.1** About

About BitView

#### RFC1213-MIB sysDescr.0

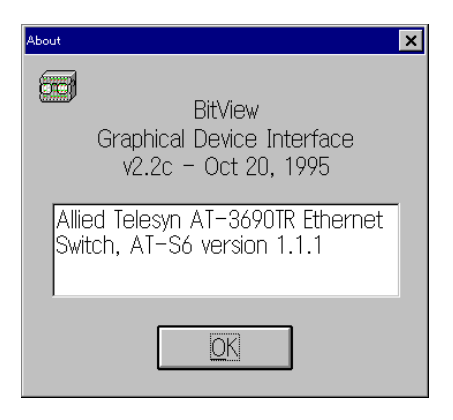

3.4.1 About

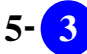

# **3.4.2** Agent

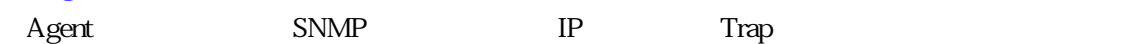

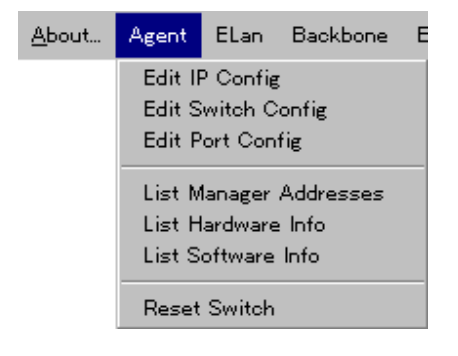

# **Edit IP Config**

C3690TR IP Vista Manger **Edit** 

Vista Manager Ver.3.0J User's Manual

p3-45

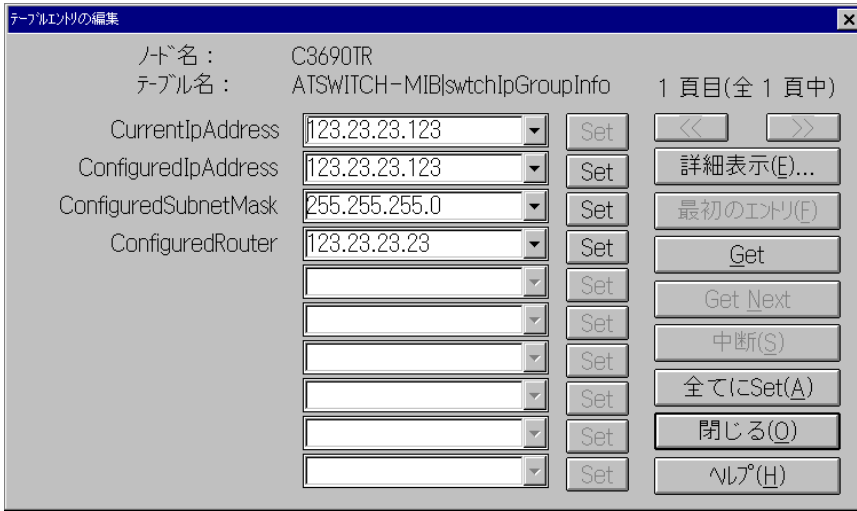

**Edit Switch Config** C3690TR 10BASE-T COLLED

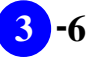

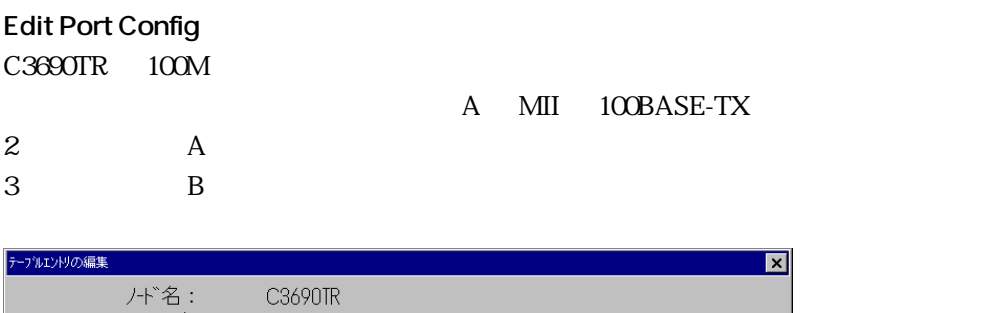

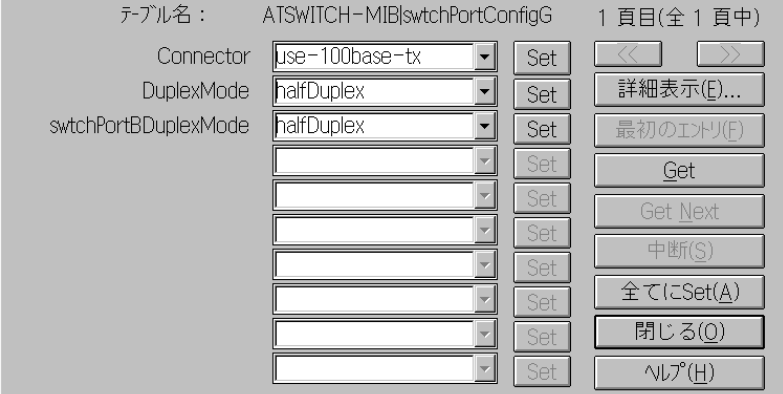

**List Manager Addresses**

ネットマネージャ(Vista Managerなど)のインストールされている端末のIPアドレス(C3690TR SNMPTrap

Vista Manager

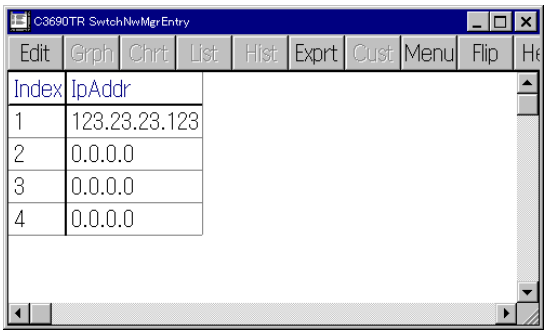

**List Hardware Info** C3690TR

**List Hardware Info** C3690TR

**Reset Switch** C3690TR

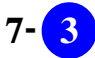

# 3.4.3 **Elan**

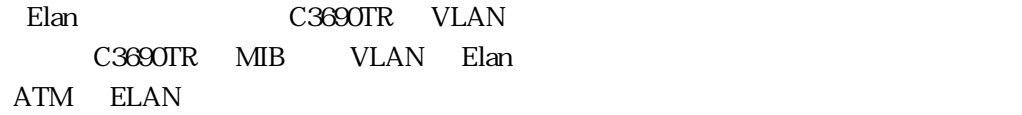

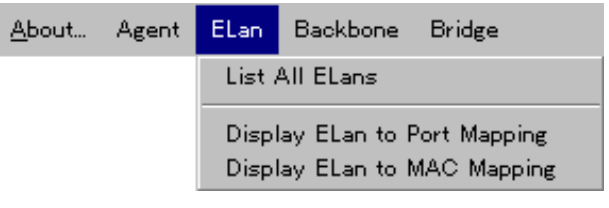

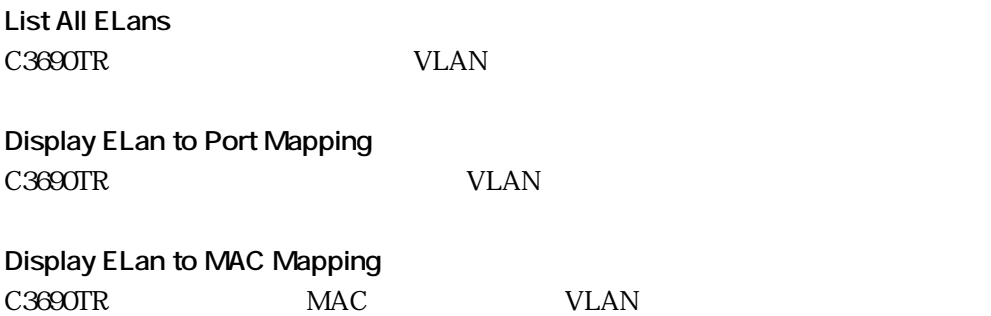

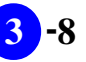

## 3.4.4 **Backbone**

ークの総裁の<br>Backbone

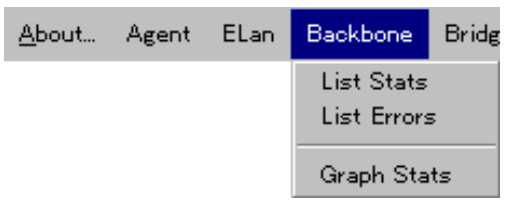

**List Stats** C3690TR 0.0 ARC 2000TR

**List Errors** C3690TR

**Graph Stats** C3690TR

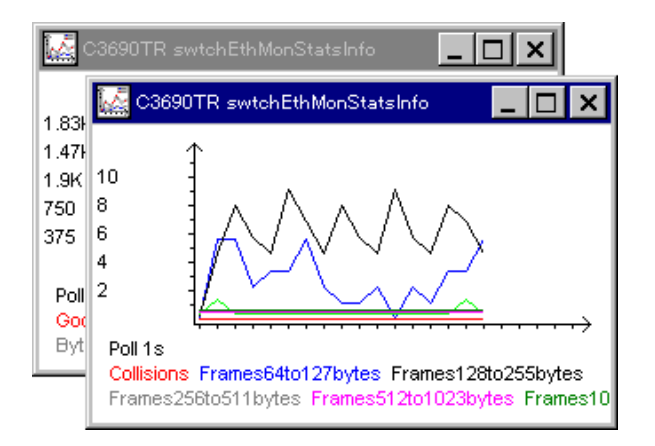

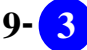

# 3.4.5 **Bridge**

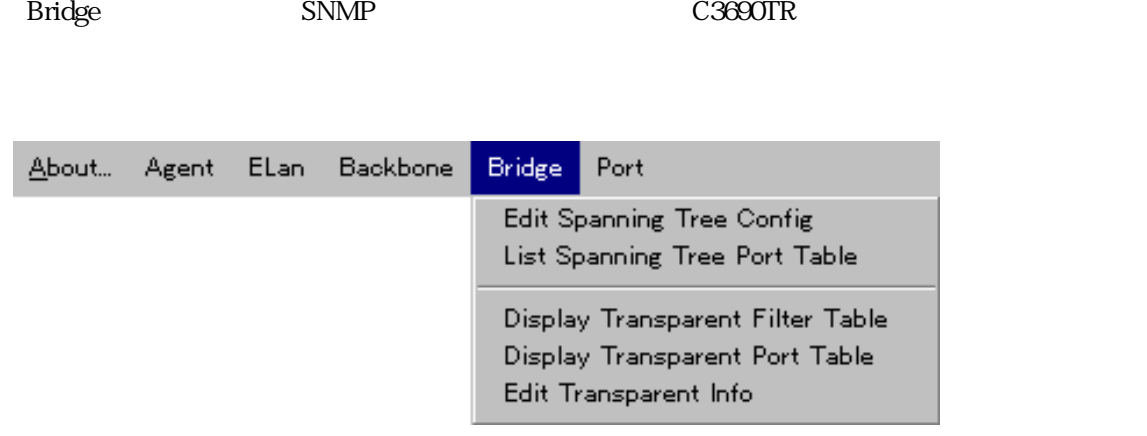

**Edit Spanning Tree Config**

**List Spanning Tree Port Table**

**Display Transparent Filter Table** C3690TR SARPLE USE TO THE CASE OF THE CASE OF THE CASE OF THE CASE OF THE CASE OF THE CASE OF THE CASE OF THE CASE OF THE CASE OF THE CASE OF THE CASE OF THE CASE OF THE CASE OF THE CASE OF THE CASE OF THE CASE OF THE CASE

**Display Transparent Port Table** C3690TR is a strategies and the contract of the contract of the contract of the contract of the contract of the contract of the contract of the contract of the contract of the contract of the contract of the contract of th

**Edit Transparent Info**  $MAC$ 

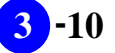

# 3.4.6 **Port**

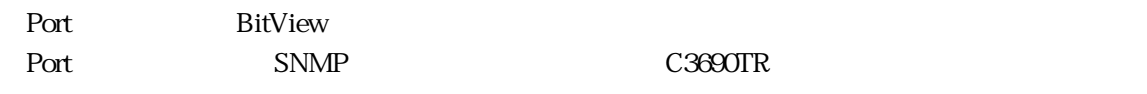

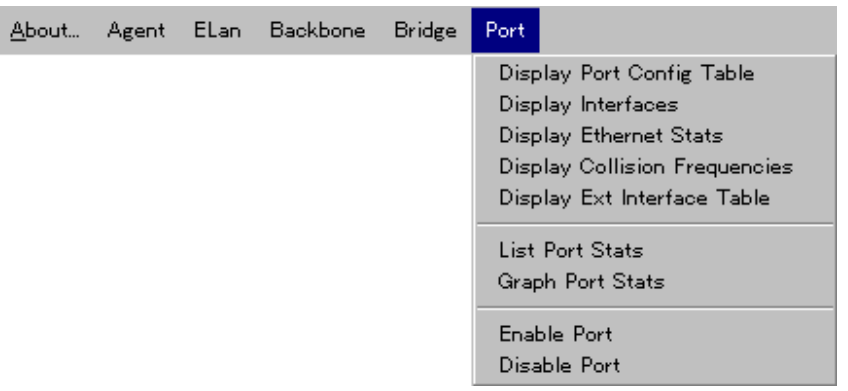

ークストの通信しています。<br>アルチャストのトラフィックと Link

#### **Display Port Config Table**

**Display Interfaces**

**Display Ethernet Stats**

**Display Collision Frequencies**

**Display Ext Interface Table**

Test Trap on/off

**List Port Stats**

**Graph Port Stats**

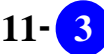

**Enable Port**

32.2

**Disable Port**

322

# **3.5** LED

 $LED$ 

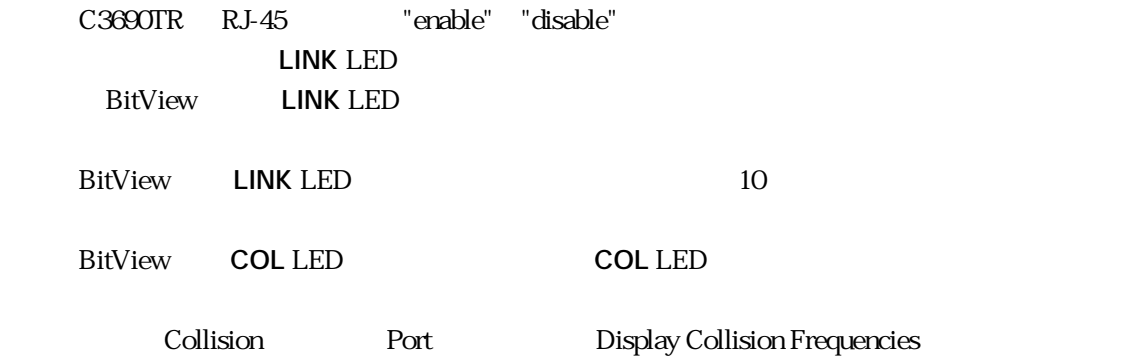

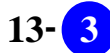

**-14 CentreCOM 3690TR BitView** 

**3** -14

# 第 章 **4**

# **AT-TS** BitView

AT-TS TS BitView

# **4.1 TS BitView**

TS BitView TS

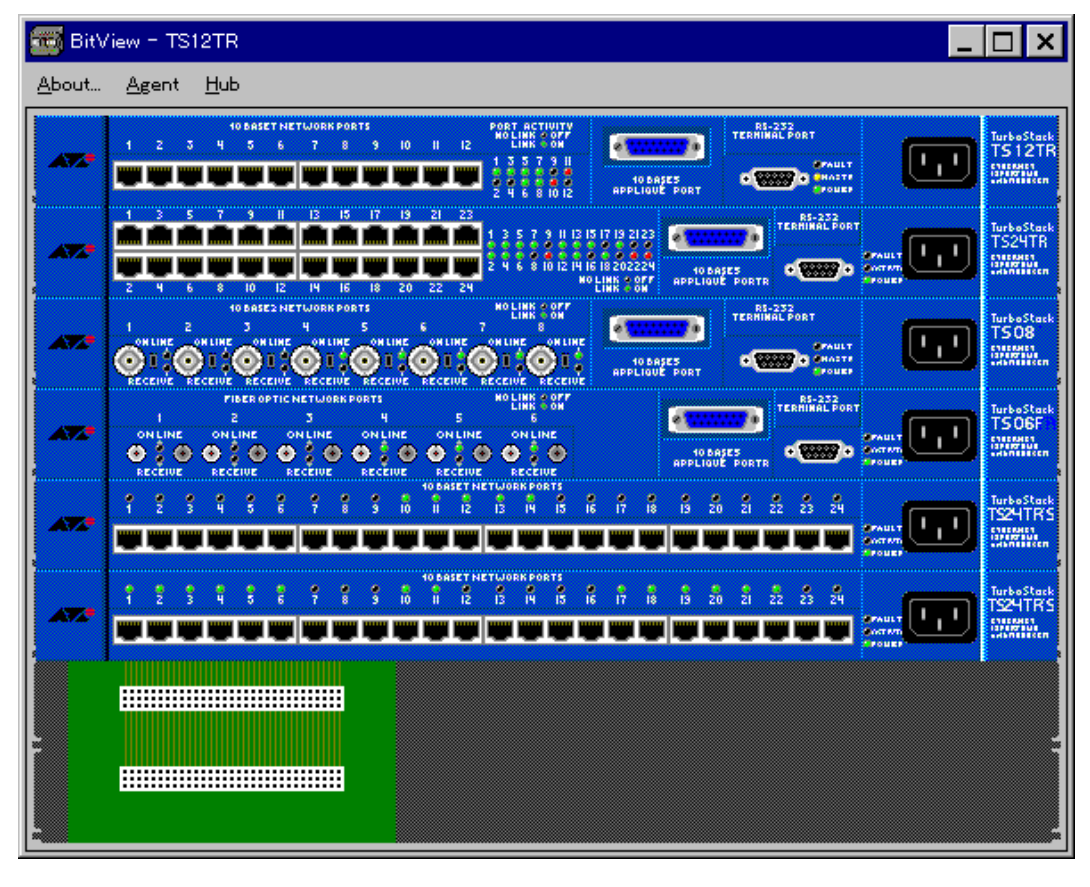

**4.1.1 AT-TS** BitView

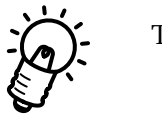

TS BitView TS ため、スタンドアロンでネットワークに接続されている場合でも、背景に 8 スロット・ラックの  $\sim$  2  $\sim$  4  $\sim$ 

7<br>TS90TR VistaManager

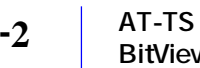

# **4.2** TS

**4.2.1 クリック**

10BASE-T/2/5/FL

**4.2.2 ダブルクリック**

**and "disable"** ところには、"disable" はなります。 "enable" "enable" "disable" **RS-232** or Telnet  $\text{TS}$ Omega

**a** or **a**  $\alpha$  **or a**  $\alpha$  **d**  $\alpha$  **d** 

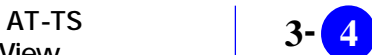

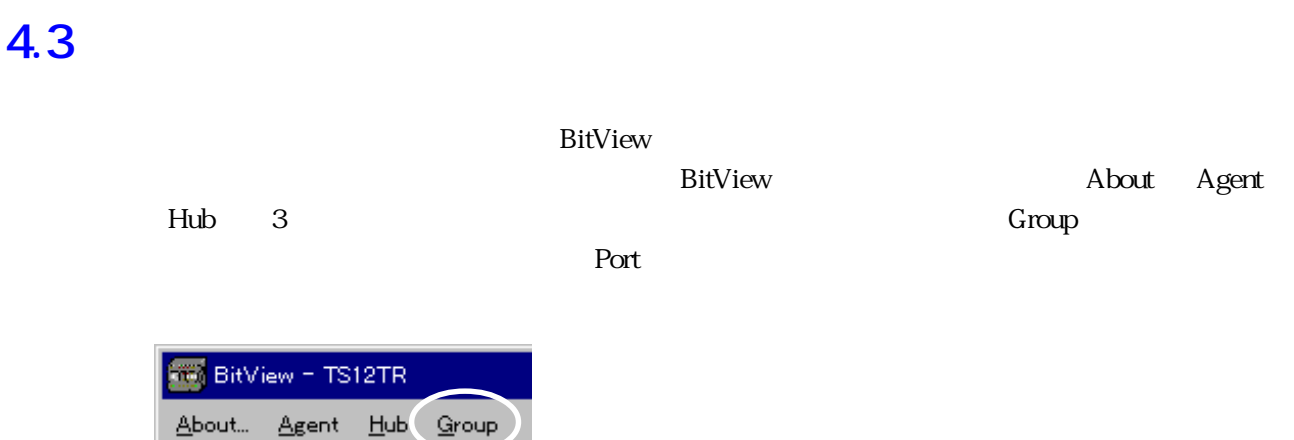

**a** 3.1 **Secondal Secondal Secondal Secondal Secondal Secondal Secondal Secondal Secondal Secondal Secondal Secondal Secondal Secondal Secondal Secondal Secondal Secondal Secondal Secondal Secondal Secondal Secondal Second** 

BitView - TS12TR  $Port$  $A$ gent  $H$ ub Group<sup>(</sup> About... ----------10  $\mathbf{q}$ ು : ۰, -2 5

5456

್

**a** 4.3.2 **Port** 

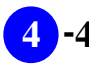

VistaManager MIB

 $43$ 

Vista Manager

# **4.4.1 「About」**

About BitView

RFC1213-MIB sysDescr.0

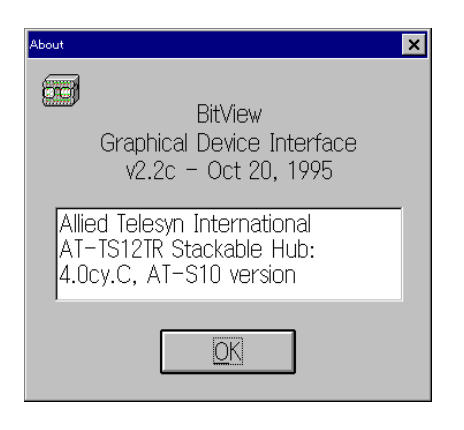

4.4.1 About

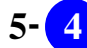

# **4.4.2 「Agent」**

 $\begin{array}{lll} \text{Agent} \qquad \qquad & \text{SNMP} \qquad \qquad & \text{IP} \qquad \qquad & \text{Trap} \end{array}$ 

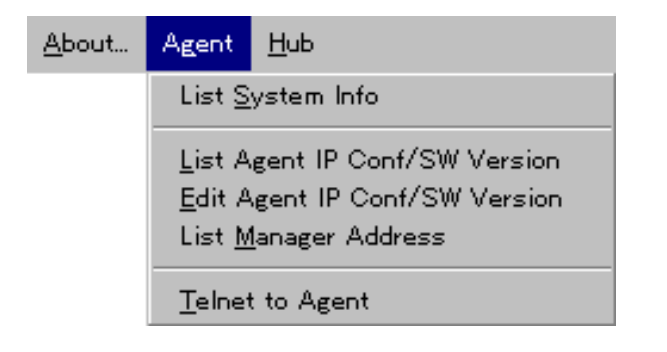

**List System Info** List System Info MIB Vista Manger 2008 Nanger 2008 Nanger 2012 Vista Manager

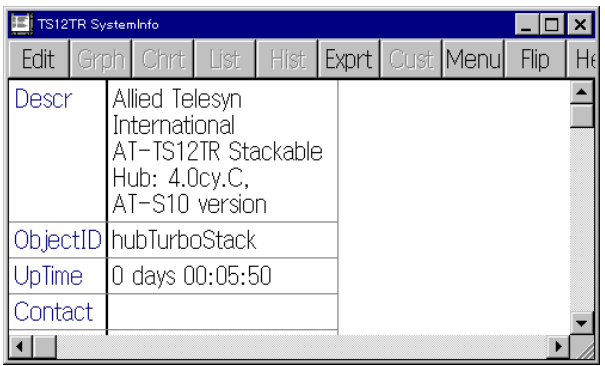

#### **List Agent IP Conf/SW Version** TS IP  $\blacksquare$

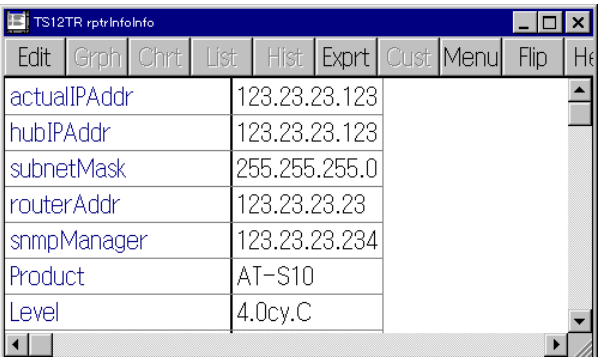

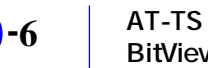

# **Edit Agent IP Conf/SW Version**

Vista Manger しょうしゃ トラックス こうしゃ Edit

p3-45

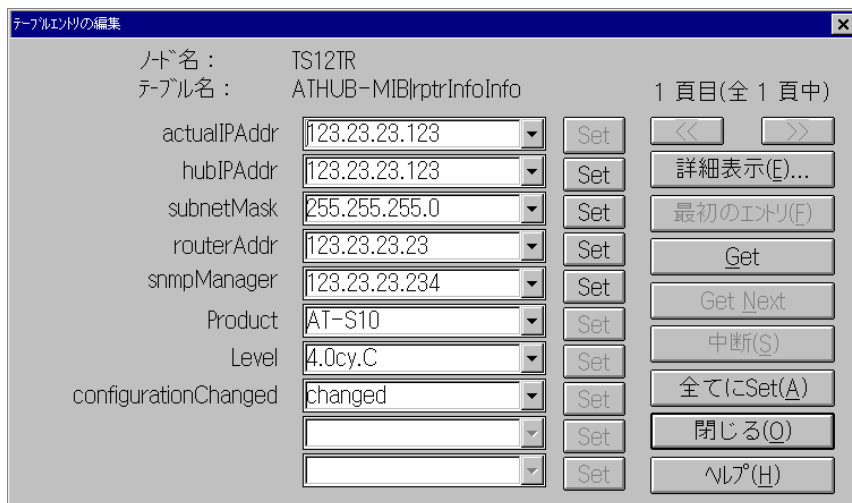

#### **List Manager Address**

Vista Manager The Terms and Terms and Terms and Terms and Terms and IP Reserves and Terms and Terms and Terms and Terms and Terms and Terms and Terms and Terms and Terms and Terms and Terms and Terms and Terms and Terms an

#### SNMPTrap

**Telnet to Agent** Vista Manger Telnet **Example 20** TS BitView RS-232

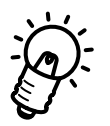

Vista Manger Telnet  $\Gamma$ 

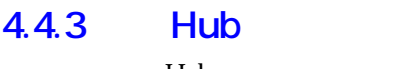

 $H$ ub $\overline{\phantom{a}}$ 

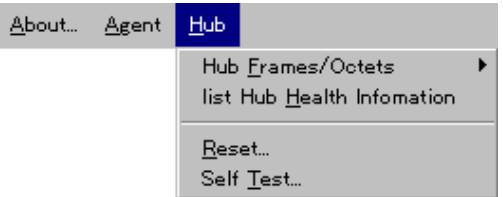

# **Hub Frames/Octets**

**List Hub Frames/Octets**

**Chart Hub Frames/Octets**

|         | 123.23.23.123 rptrStatInfo |                                   |
|---------|----------------------------|-----------------------------------|
| 5.90K   |                            | $\blacksquare$ Frames             |
| 4.71K   |                            | Octets                            |
| 3.52K   |                            | FCSError                          |
|         |                            | AlignError                        |
| 2.34K   |                            | FrameTooLono                      |
| 1.17K   |                            | ShortEvent<br>$\blacksquare$ Runt |
|         |                            |                                   |
| Poll 1s |                            |                                   |

**Graph Hub Frames/Octets**

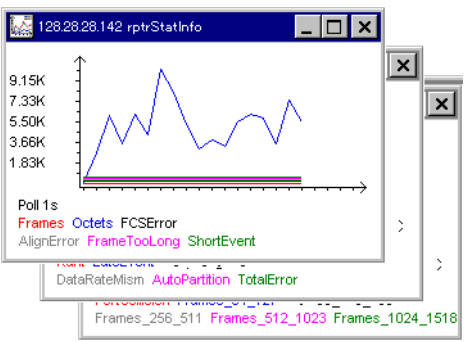

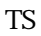

**List Hub Health Information**

**Reset**

**Self Test**

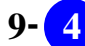

## **4.4.4 「Group」メニュー**

I

 $G$ roup $\Box$ 

 $G$ roup SNMP  $\blacksquare$ 

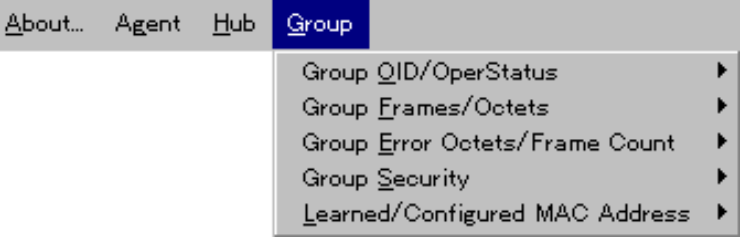

#### **Group OID/OperStatus**

ObjectID OperStatus

**List All Group OID/OperStatus**

ObjectID OperStatus

**List This Group OID/OperStatus** ObjectID OperStatus

#### **Group Frames/Octets**

**List All Group Frames/Octets**

**List This Group Frames/Octets**

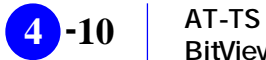

**Chart This Group Frames/Octets**

**Graph This Group Frames/Octets**

### **Group Error Octets/Frame Count**

**List All Group Error Octets/Frame Count**

**List This Group Error Octets/Frame Count**

**Chart This Group Error Octets/Frame Count**

**Graph This Group Error Octets/Frame Count**

#### **Group Security**

TS Intruder Trap

**List All Group Intruder Protection/Sec Address Info** Intruder Trap

**List This Group Intruder Protection/Sec Address Info Intruder Trap** 

**Edit Group Intruder Protection/Sec Address Info** Intruder Trap

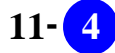

# **Learned/Configured MAC Address**

 $MAC$ 

**List All Group Source Address Table**  $MAC$ 

**List This Group Source Address Table**  $MAC$ 

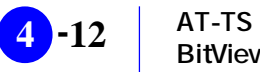

### **4.4.5 「Port」メニュー**

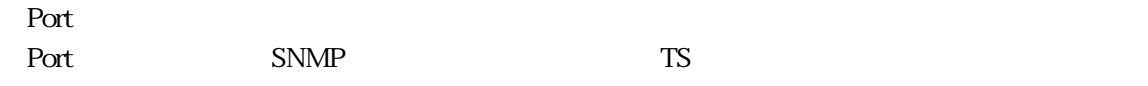

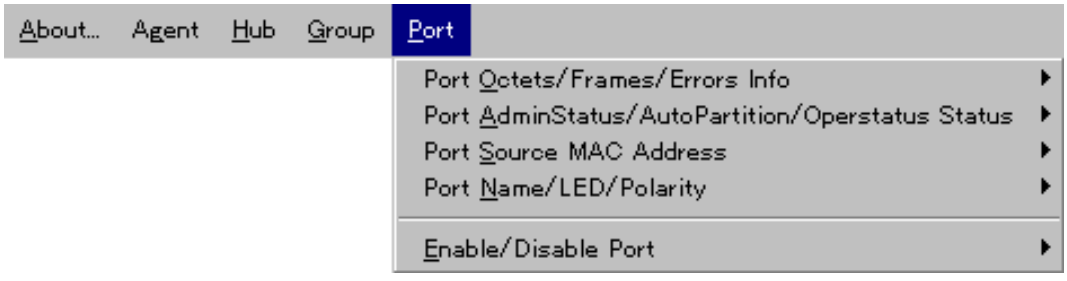

## **Port Octets/Frames/Errors Info**

**List All Port Octets/Frames/Errors**

**List This Port Octets/Frames/Errors**

**Chart This Port Octets/Frames/Errors**

**Graph This Port Octets/Frames/Errors**

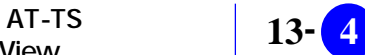

#### **Port AdminStatus/AutoPartition/Operstatus Status**

**List All Port Status**

**List This Port Status**

**Edit This Port Status**

#### **Port Source MAC Address**  $MAC$

**List All Port Source MAC Address**  $MAC$ 

**List This Port Source MAC Address**  $MAC$ 

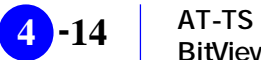

# **Port Name/LED/Polarity**

 $LED$ 

**List All Port Name/LED/Polarity Info**  $\rm LED$ 

**List This Port Name/LED/Polarity Info**  $LED$ 

**Edit This Port Name/LED/Polarity Info**  $LED$ 

## **Enable/Disable Port**

**Disable Port**

 $4.2.2$ 

**Enable Port**

 $4.2.2$ 

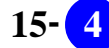

# **4.5 LED 表示について**

 $LED$ 

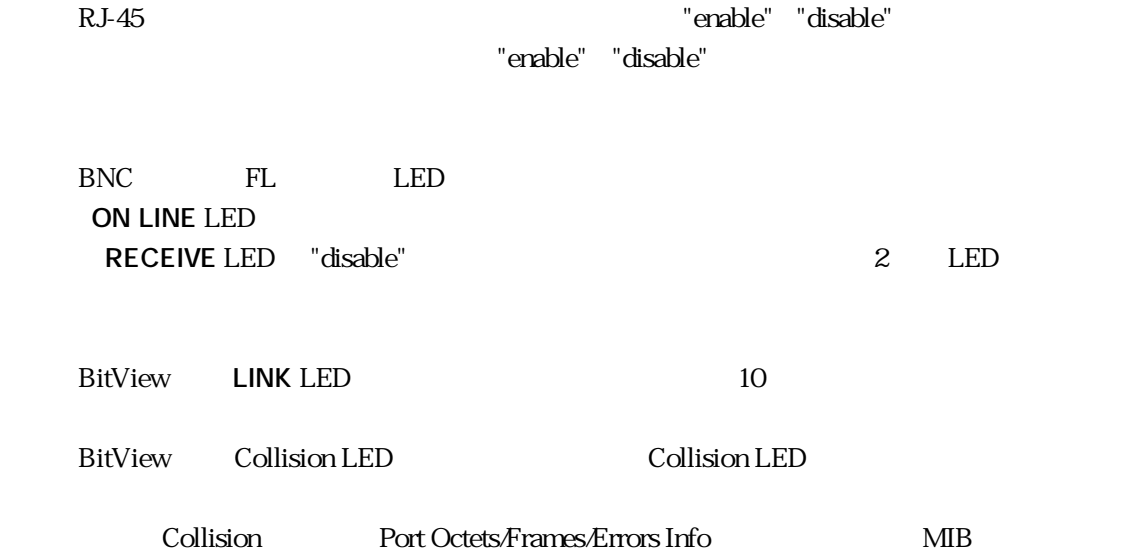

# **4.6 その他の注意事項**

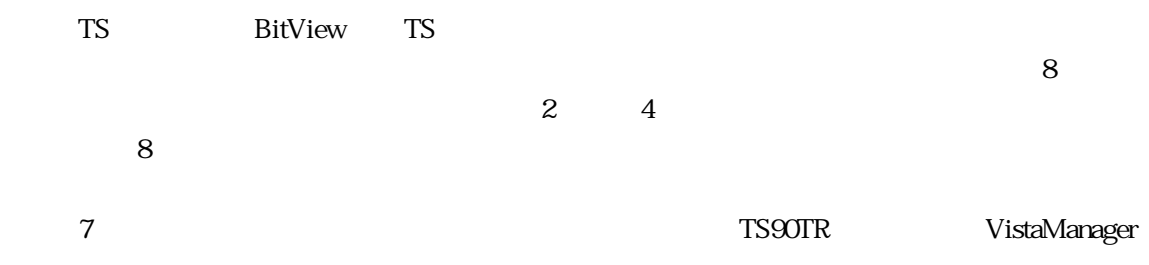

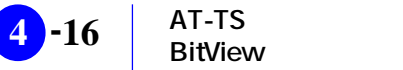

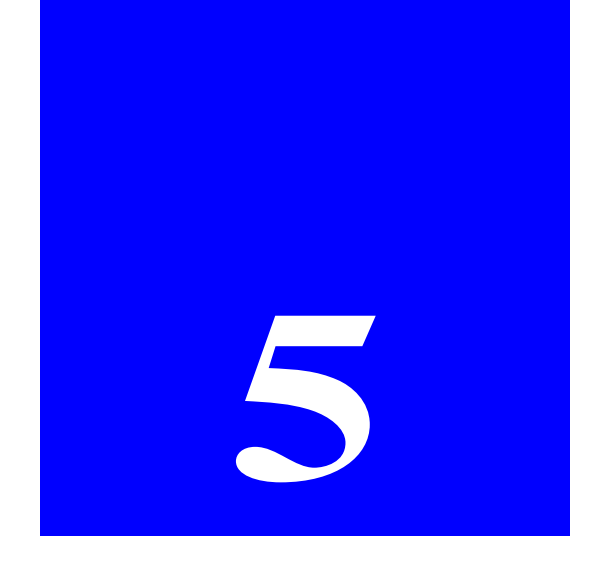

# **AT-TS90TR BitView**

AT-TS90TR TS90TR BitView

# **5.1 TS90TR BitView**

TS90TR BitView TS90TR

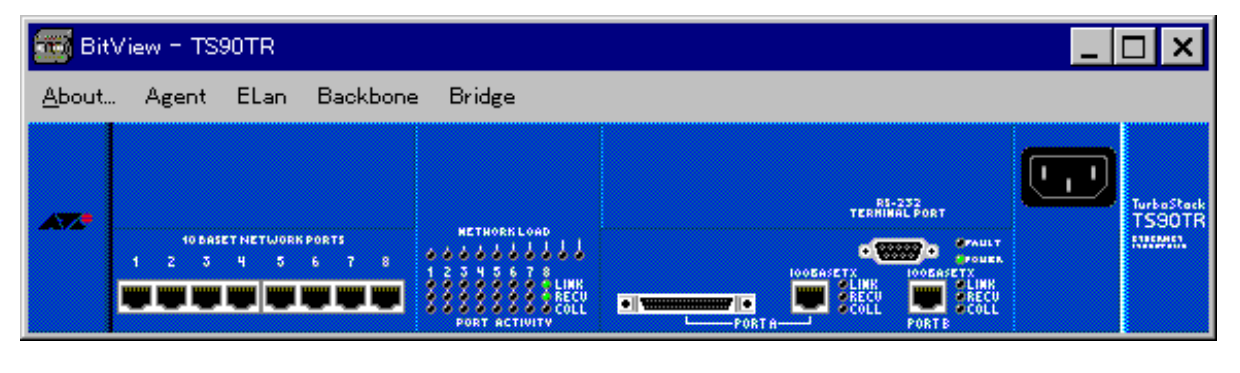

**5.1.1 TS90TR BitView** 

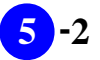

# **5.2 TS90TR**

## **5.2.1 クリック**

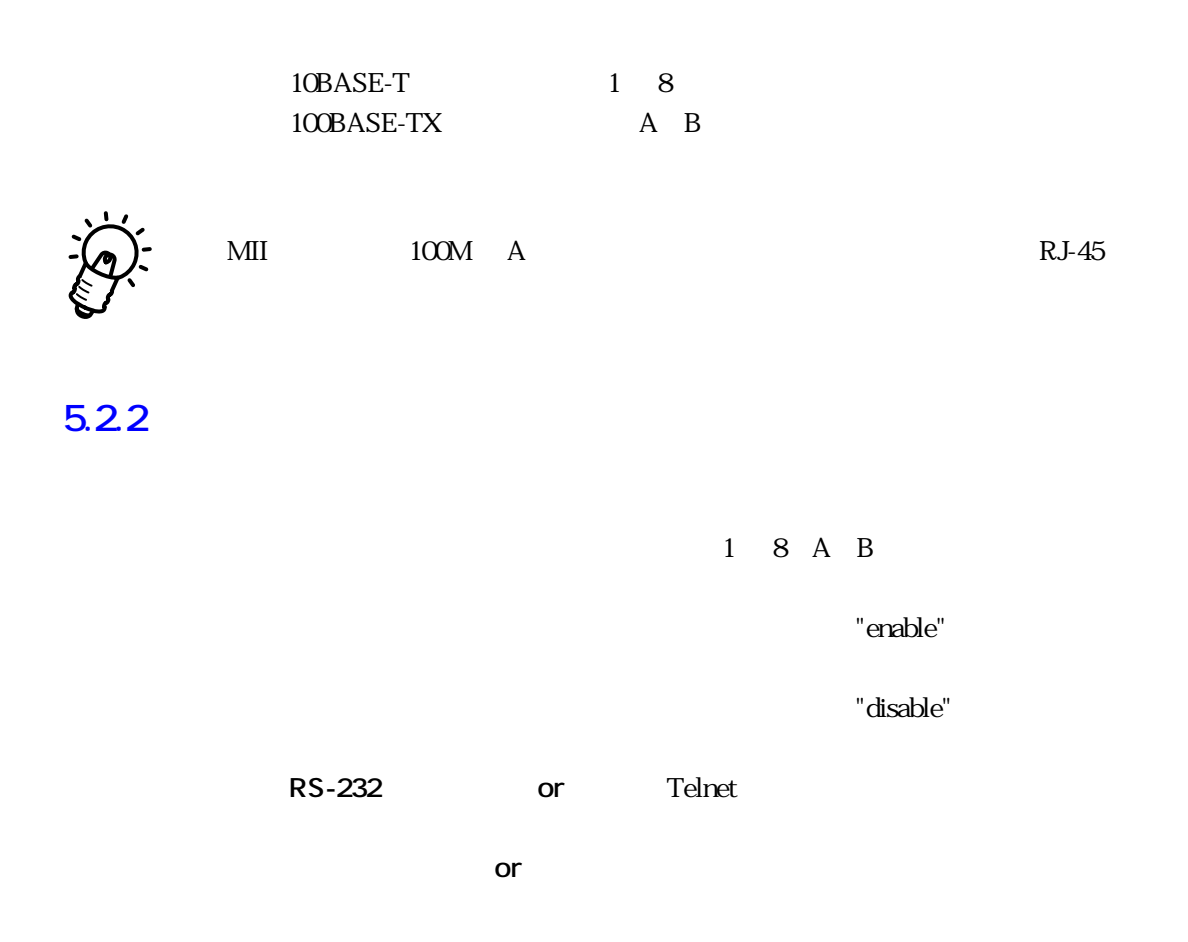

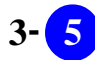

#### $BitView$

初期状態(ノードのアイコンをクリックしてBitViewを表示させた直後)では、「About」「Agent」 Elan Backbone Bridge 5 Port is a set of the set of the set of the set of the set of the set of the set of the set of the set of the set of the set of the set of the set of the set of the set of the set of the set of the set of the set of the set

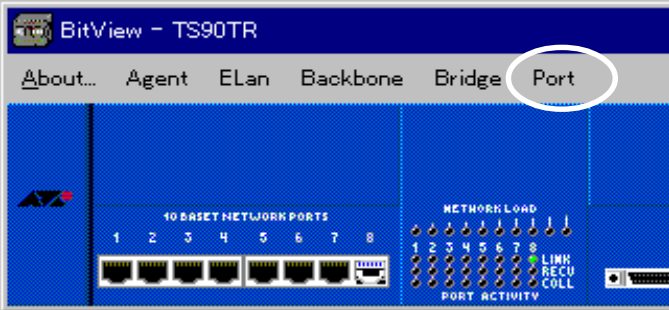

**C** 5.3.1 **Port** 

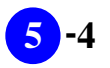

#### VistaManager MIB

 $53$ 

Vista Manager

# **5.4.1** About

About BitView

#### RFC1213-MIB sysDescr.0

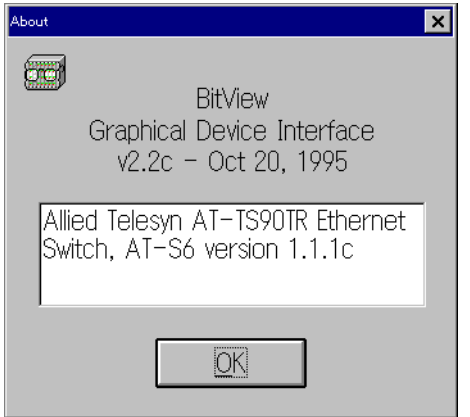

**5.4.1 About** 

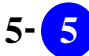
# 5.4.2 **Agent**

 $\begin{array}{lll} \text{Agent} \qquad \qquad & \text{SNMP} \qquad \qquad & \text{IP} \qquad \qquad & \text{Trap} \end{array}$ 

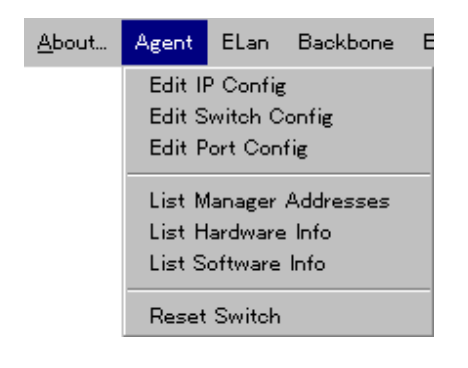

## **Edit IP Config**

TS90TR IP Vista Manger **Edit** 

Vista Manager Ver.3.0J User's Manual

p3-45

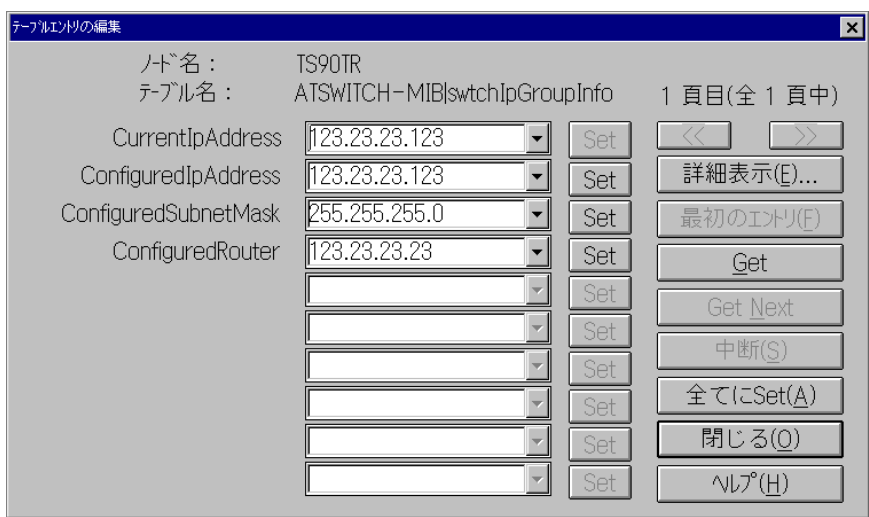

**Edit Switch Config**

TS90TR 10BASE-T COLL LED

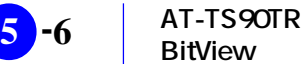

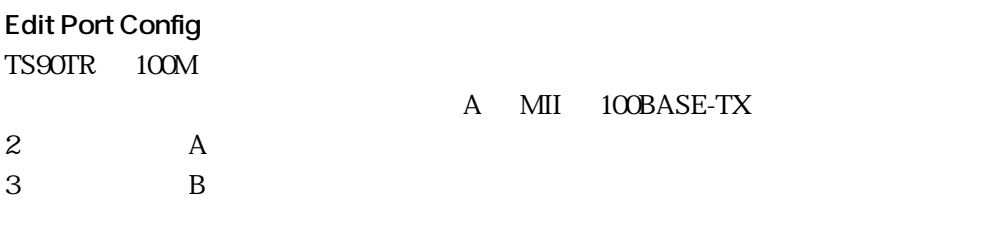

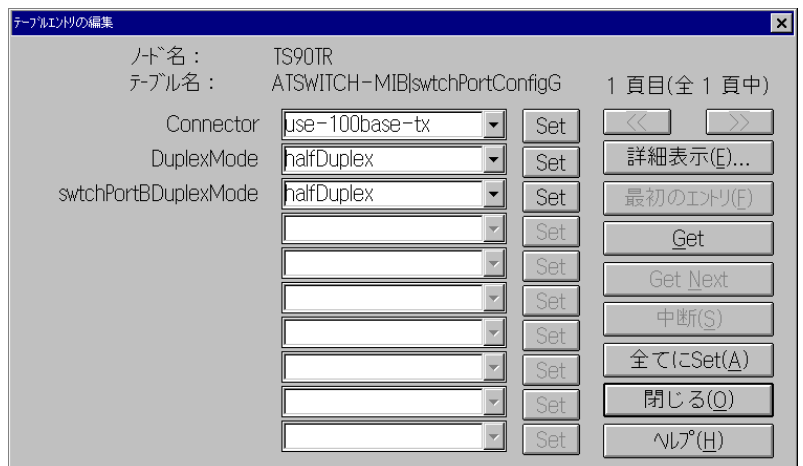

**List Manager Addresses**

Vista Manager TS90TR SNMPTrap

Vista Manager

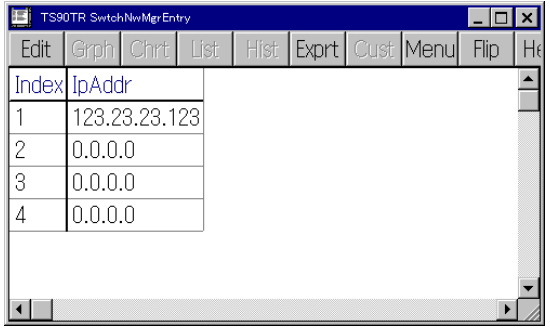

**List Hardware Info** TS90TR

**List Hardware Info**  $TSSOTR$ 

**Reset Switch** TS90TR

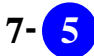

## 5.4.3 **Elan**

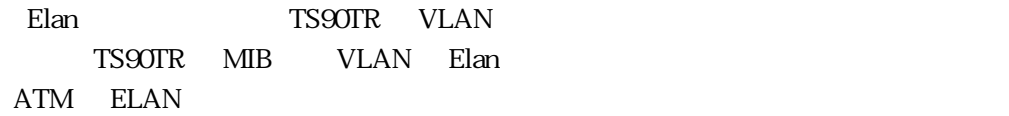

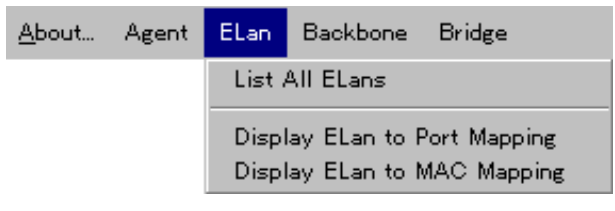

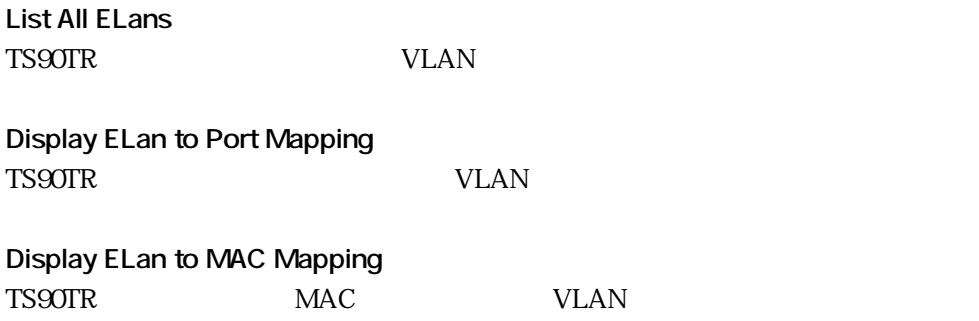

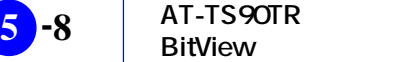

## 5.4.4 **Backbone**

ークの総裁の<br>Backbone

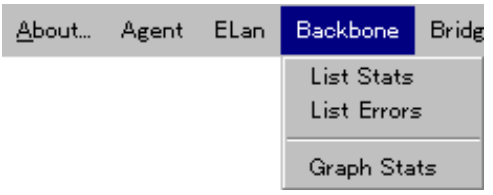

**List Stats**  $TSSOTR$ 

**List Errors** TS90TR 0.0 ARC 200 TR 0.0 ARC 200 TR 0.0 ARC 200 TR 0.0 ARC 200 TR 0.0 ARC 200 TR 0.0 ARC 200 TR 0.0 ARC 200 TR

**Graph Stats**  $TSSOTR$ 

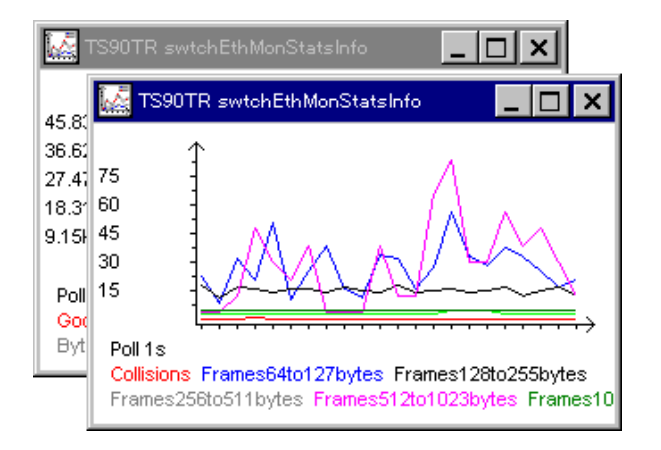

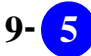

## 5.4.5 **Bridge**

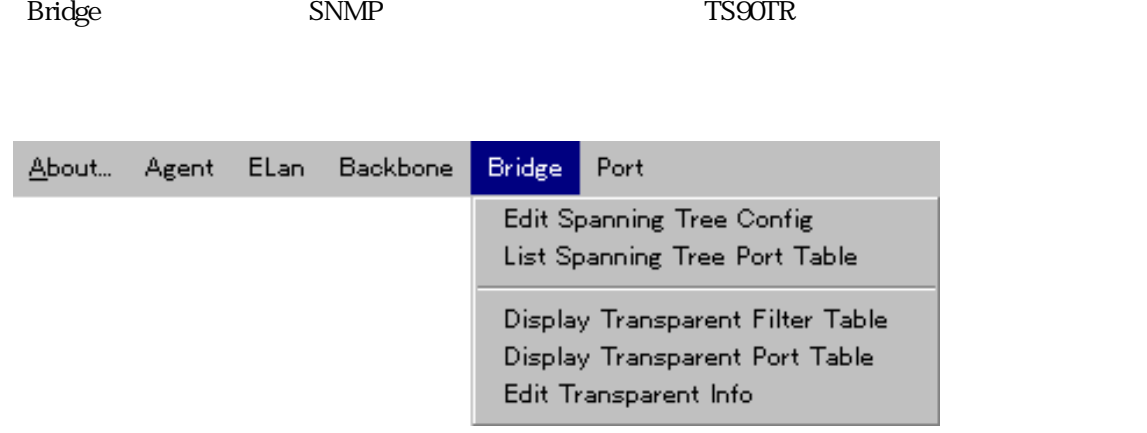

**Edit Spanning Tree Config**

**List Spanning Tree Port Table**

**Display Transparent Filter Table** TS90TR SATS TO THE UNITED STATES AS A STRAIGHT UNITED STATES AS A STRAIGHT WAS STRAIGHT UNITED STATES AND THE U

**Display Transparent Port Table** TS90TR  $\sim$ 

**Edit Transparent Info**  $MAC$ 

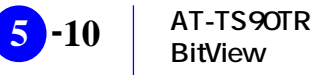

## 5.4.6 **Port**

Port

Port SNMP SNMP TS90TR

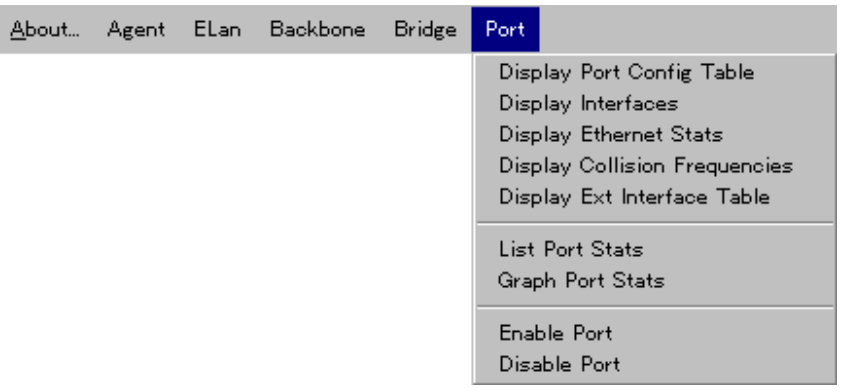

すべてのポートの通信したフレームのマルチキャスト/ブロードキャストのトラフィックと Link

## **Display Port Config Table**

**Display Interfaces**

**Display Ethernet Stats**

**Display Collision Frequencies**

**Display Ext Interface Table**

Test Trap on/off

**List Port Stats**

**Graph Port Stats**

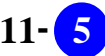

**Enable Port**  $5.2.2$ **Disable Port**

5.2.2

# 5.5 LED

 $LED$ 

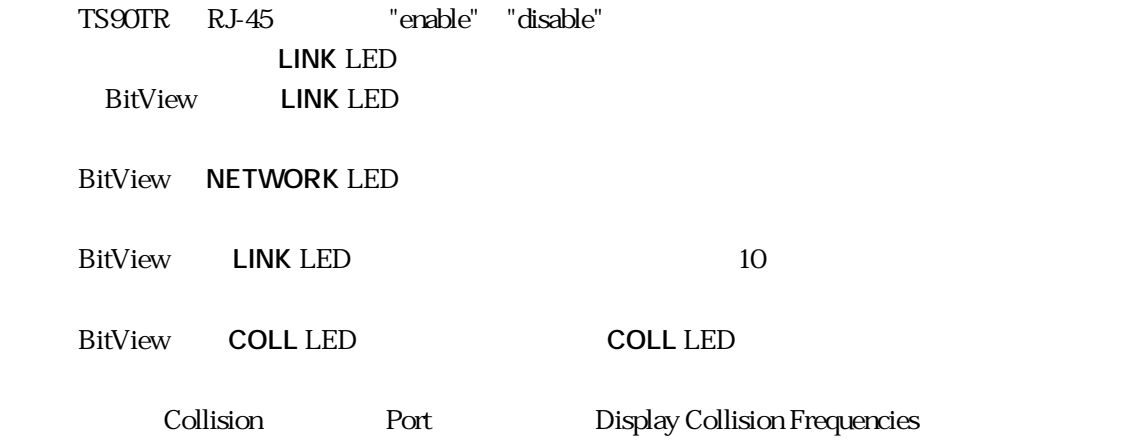

# 第 章 **6**

# **CentreCOM 3716TR/3716TRplus BitView**

C3716TR BitView

CentreCOM 3716TR CentreCOM 3716TRplus

# **6.1 C3716TR BitView**

C3716TR BitView C3716TR

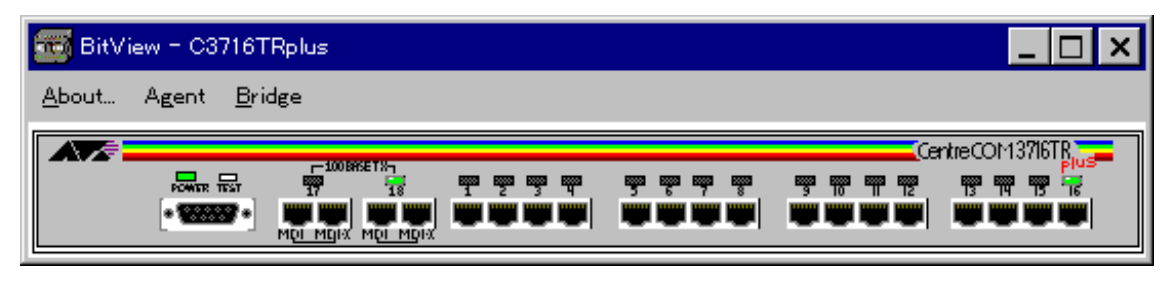

6.1.1 C3716TRplus BitView

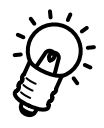

CentreCOM 3716TR CentreCOM 3716TRplus BitView

# **6.2 C3716TR**

**6.2.1 クリック**

10BASE-T 1 16 100BASE-TX 17 18 C3716TRplus

 $6.2.2$ 

"enable"

"disable"

**RS-232** or Telnet

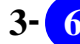

#### $\rm{BitV}$ iew  $\rm{BitV}$

BitView About Agent 「Bridge」の 3項目のみ表示されていますが、マウスでポートを選択すると、「Port」という項目が

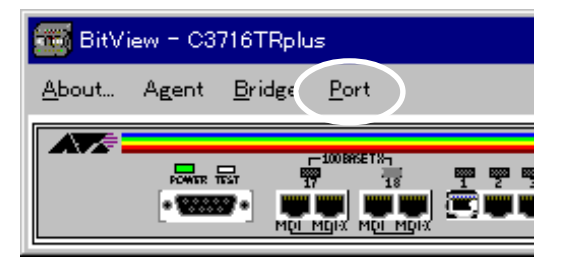

 $\sim$  6.3.1  $\sim$ 

6.3

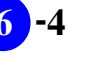

# 6.4

VistaManager MIB

 $63$ 

Vista Manager

# **6.4.1** About

About BitView

RFC1213-MIB sysDescr.0

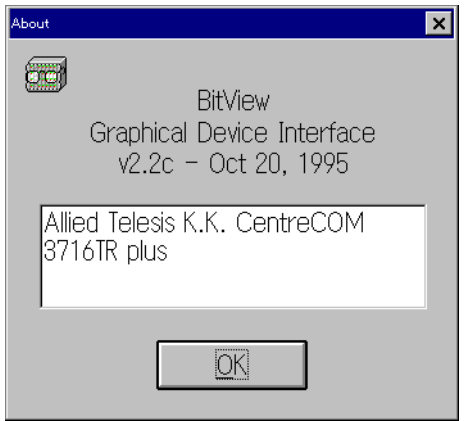

**6.4.1 About** 

## **6.4.2 Agent**

 $\operatorname{Agent}$  SNMP IP Trap

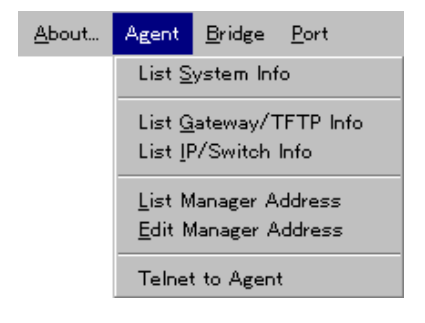

## **List System Info**

List System Info MIB Vista Manger 2008 National System Info Vista Manager

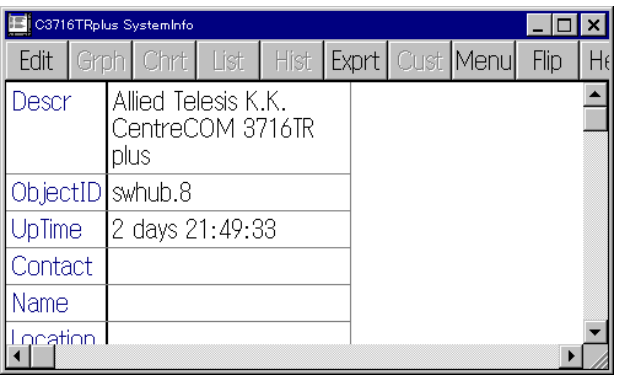

## **List Gateway/TFTP Info** C3716TR しゅうしゃ TFTP サーバーのアドレス Terms

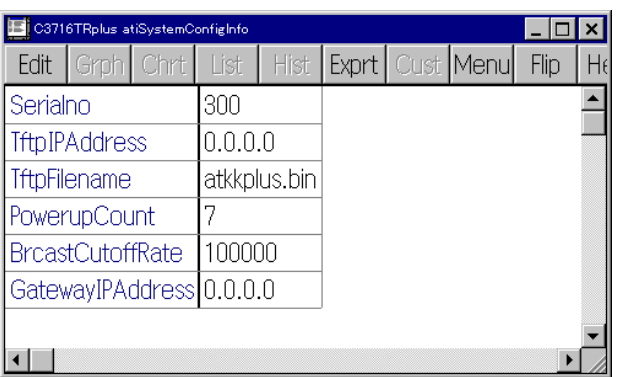

## **List IP/Switch Info** C3716TR IP

## **List Manager Address**

SNMPTrap

ネットマネージャ(Vista Managerなど)のインストールされている端末のIPアドレス(C3716TR

## **Edit Manager Address**

Vista Manger しょうしゃ Edit

Vista Manager Ver.3.0J User's Manual

p3-45

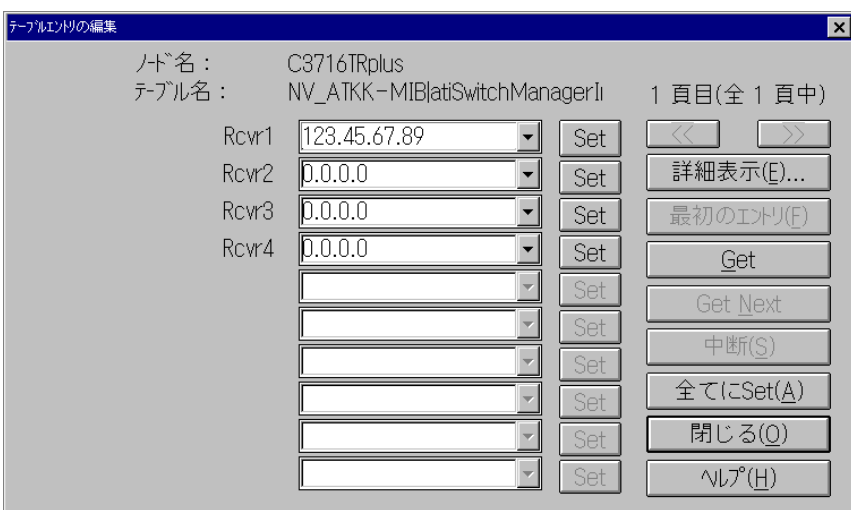

**Telnet to Agent** Vista Manger の Telnet を起動して、ネットワーク経由で C3716TR にログインします。 BitView RS-232

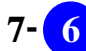

## **6.4.3** Bridge

ートには、C3716TR しかします。<br>おさまちゃくは、C3716TR

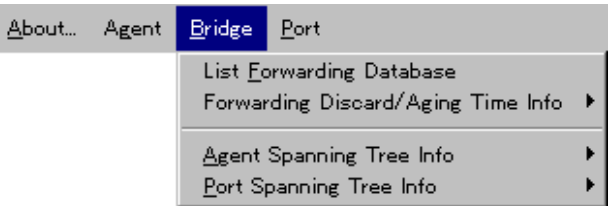

**List Forwarding Database**

## **Forwarding Discard/Aging Time Info**

**List Forwarding Discard/Aging Time Info**

**Edit Forwarding Discard/Aging Time Info**

**Agent Spanning Tree Info** C3716TR  $\sim$ 

**List Agent Spanning Tree Info** C3716TR

**Edit Agent Spanning Tree Info** C3716TR

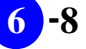

## **Port Spanning Tree Info**

**List All Port Info**

**List This Port Info**

**Edit This Port Info**

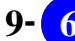

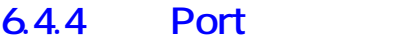

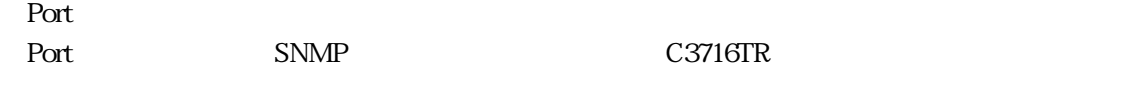

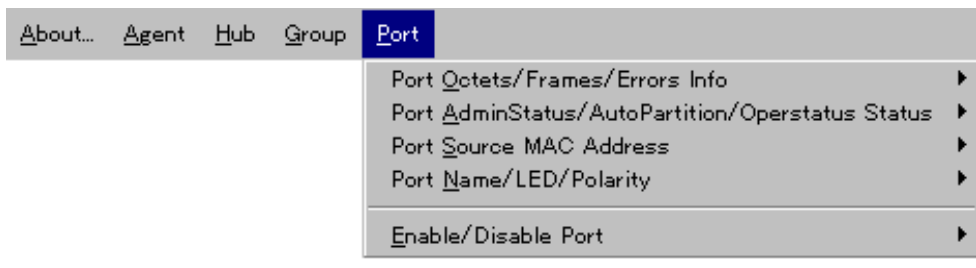

**Interface Info** 

**List All Port Interface Info**

**List This Port Interface Info**

**Chart This Port Interface Info**

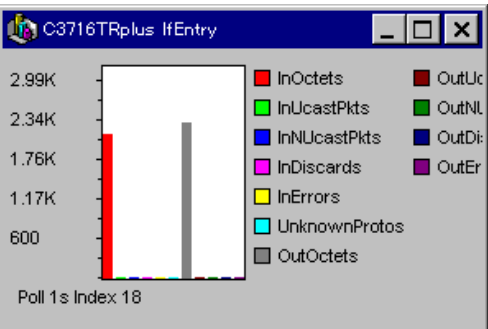

#### **Graph This Port Interface Info**

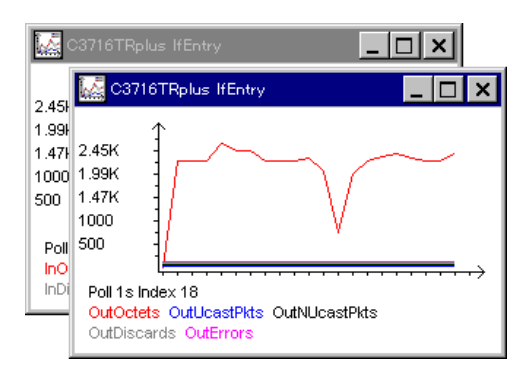

## **Port Input/Output Frames**

**List All Port I/O Frames**

**List This Port I/O Frames**

**Chart This Port I/O Frames**

**Graph This Port I/O Frames**

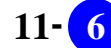

## **Port Config/Forward Frames**

**List All Port Config/Forward Frames**

**List This Port Config/Forward Frames**

**Chart This Port Forward Frames**

**Graph This Port Forward Frames**

## **Enable/Disable Port**

**Disable Port**

 $622$ 

**Enable Port**

 $622$ 

# **6.5** LED

 $LED$ 

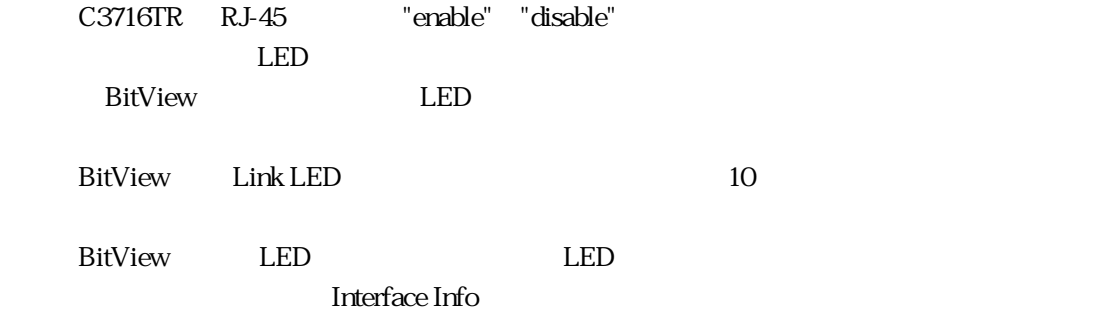

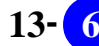

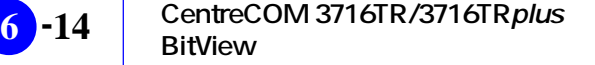

# 第 章 **7**

# **CentreCOM 2985 BitView**

CentreCOM 2985 C2985 BitView

# **7.1 C2985 BitView**

C2985 BitView C2985

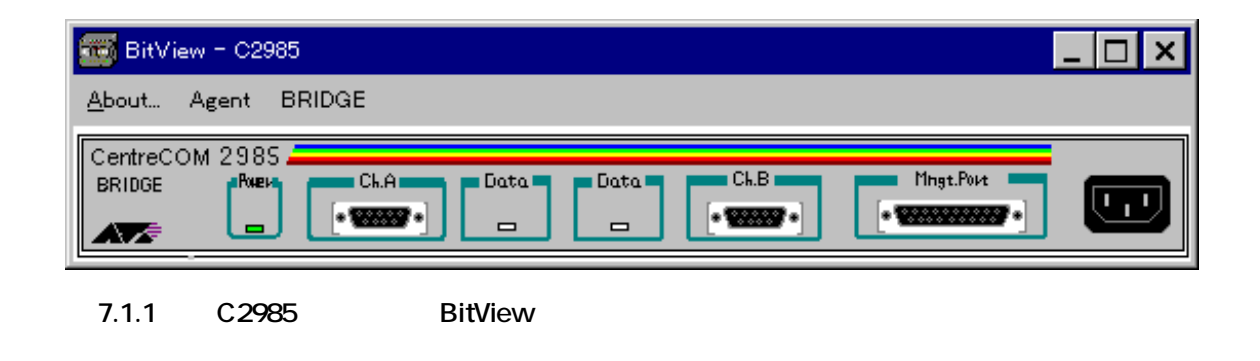

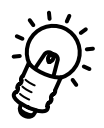

C2985 LED BitView

# 7.2 C<sub>2985</sub>

**7.2.1 クリック(未対応)**

 $C2985$ 

## **7.22**

**RS-232** Telnet

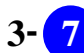

# **7.3 メニューバーの表示項目**

C2985 BitView About Agent BRIDGE 3

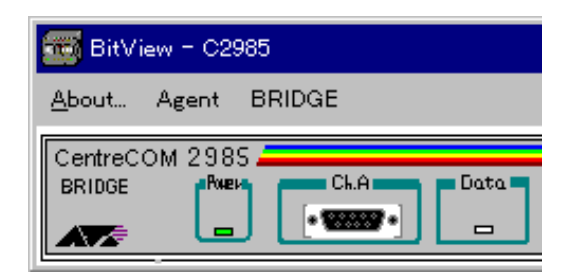

 $7.3.1$ 

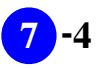

VistaManager MIB

Vista Manager

## **7.4.1** About

About BitView

RFC1213-MIB sysDescr.0

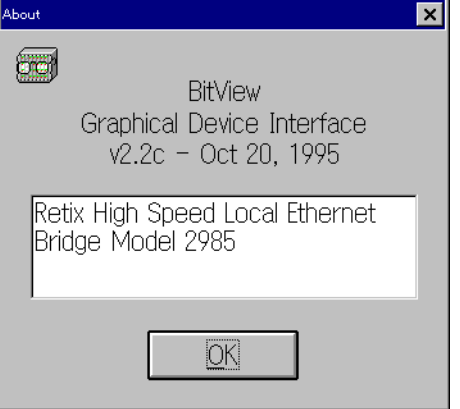

**7.4.1** About

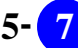

## 7.4.2 **Agent**

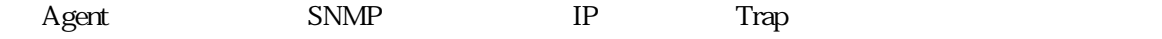

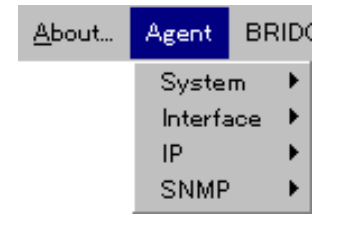

## **System**

 $\rm{MB}$ 

**List System Info** List System Info WIB Vista Manger 2008 Nanger 2008 Nanger 2012 Vista Manager

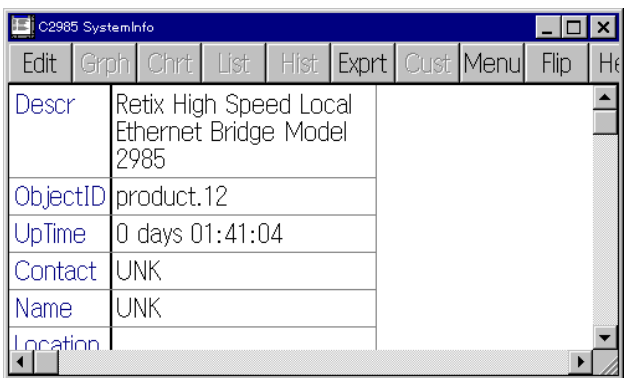

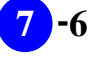

## **Edit System Info**

Vista Manger しょうしゃ こうしゃ Edit

p3-45

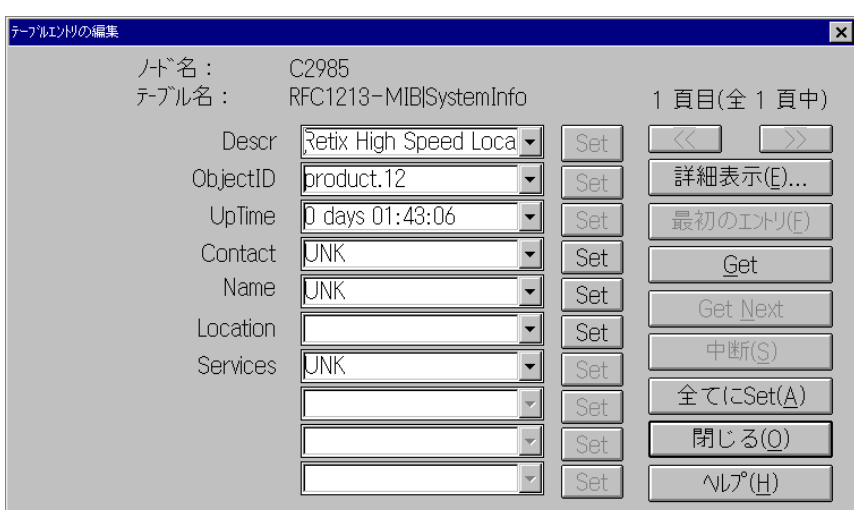

## **Interface**

 $C2985$  MIB  $\mu$  MIB

**Display Interface Table...** C2985 2

**Edit Interface...** C2985 2

## **「IP」サブメニュー**

C2985 IP

**Display IP Parameters...** C2985 IP

**Edit IP Parameters...** C2985 IP

## **SNMP**

 $SNNP$ 

**Display IP Parameters...** SNMP

**Edit IP Parameters...** SNMP

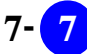

# **7.4.3 「BRIDGE」メニュー**

 $\rm BRIDGE$ 

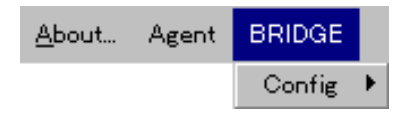

## **Config**  $\rm BRIDGE$

**Display Bridge Configuration**

**Edit Bridge Configuration**

# 7.5 LED

C2985 LED BitView

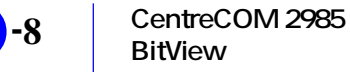

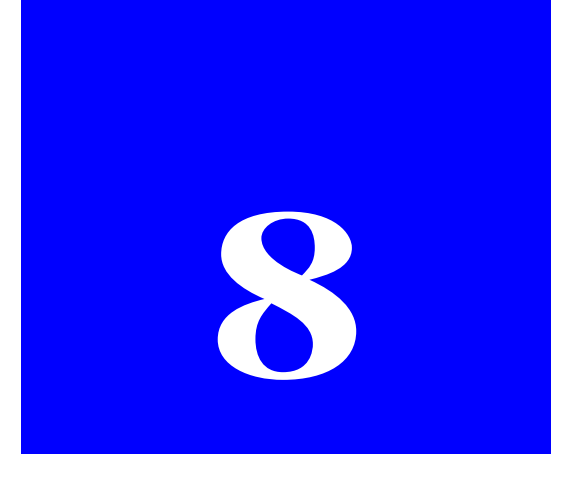

# **CONGO BitView**

CONGO BitView

# **8.1 CONGO BitView**

CONGO BitView CONGO

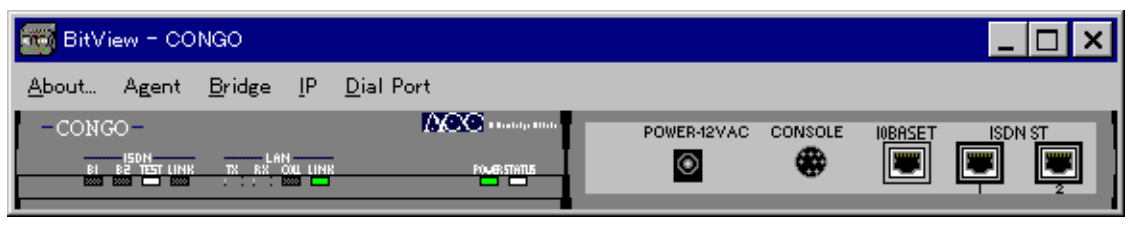

### 8.1.1 CONGO BitView

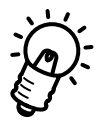

CONGO ISDN 1 ISDN B 2 BitView ISDN 2

LED RJ-45

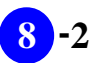

# 8.2 CONGO

## **8.2.1 クリック**

 $10BASE-T$ ISDN  $B \times 2$ 

## **8.2.2**

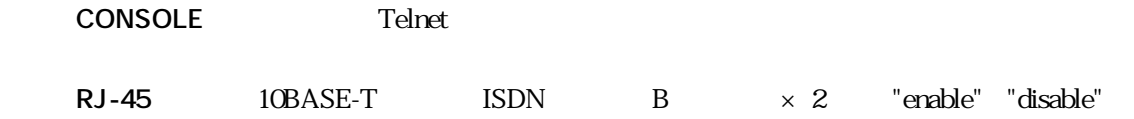

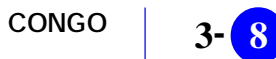

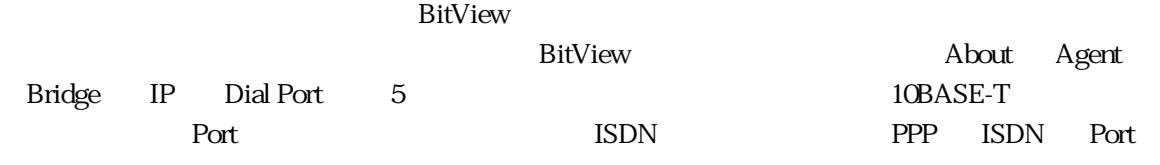

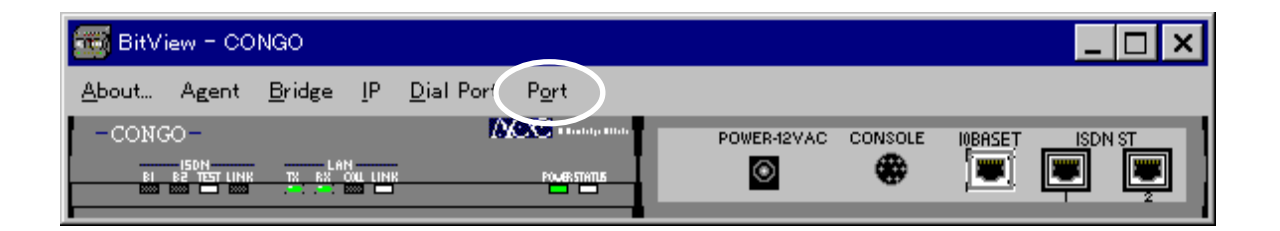

**a** 8.3.1 **Secondal Secondal Secondal Secondal Secondal Secondal Secondal Secondal Secondal Secondal Secondal Secondal Secondal Secondal Secondal Secondal Secondal Secondal Secondal Secondal Secondal Secondal Secondal Seco** 

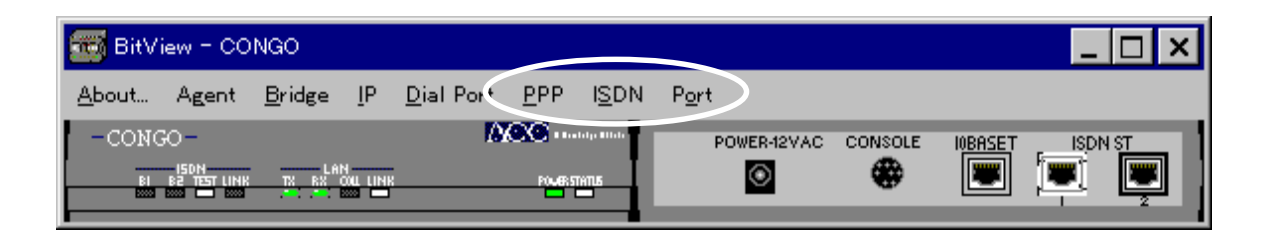

**図 8.3.2 メニューバーの表示項目の増減**

**(ISDN 0)** PPP ISDN Port

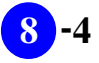

# **8.4**

VistaManager MIB

 $83$ 

Vista Manager

## **8.4.1** About

About BitView

RFC1213-MIB sysDescr.0

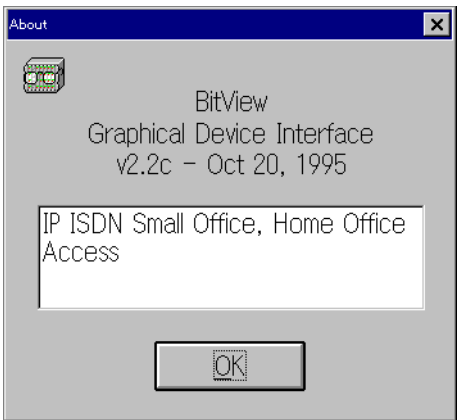

**8.4.1 About** 

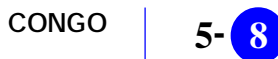

## **8.4.2** Agent

 $\begin{array}{lll} \text{Agent} \qquad \qquad & \text{SNMP} \qquad \qquad & \text{IP} \qquad \qquad & \text{Trap} \end{array}$ 

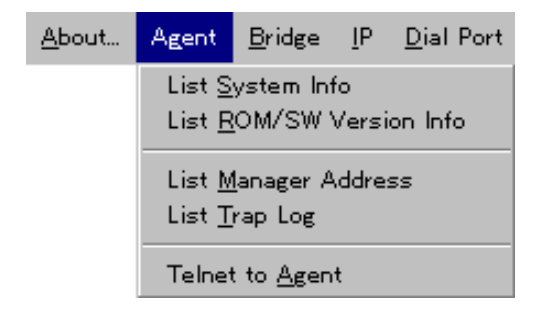

**List System Info** List System Info WIB Vista Manger 2008 National System Info Vista Manager

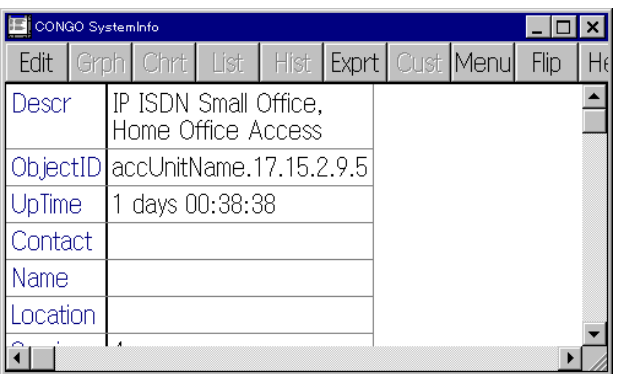

#### **List ROM/SW Version Info**

CONGO ROM ID

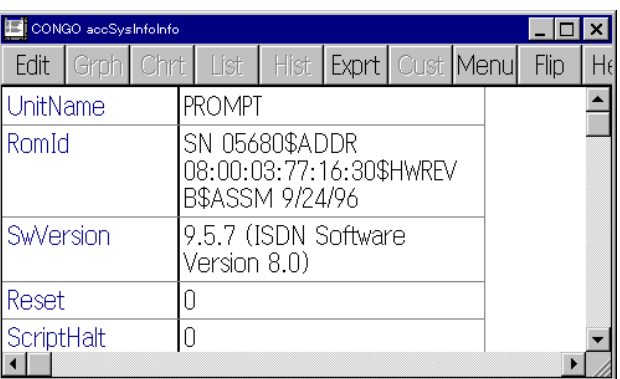

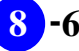

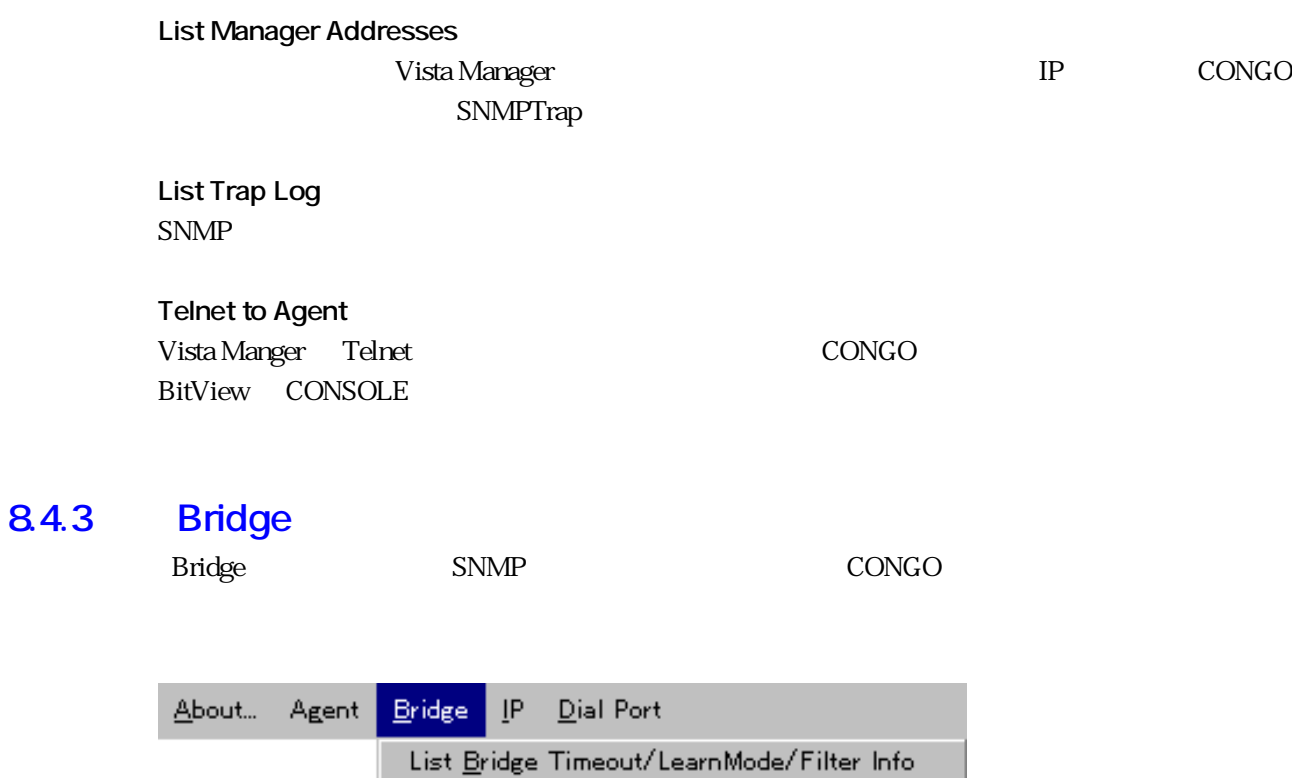

List Agent Spanning Tree Info

**List Bridge Timeout/LearnMode/Filter Info**

**List Agent Spanning Tree Info**

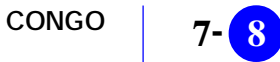
# 84.4 **IP**

**8.4.5** 

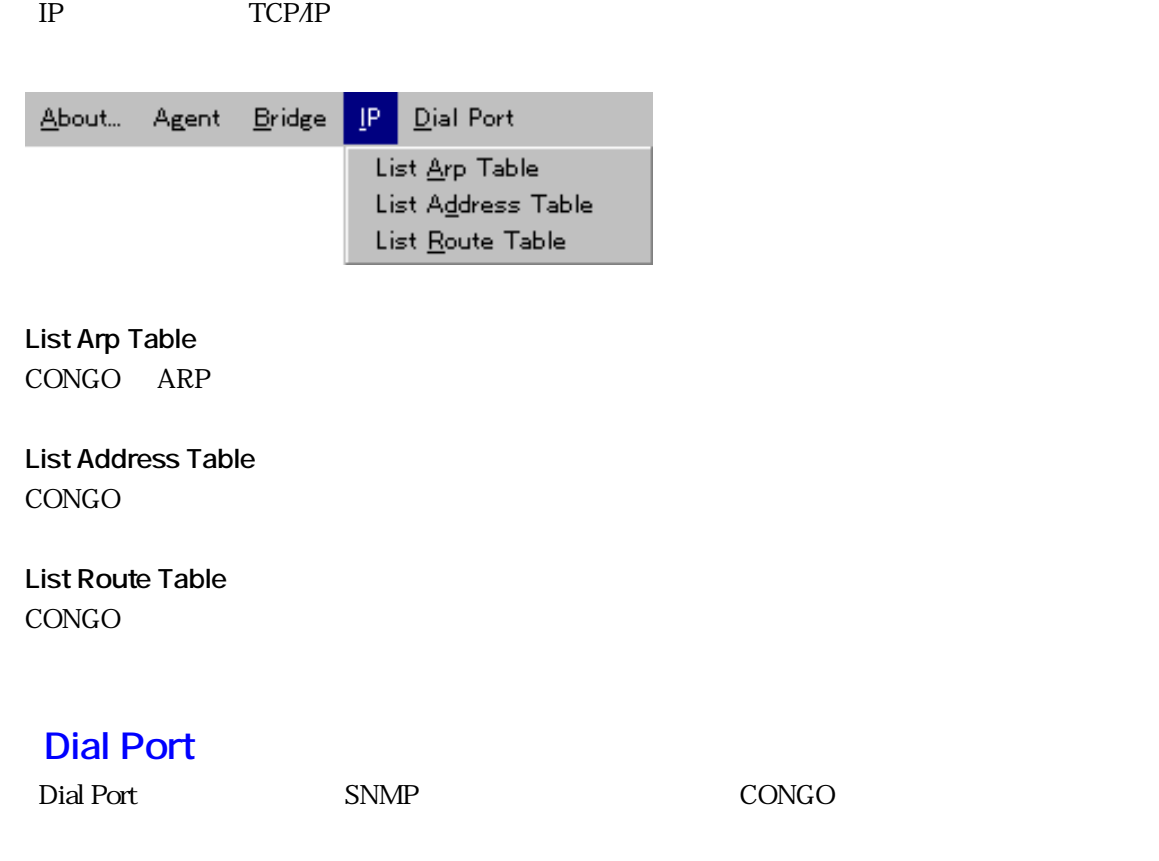

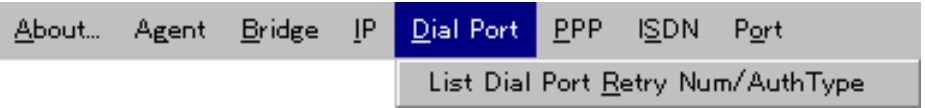

**List Dial Port Retry Num/AuthType**

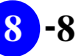

# 8.4.6 **Port**

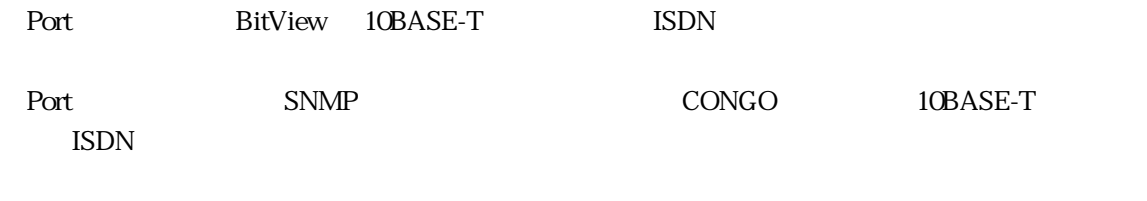

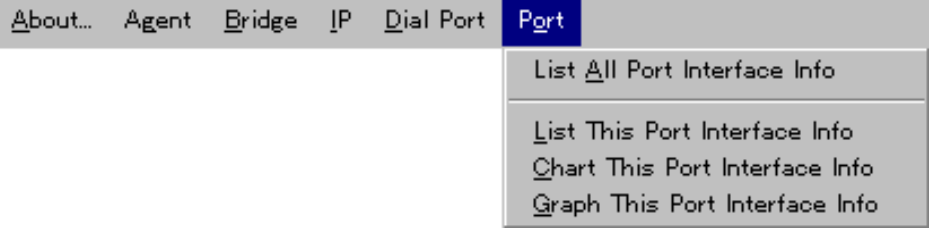

**List All Port Interface Info**

**List This Port Interface Info**

**Chart This Port Interface Info**

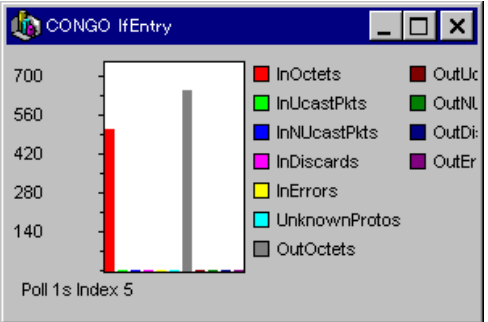

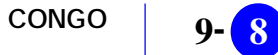

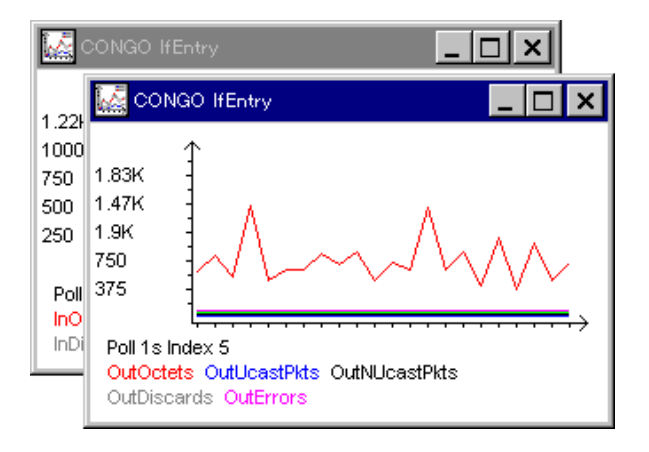

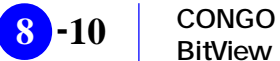

### 84.7 PPP

「PPP」メニューは、PPP(ポイント・ツー・ポイント・プロトコル)に関する設定データの表示

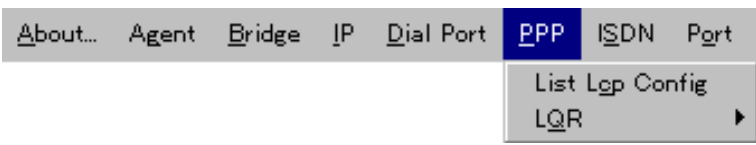

**List Lcp Config** PPP LCP

### LQR

LQR Link Quality Report

**List All Port LQR Quality/Packets**  $LQR$ 

**List This Port LQR Quality/Packets**  $LQR$ 

**Chart This Port LQR Packets**  $LQR$ 

**Graph This Port LQR Packets**  $LQR$ 

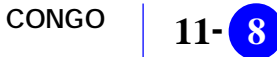

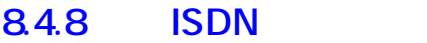

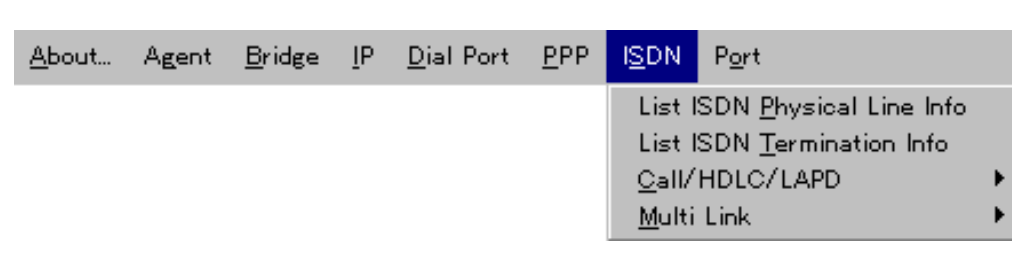

 $\text{ISDN} \qquad \qquad \text{ISDN}$ 

**List ISDN Physical Line Info** ISDN WAN1

**List ISDN Termination Info**  $\text{ISDN}$ 

### Call/HDLC/LAPD

HDLC LAPD ISDN

**List ISDN Call/HDLC/LAPD Info** ISDN HDLC LAPD

**Chart ISDN Call/HDLC/LAPD Info** ISDN HDLC LAPD

**Graph ISDN Call/HDLC/LAPD Info** ISDN HDLC LAPD

### **Multi Link**

**List Multilink Config**

**List Multilink Statistics**

# **8.5** LED

### $LED$

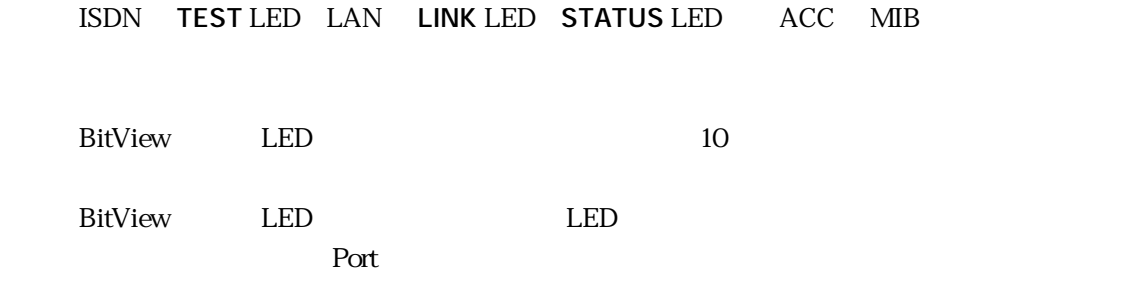

# **8.6 その他の注意事項**

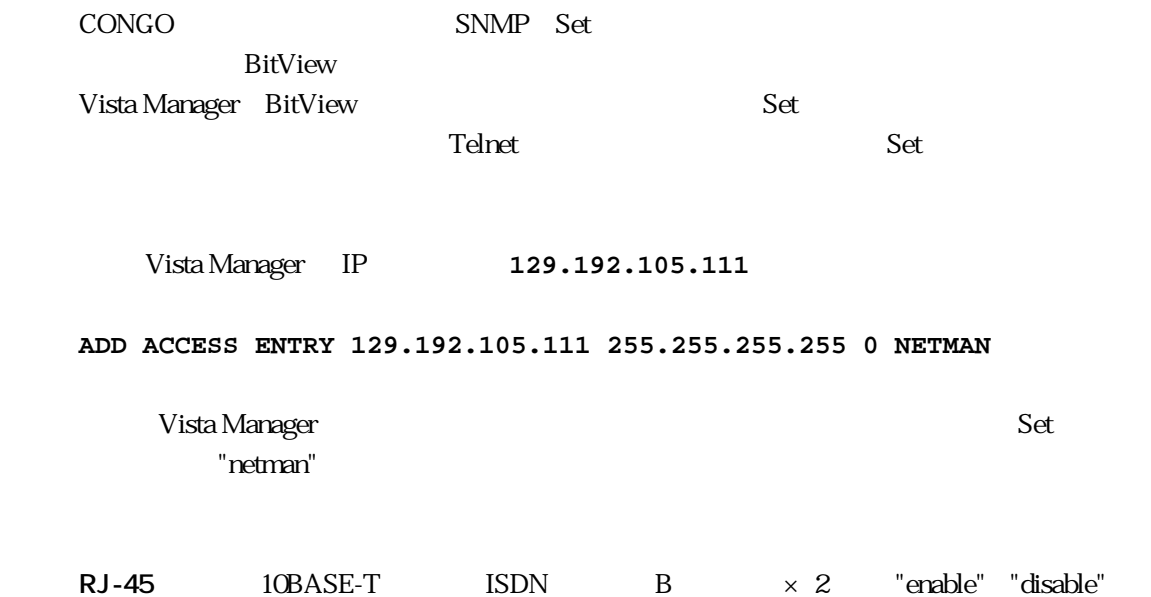

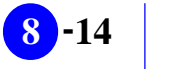

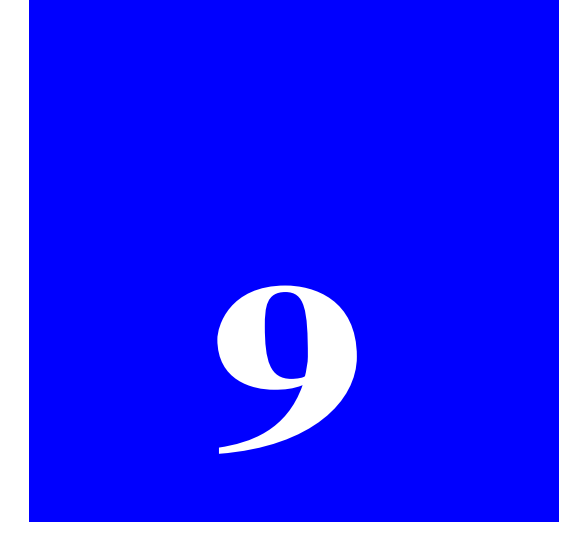

# **NILE BitView**

NILE BitView

# **9.1 NILE BitView**

NILE BitView NILE

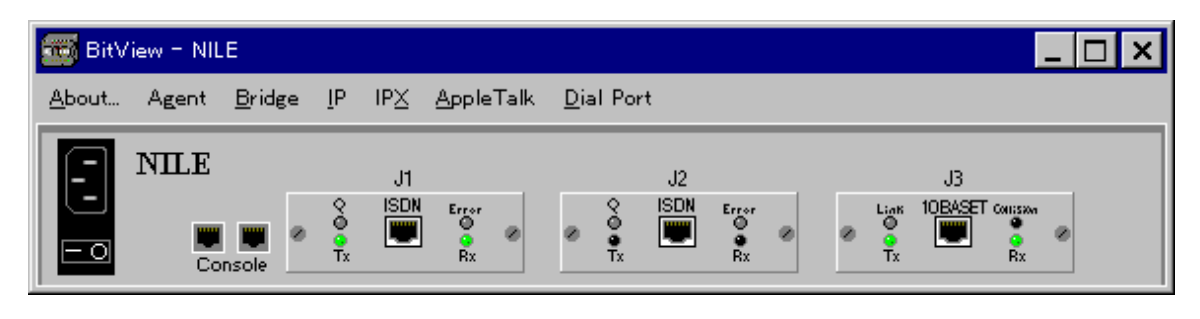

### 9.1.1 NILE Bitview

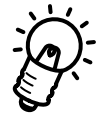

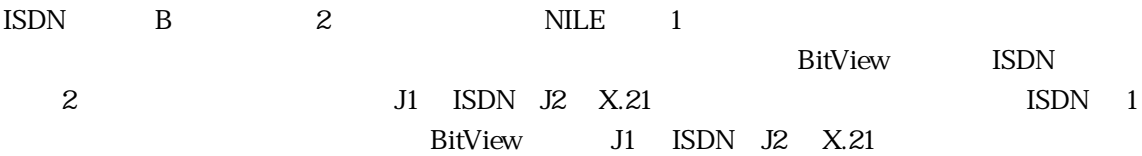

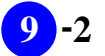

# **9.2** NILE

## **9.2.1 クリック**

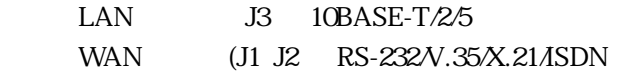

# **9.2.2**

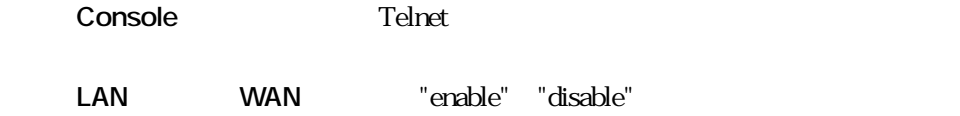

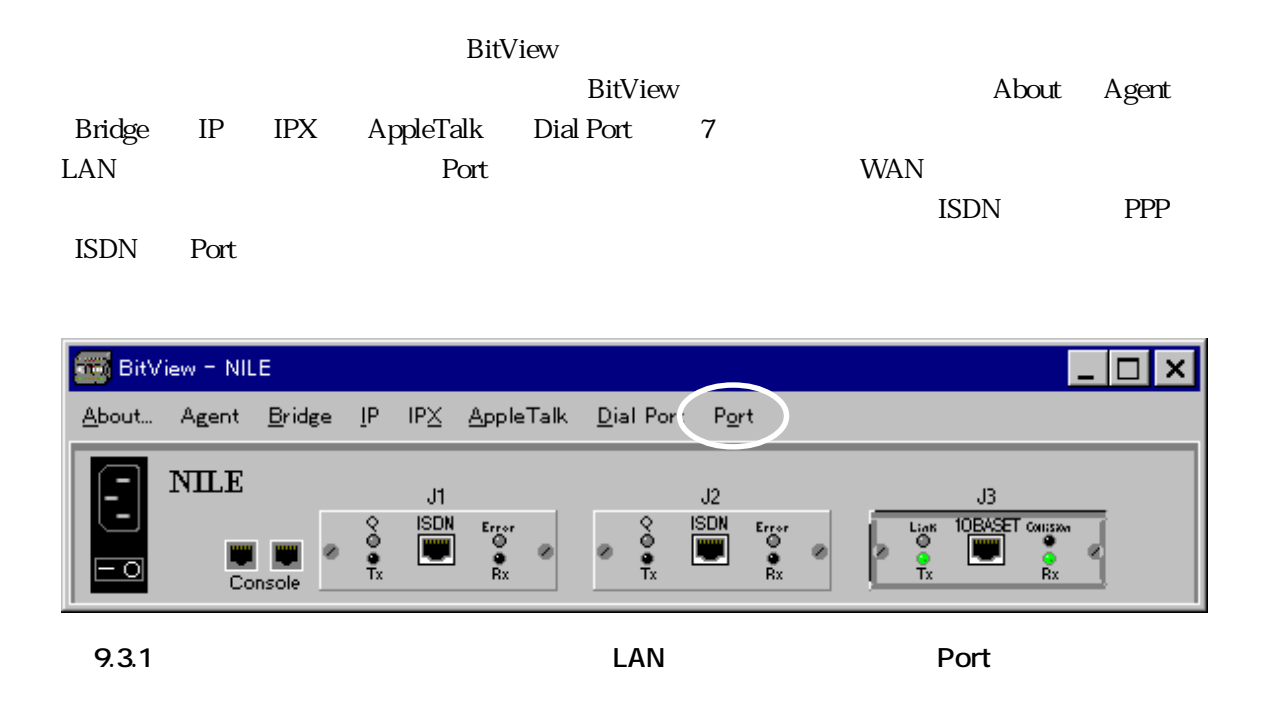

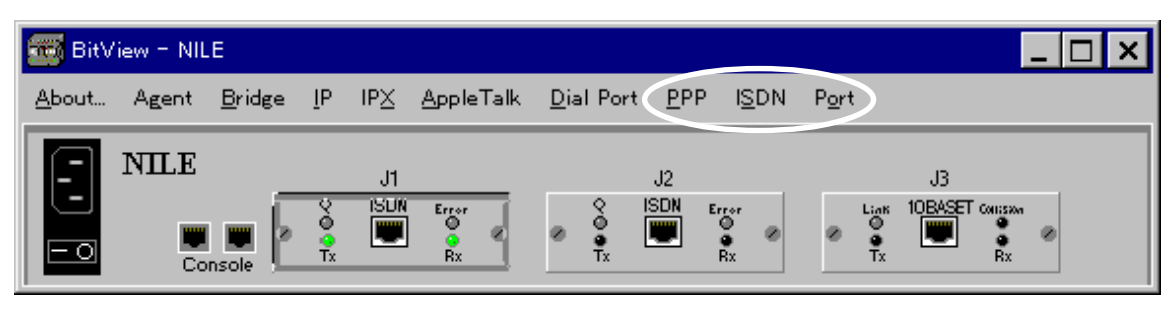

**9.3.2** 

**(ISDN # PPP ISDN Port)** 

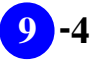

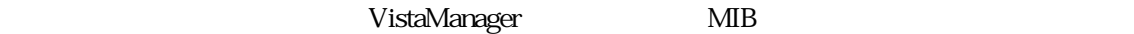

 $9.3$ 

Vista Manager

# **9.4.1** About

About BitView

RFC1213-MIB sysDescr.0

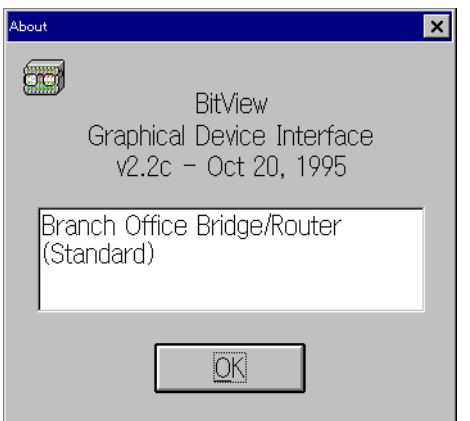

**9.4.1** About

# **9.4.2 Agent**

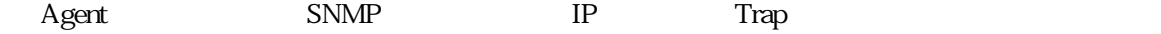

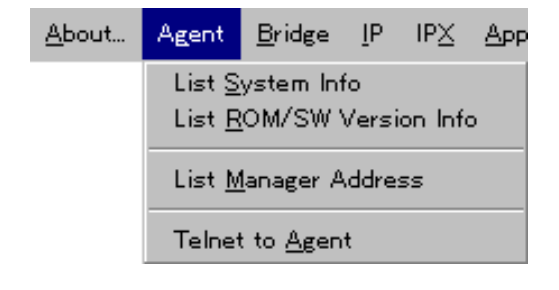

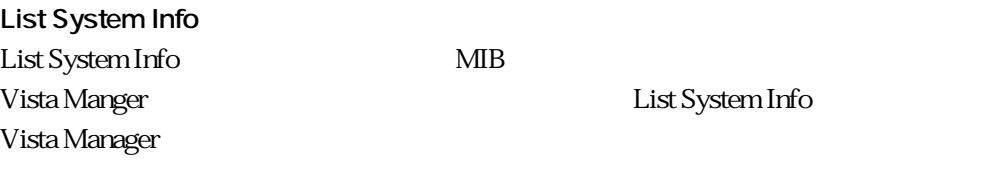

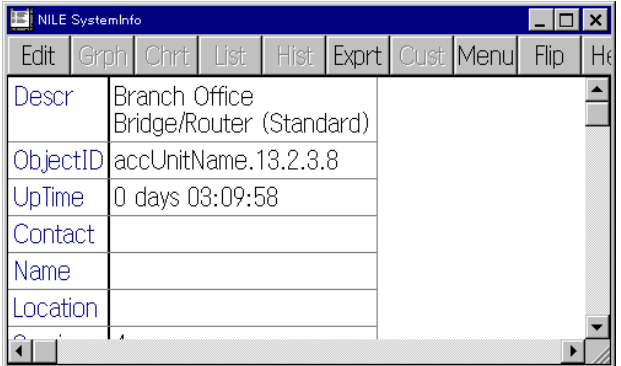

### **List ROM/SW Version Info**

NILE ROM ID

### **List Manager Addresses**

Vista Manager The Telecommunication is the UP Telecommunication in Telecommunication in Telecommunication in Te SNMPTrap

## **Telnet to Agent**

Vista Manger Telnet **Example 20** NILE BitView CONSOLE

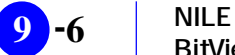

# **9.4.3** Bridge

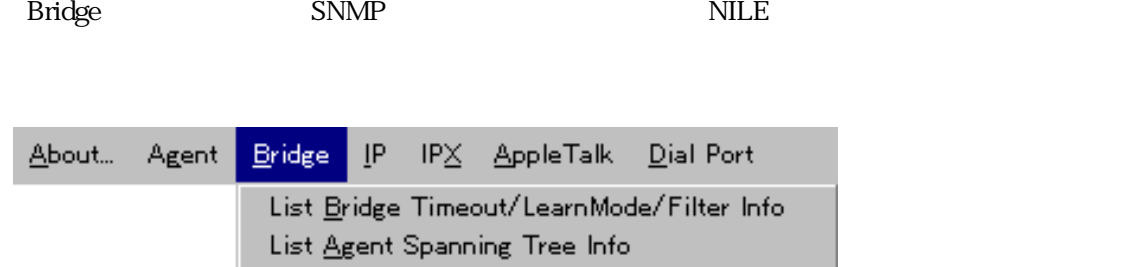

**List Bridge Timeout/LearnMode/Filter Info**

**List Agent Spanning Tree Info**

# **9.4.4** IP

**IP** TCP/IP

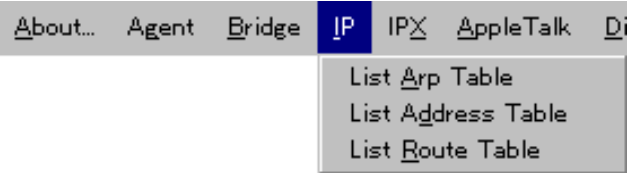

**List Arp Table** NILE ARP

**List Address Table**  $NILE$ 

**List Route Table** NILE IP

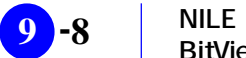

# **9.4.5 IPX**

「IPX」メニューは、IPX プロトコルに関する統計情報の表示を行います。

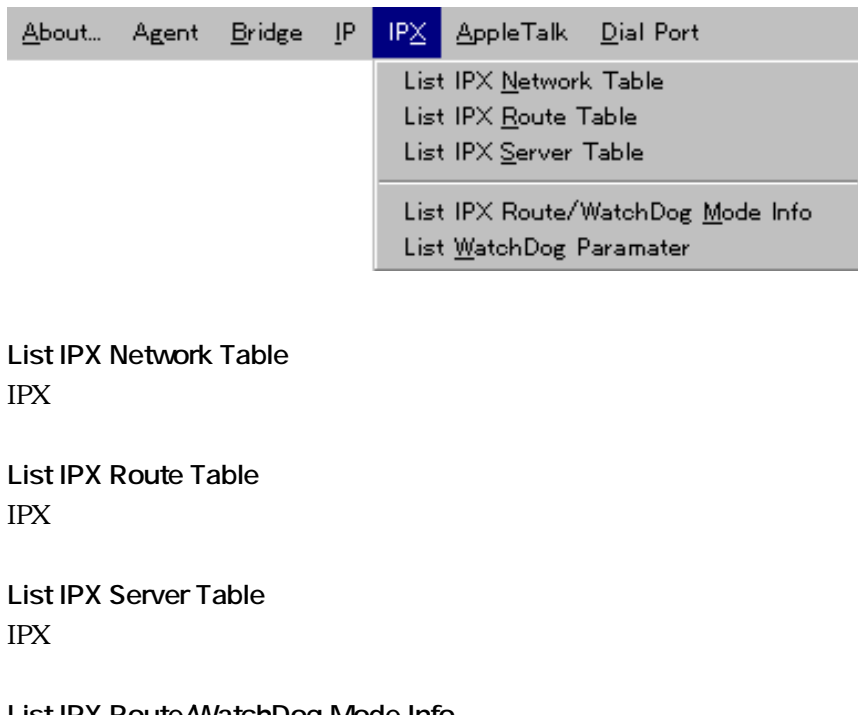

**List IPX Route/WatchDog Mode Info** IPX **IPX** 

**List WatchDog Paramater** IPX  $\mathbb{I}$ 

# **9.4.6** AppleTalk

**9.4.7** 

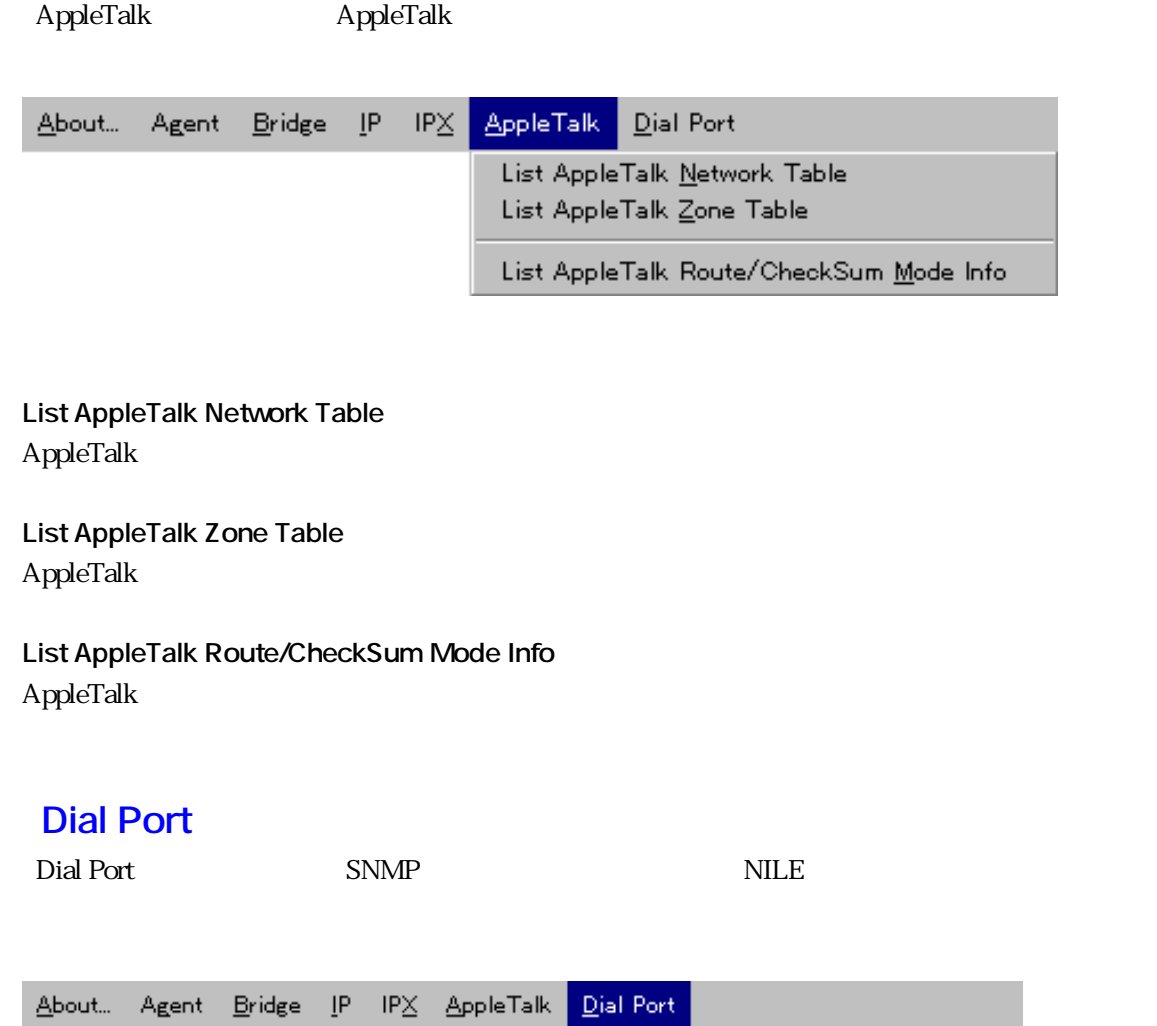

List Dial Port Retry Num/AuthType

**List Dial Port Retry Num/AuthType/Statistics**

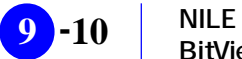

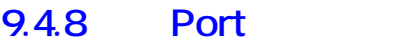

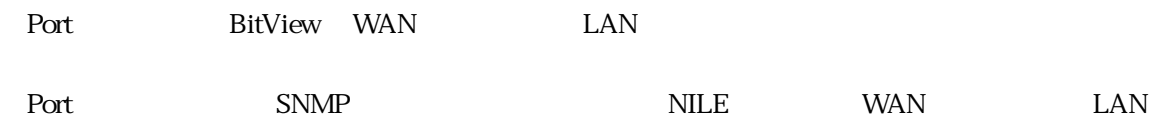

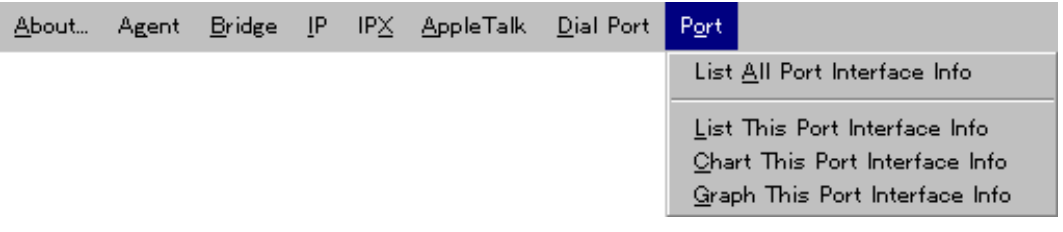

**List All Port Interface Info**

**List This Port Interface Info**

**Chart This Port Interface Info**

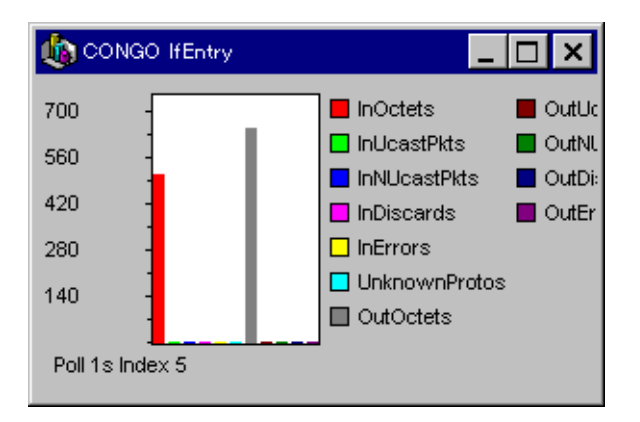

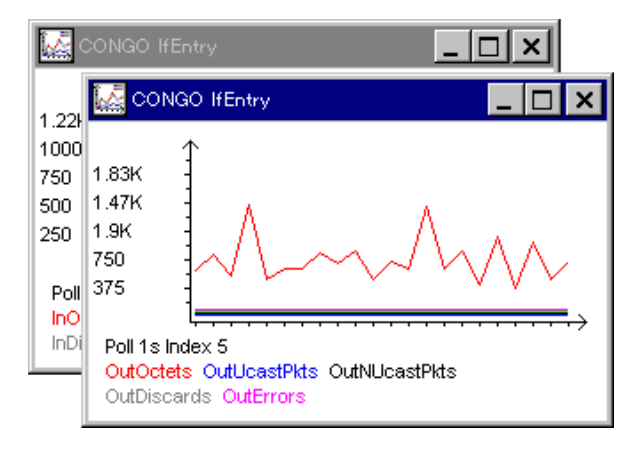

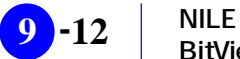

「PPP」メニューは、PPP(ポイント・ツー・ポイント・プロトコル)に関する設定データの表示

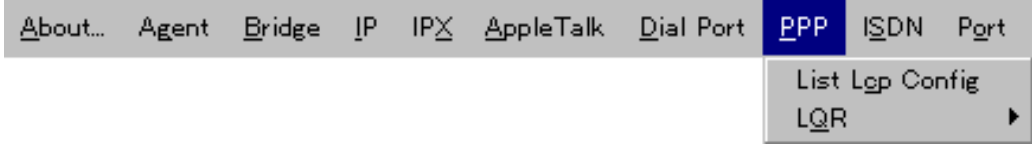

**List Lcp Config** PPP LCP

### LQ<sub>R</sub>

LQR Link Quality Report

**List All Port LQR Quality/Packets**  $LQR$ 

**List This Port LQR Quality/Packets**  $LQR$ 

**Chart This Port LQR Packets**  $LQR$ 

**Graph This Port LQR Packets**  $LQR$ 

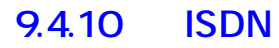

 $\text{ISDN}$  is the set of the set of the set of the set of the set of the set of the set of the set of the set of the set of the set of the set of the set of the set of the set of the set of the set of the set of the set of t

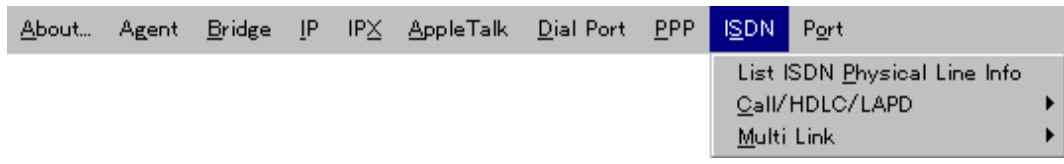

**List ISDN Physical Line Info** ISDN WAN1

Call/HDLC/LAPD

HDLC LAPD ISDN

**List ISDN Call/HDLC/LAPD Info** ISDN HDLC LAPD

**Chart ISDN Call/HDLC/LAPD Info** ISDN HDLC LAPD

**Graph ISDN Call/HDLC/LAPD Info** ISDN HDLC LAPD

## **Multi Link**

**List Multilink Config**

**List Multilink Statistics**

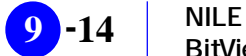

# **9.4.11** FrameRelay

FrameRelay

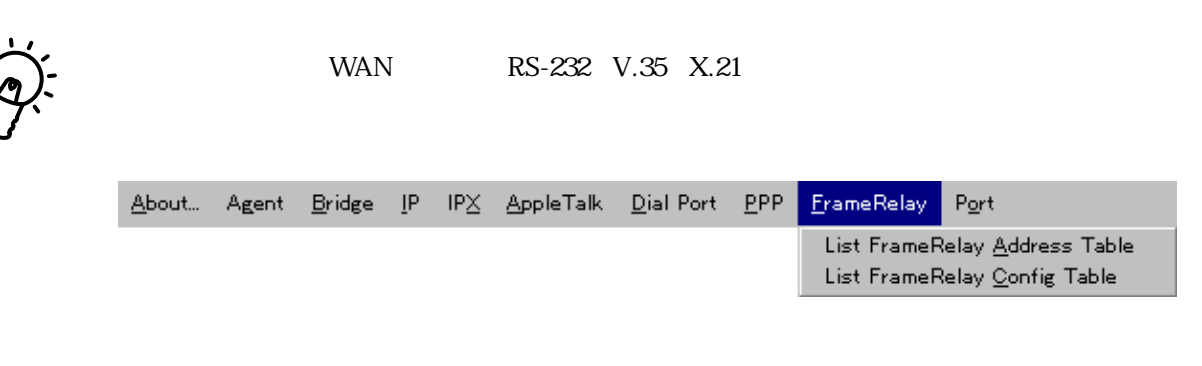

**List FrameRelay Address Table**

**List FrameRelay Config Table**

# **9.5** LED

### $LED$

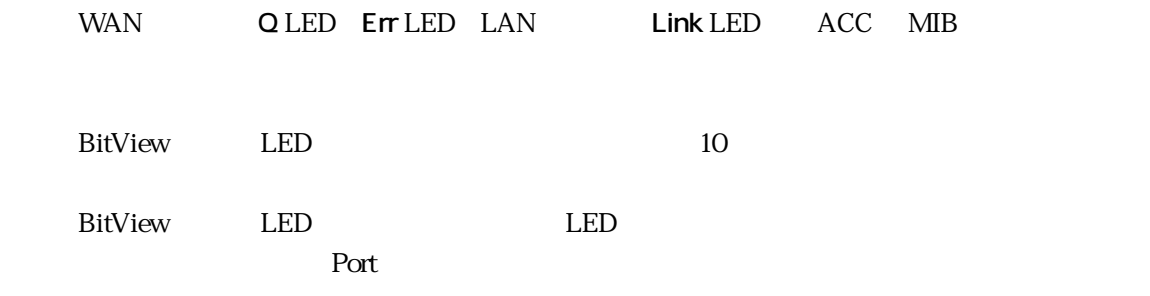

# **9.6 その他の注意事項**

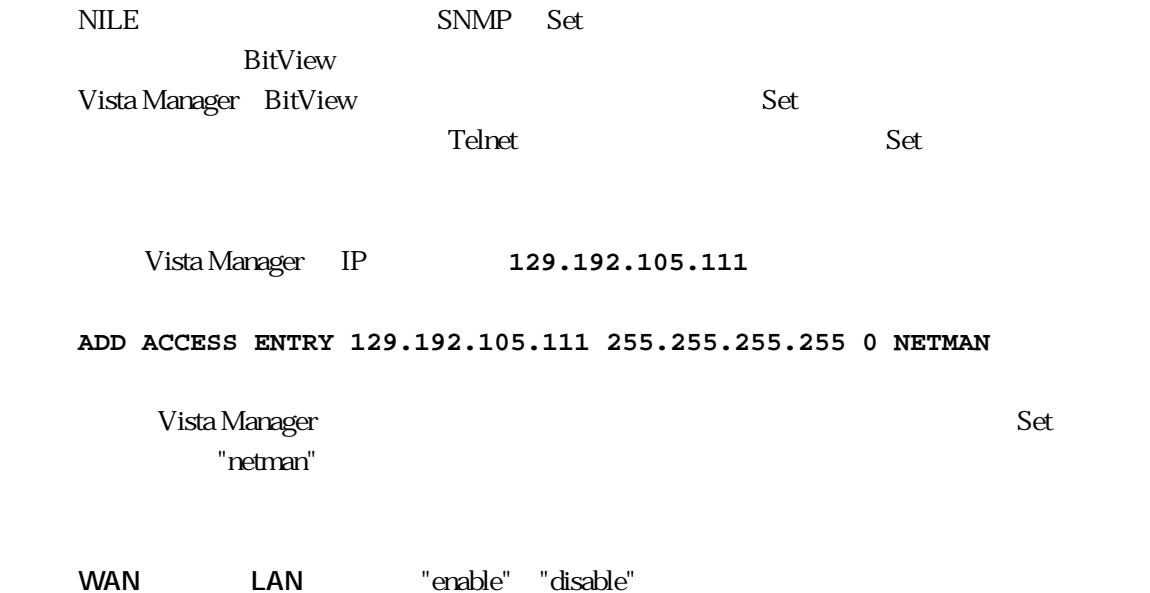

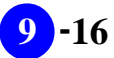

# 第 章 **10**

# **Tahoe BitView**

/ Tahoe BitView

# 10.1 Tahoe BitView

Tahoe BitView Tahoe

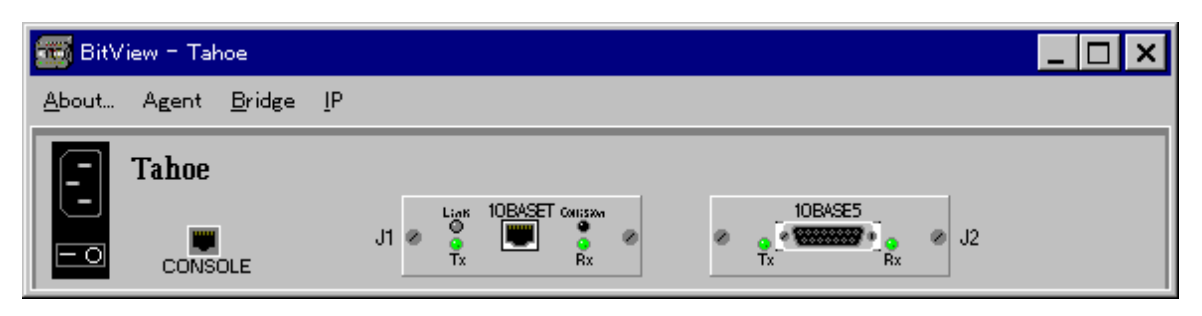

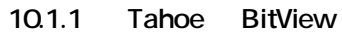

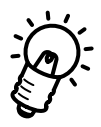

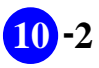

# **10.2 Tahoe**

## **10.2.1**

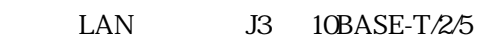

# **10.2.2**

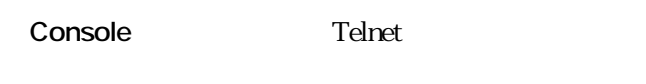

LAN "enable" "disable"

# 10.3

# $BitView$ BitView About Agent Bridge IP 4 LAN LAN Port

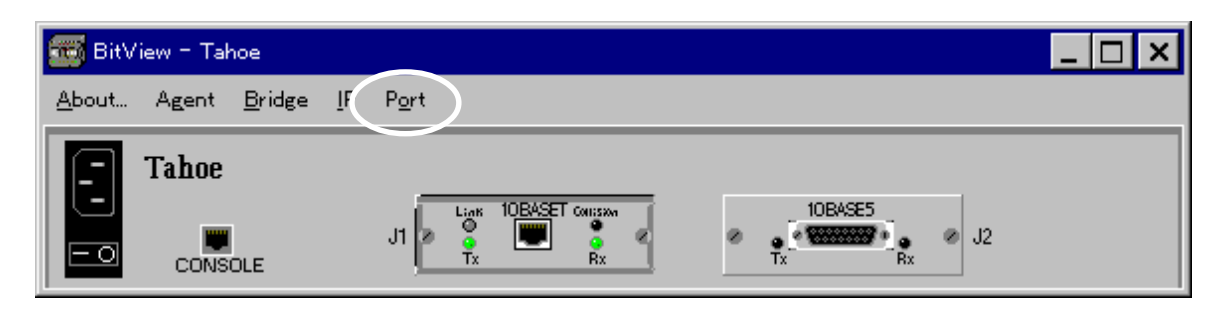

**COLLEGENT MINOR** IN THE SET IN THE SET IN THE SET IN THE SET IN THE SET IN THE SET IN THE SET IN THE SET IN THE SET IN THE SET IN THE SET IN THE SET IN THE SET IN THE SET IN THE SET IN THE SET IN THE SET IN THE SET IN THE

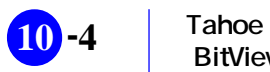

# **10.4**

VistaManager MIB

 $10.3$ 

Vista Manager

**10.4.1 About** About BitView

RFC1213-MIB sysDescr.0

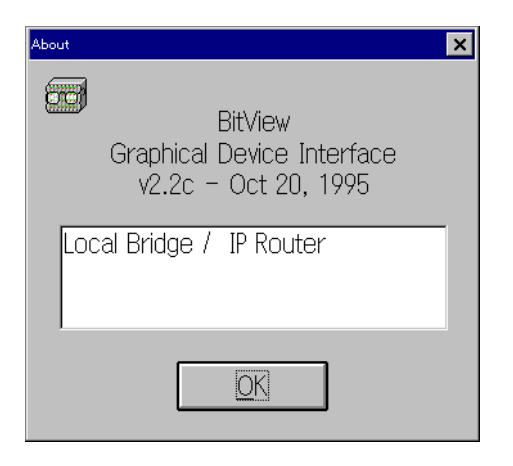

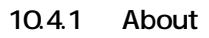

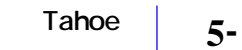

**BitView** 

# 10.4.2 Agent

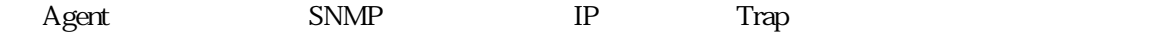

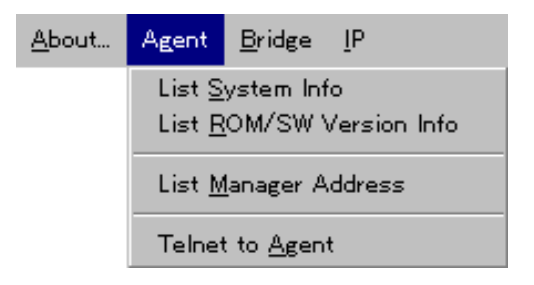

### **List System Info** List System Info MIB Vista Manger 2012 - 2013 - 2014 - 2014 - 2014 - 2014 - 2014 - 2014 - 2014 - 2014 - 2014 - 2014 - 201 Vista Manager

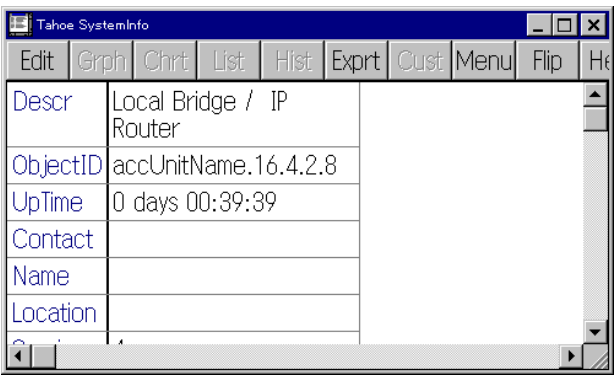

**List ROM/SW Version Info** Tahoe ROM ID

### **List Manager Addresses**

Vista Manager Tahoe IP Tahoe SNMPTrap

**Telnet to Agent** Vista Manger Telnet 2008 - Tahoe Tahoe 2008 BitView CONSOLE

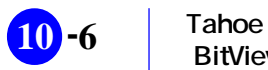

**BitView** 

# 10.4.3 **Bridge**

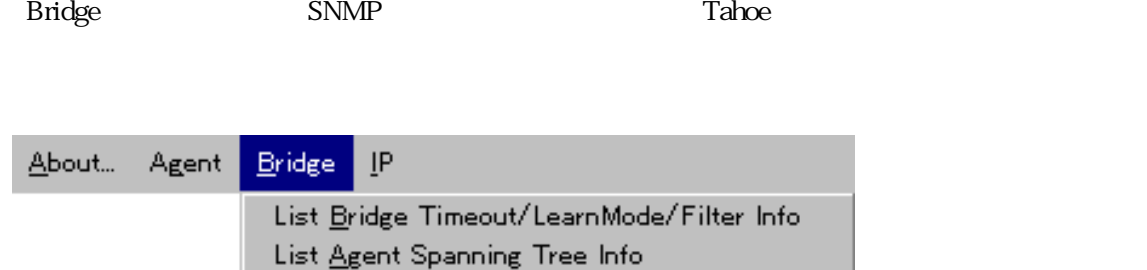

**List Bridge Timeout/LearnMode/Filter Info**

**List Agent Spanning Tree Info**

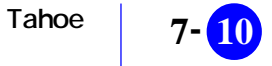

# **10.4.4 IP**

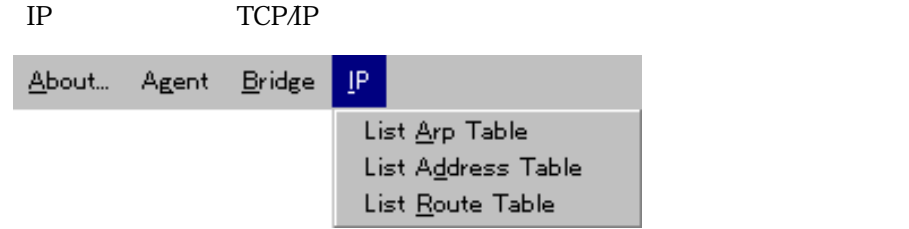

**List Arp Table** Tahoe ARP

**List Address Table** Tahoe of the state of the state of the state of the state of the state of the state of the state of the state of the state of the state of the state of the state of the state of the state of the state of the state of the s

**List Route Table** Tahoe IP

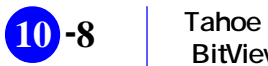

# 10.4.5 **Port**

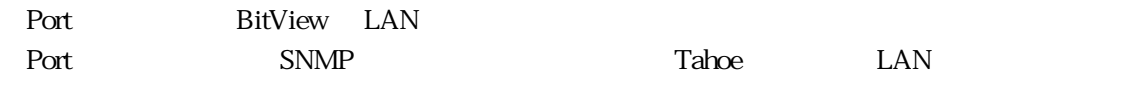

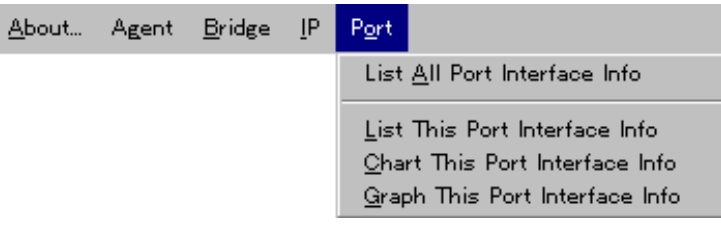

**List All Port Interface Info**

**List This Port Interface Info**

**Chart This Port Interface Info**

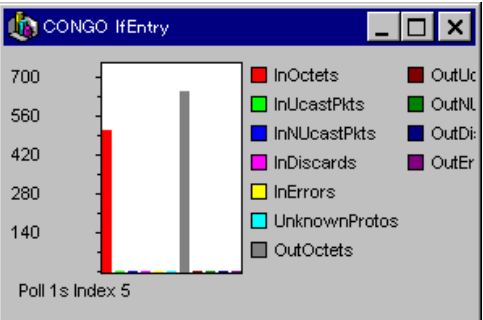

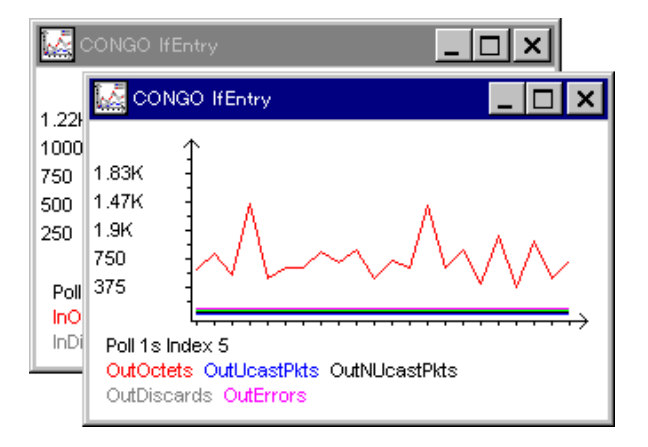

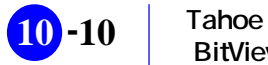

# **10.5 LED**

### $LED$

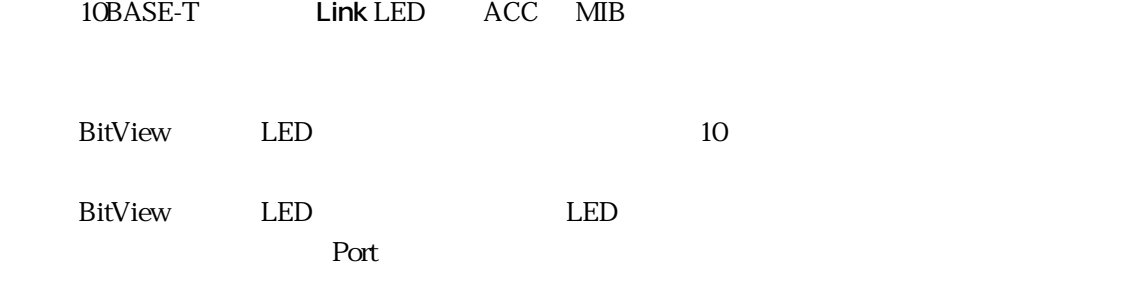

# **10.6**

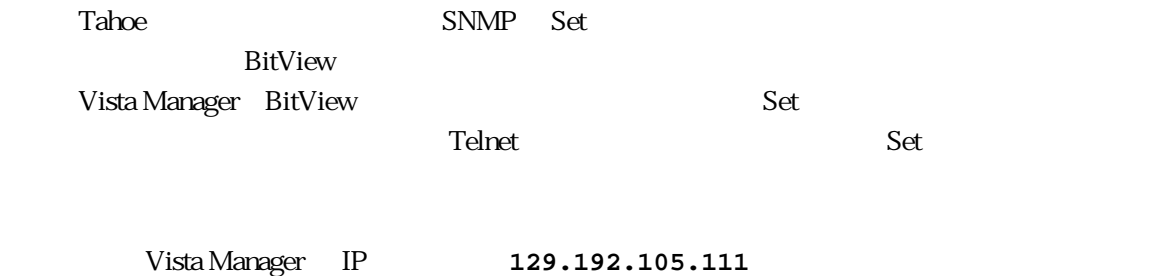

**ADD ACCESS ENTRY 129.192.105.111 255.255.255.255 0 NETMAN**

Vista Manager でんちょうかん Set "netman"

LAN "enable" "disable"

**BitView** 

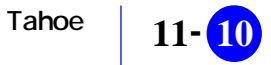

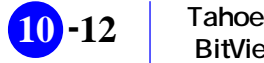

# 第 章 **11**

# **CentreCOM RH609 BitView**

CentreCOM RH609 RH609 BitView
# **11.1 RH609 BitView**

RH609 BitView RH609

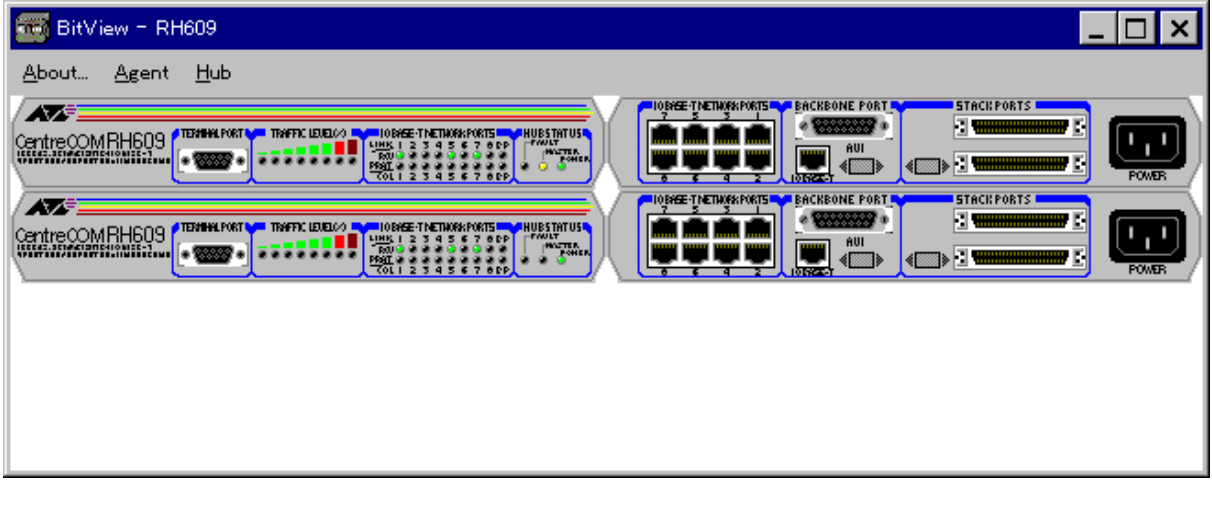

11.1.1 **RH609** BitView

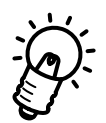

RH609 LED RJ-45

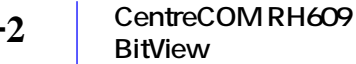

# **11.2 RH609**

**11.2.1** 

10BASE-T 1 8

# **11.2.2**

"enable"

"disable" **RS-232** or Telnet

Omega

 $\overline{a}$ :  $\overline{b}$  or  $\overline{b}$   $\overline{c}$   $\overline{d}$   $\overline{d}$   $\$ 

RH609

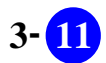

# **11.3**

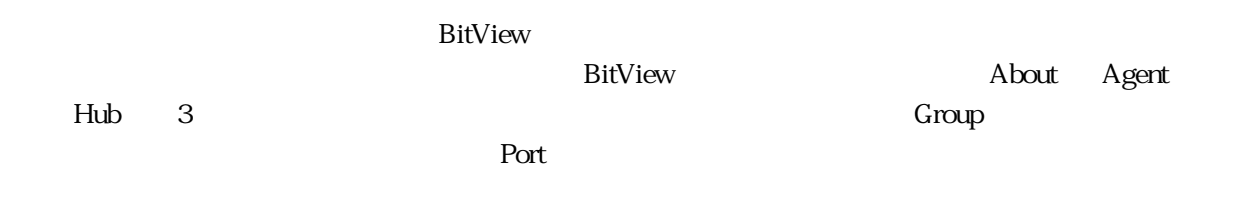

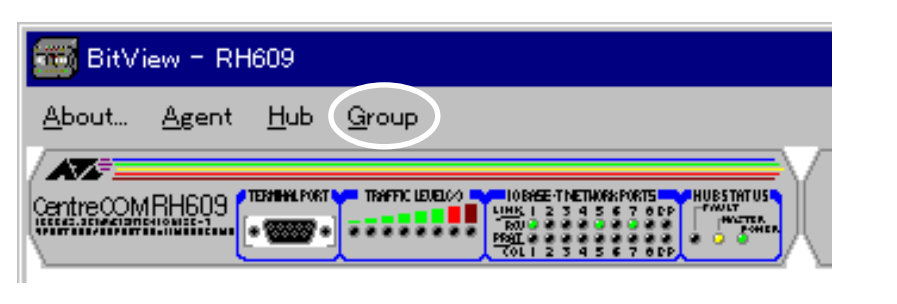

**a** 11.3.1 **Company (11.3.1** Second and the second of  $\alpha$  Second and  $\alpha$  Second  $\alpha$ 

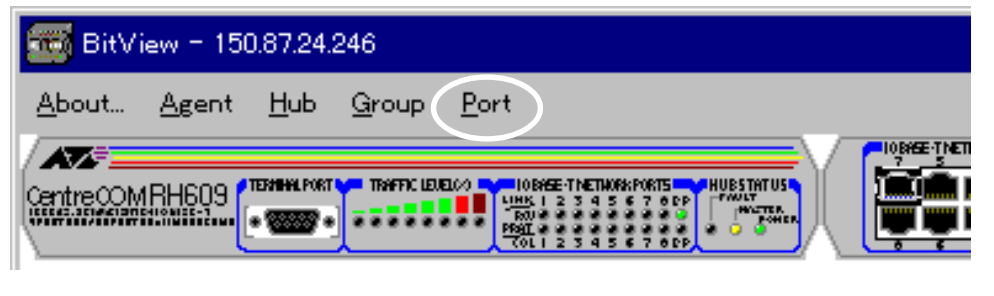

**a** 11.3.2 **Port** 

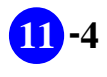

# **11.4**

VistaManager MIB

 $11.3$ 

Vista Manager

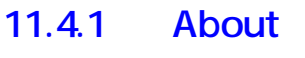

About BitView

RFC1213-MIB sysDescr.0

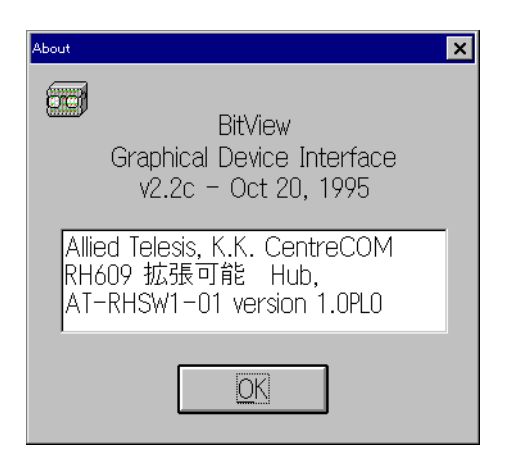

11.4.1 About

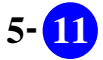

# 11.4.2 Agent

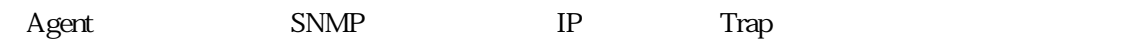

About... Agent Hub List System Info List Agent IP Conf/Mgr Addr/SW Version Edit Agent IP Conf/Mgr Addr/SW Version Telnet to Agent

**List System Info** List System Info MIB Vista Manger 2012 - Wista Manger 2013 Vista Manager

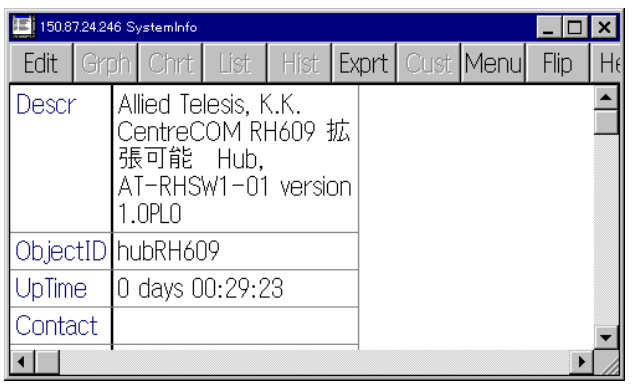

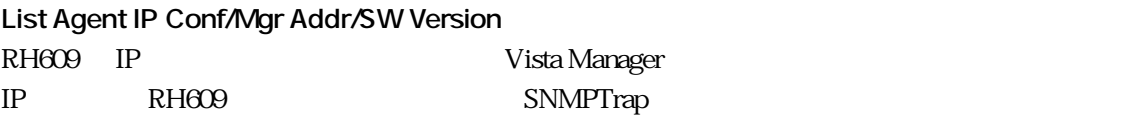

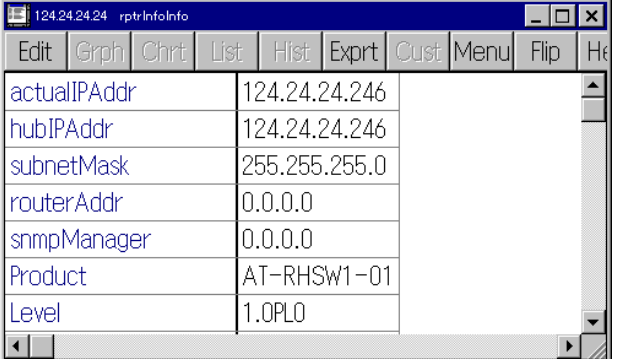

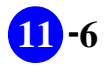

#### **Edit Agent IP Conf/Mgr Addr/SW Version**

Vista Manger **Edit** 

Vista Manager Ver.3.0J User's Manual

p3-45w

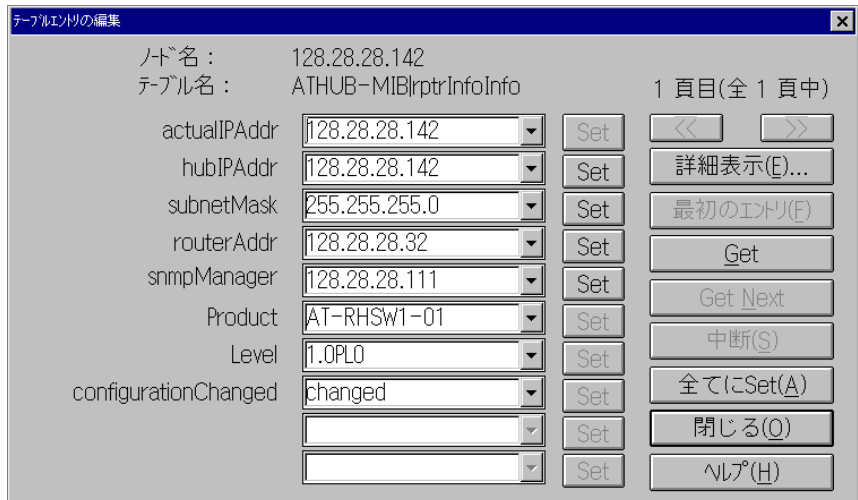

**Telnet to Agent** Vista Manger Telnet 
RH609

BitView RS-232

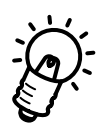

Vista Manger Telnet  $R$ H609

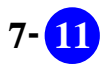

# **11.4.3 Hub**

「Hub」メニューでは、スタックしたハブ全体の通信データに関する統計情報の表示、RH609のリ

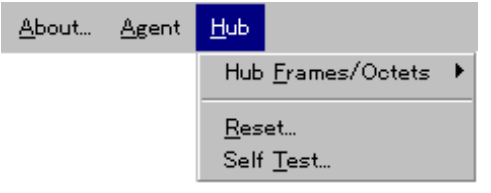

## **Hub Frames/Octets**

**List Hub Frames/Octets**

**Chart Hub Frames/Octets**

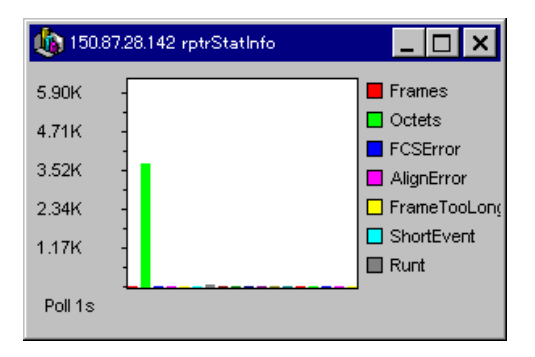

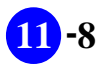

#### **Graph Hub Frames/Octets**

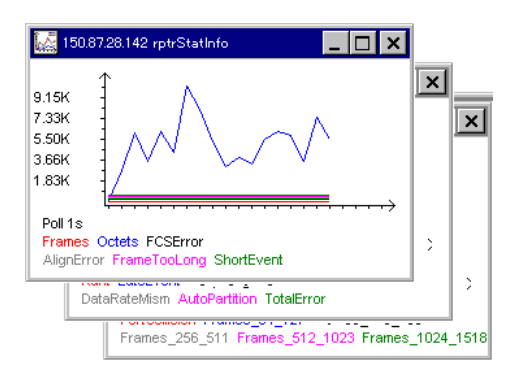

#### **Reset**

**Self Test**

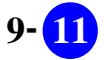

## 11.4.4 **Group**

 $G$ roup $\Box$ 

 $G$ roup  $SNMP$ 

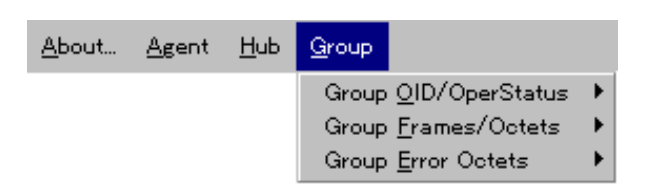

#### **Group OID/OperStatus**

ObjectID OperStatus

**List All Group OID/OperStatus** ObjectID OperStatus

**List This Group OID/OperStatus** ObjectID OperStatus

## **Group Frames/Octets**

**List All Group Frames/Octets**

**List This Group Frames/Octets**

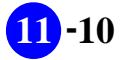

**Chart This Group Frames/Octets**

**Graph This Group Frames/Octets**

## **Group Error Octets**

**List All Group Error Octets**

**List This Group Error Octets**

**Chart This Group Error Octets**

**Graph This Group Error Octets**

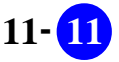

## **11.4.5 Port**

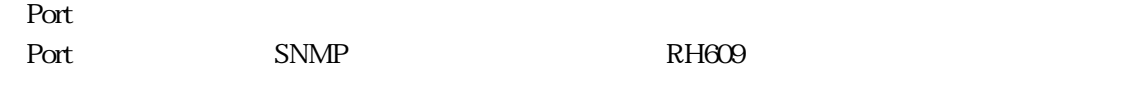

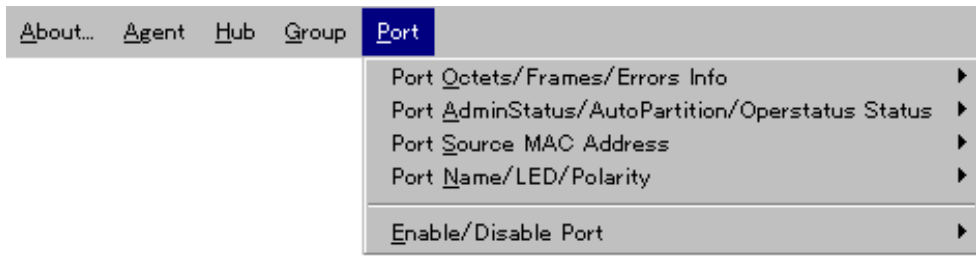

## **Port Octets/Frames/Errors Info**

**List All Port Octets/Frames/Errors**

**List This Port Octets/Frames/Errors**

**Chart This Port Octets/Frames/Errors**

**Graph This Port Octets/Frames/Errors**

#### **Port AdminStatus/AutoPartition/Operstatus Status**

**List All Port Status**

**List This Port Status**

**Edit This Port Status**

## **Port Source MAC Address**  $MAC$

**List All Port Source MAC Address**

**List This Port Source MAC Address**

# **Port Name/LED/Polarity**

 $LED$ 

**List All Port Name/LED/Polarity Info**

 $\rm LED$ 

**List This Port Name/LED/Polarity Info**

 $LED$ 

**Edit This Port Name/LED/Polarity Info**

 $LED$ 

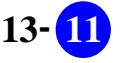

## **Enable/Disable Port**

**Disable Port**

 $11.22$ 

**Enable Port**

11.2.2

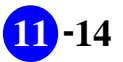

# **11.5 LED**

 $LED$ 

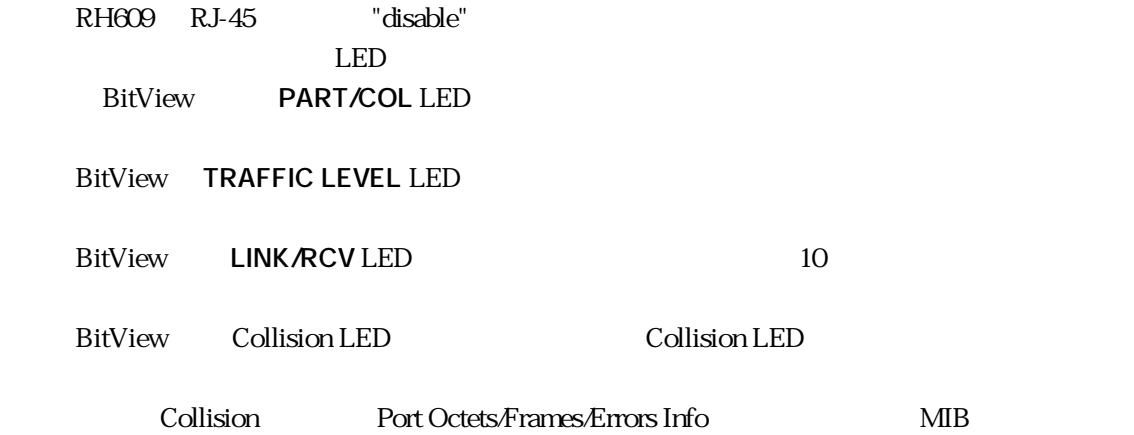

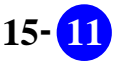

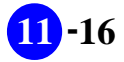

**-16 CentreCOM RH609 BitView** 

# 第 章 **12**

# **CentreCOM FH612TX/TXS BitView**

CentreCOM FH612TX/TXS FH612TX BitView

# **12.1 FH612TX BitView**

FH612TX BitView FH612TX

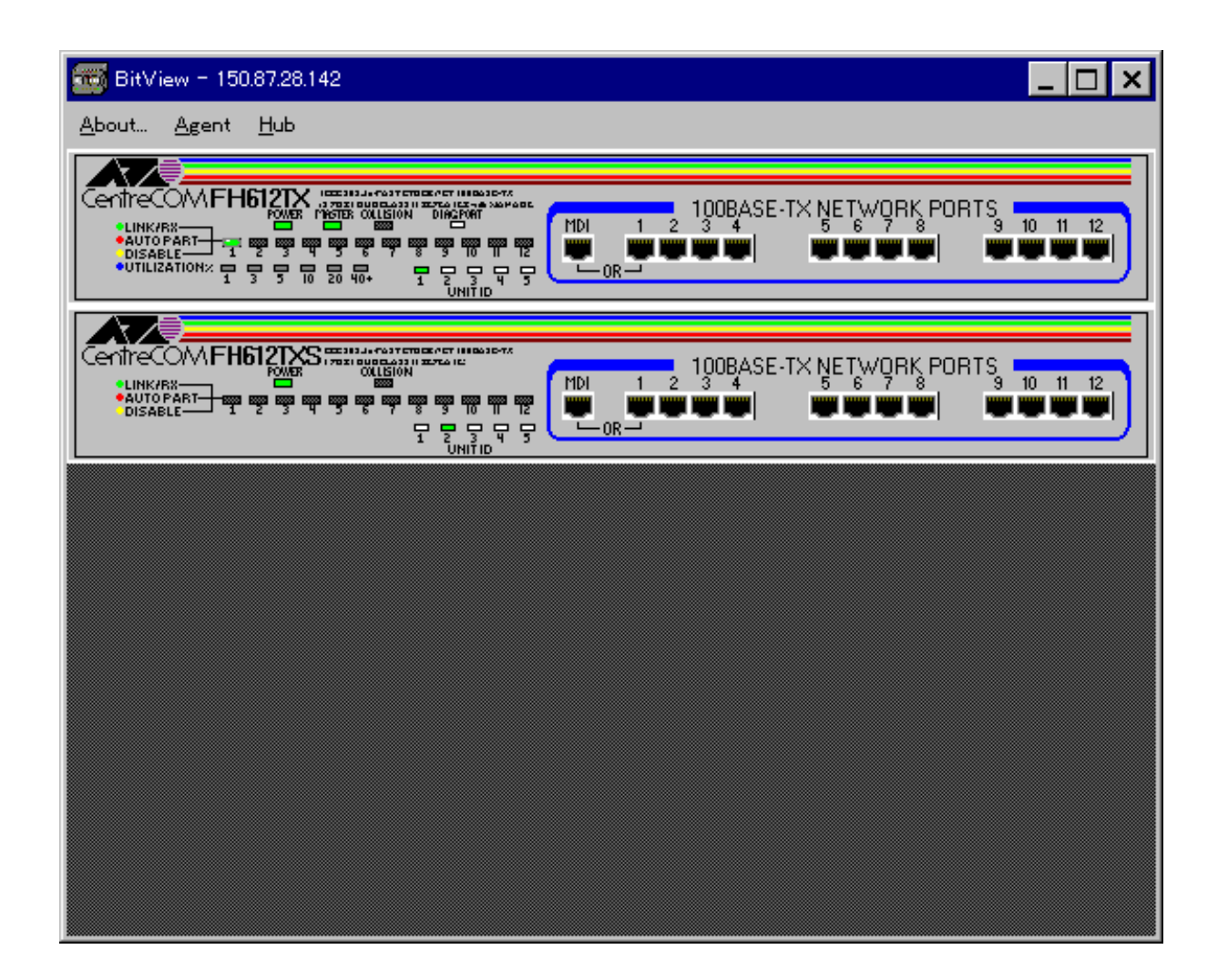

12.1.1 FH612TX/TXS BitView

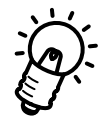

TH612TXS SNMP BitView BitView

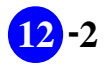

# **12.2 FH612TX**

**12.21** 

10BASE-T 1 12

**12.22** 

1 12

"enable"

"disable"

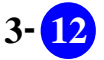

# 123

#### BitView

BitView About Agent Hub 3 Group

にあらわれ、ポートを選択すると、「Port」という項目があらわれます。

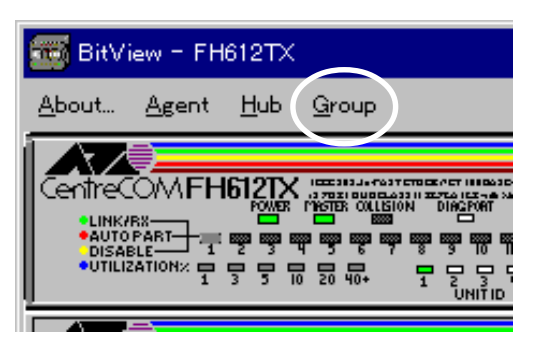

**(12.3.1 インストリーの製料を用意していくから)の製料を用意していくから、その地**球の製料を用意していくから、その場合は、その基本の基本があります。

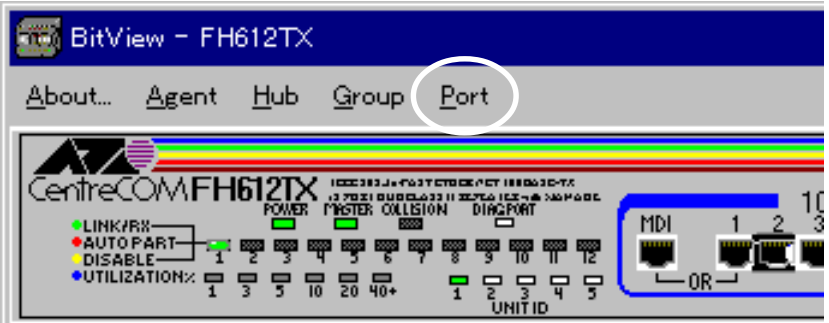

 $\overline{12.3.2}$  Port

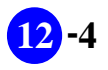

# **12.4 各メニューの操作**

VistaManager MIB

 $12.3$ 

Vista Manager

# **12.4.1 About**

About BitView

RFC1213-MIB sysDescr.0

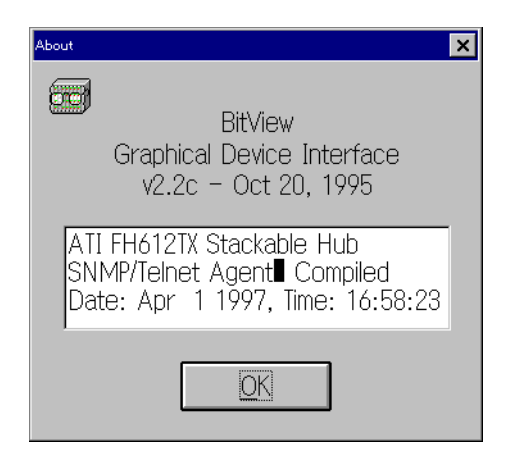

12.4.1 About

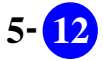

# 124.2 Agent

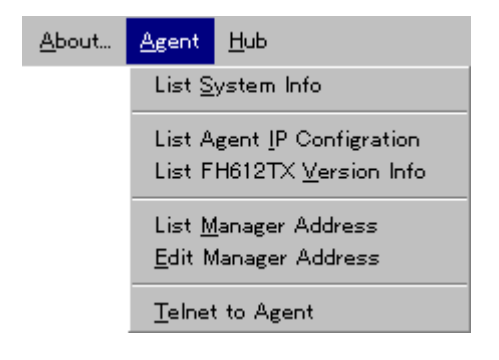

**List System Info** List System Info MIB Vista Manger 2008 National List System Info Vista Manager

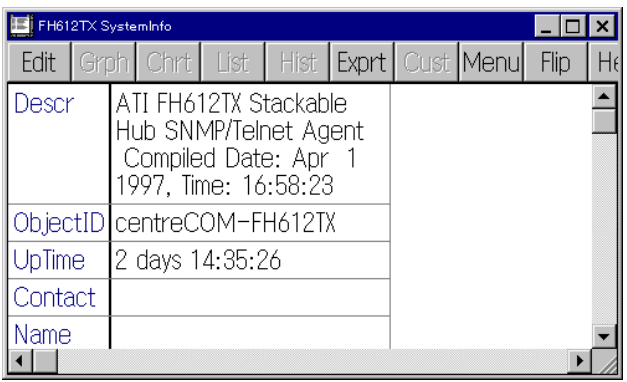

#### **List Agent IP Configration** FH612TX IP

150.87.24.246 rptrinfoinfo  $\Box$ o $\Box$ Edit Grph Chrt Hist | Exprt | Cust Menu Flip  $H\epsilon$ List  $\blacktriangle$ 124.24.24.246 actualIPAddr hubIPAddr 124.24.24.246 255.255.255.0 subnetMask routerAddr  $0.0.0.0$ snmpManager  $0.0.0.0$ Product AT-RHSW1-01 Level 1.0PLO  $\overline{1}$ 

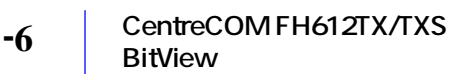

#### **List FH612TX Version Info** FH612TX

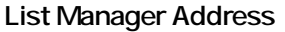

ネットマネージャ(Vista Managerなど)のインストールされている端末のIPアドレス(FH612TXは SNMPTrap

Vista Manager Ver.3.0J User's Manual

#### **Edit Manager Address**

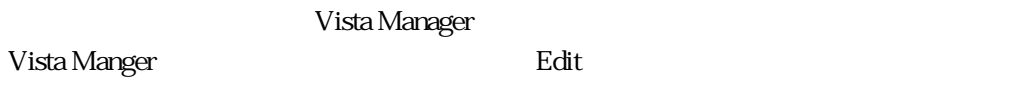

p3-45

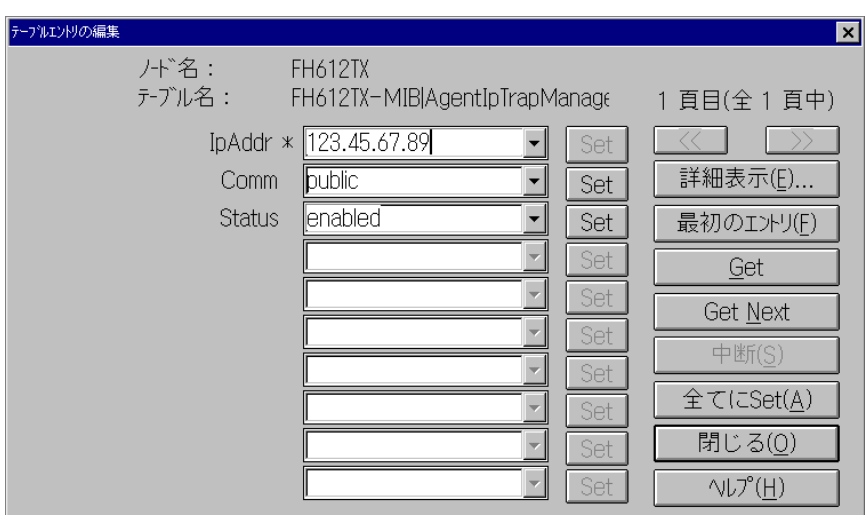

#### **Telnet to Agent**

Vista Manger Telnet **EXECOVIDE EXECUTE** 

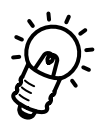

BitView RS-232 Telnet

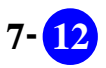

 $H$ ub $\overline{H}$ Hob

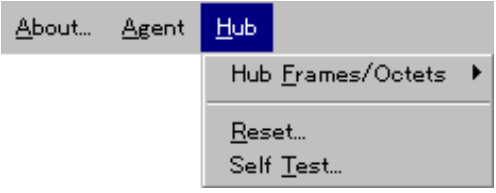

## **Hub Frames/Octets**

**List Hub Frames/Octets**

**Chart Hub Frames/Octets**

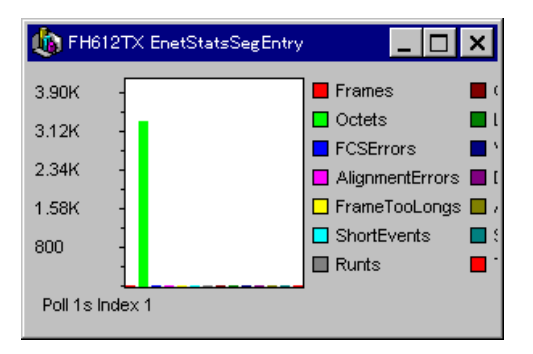

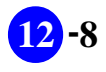

#### **Graph Hub Frames/Octets**

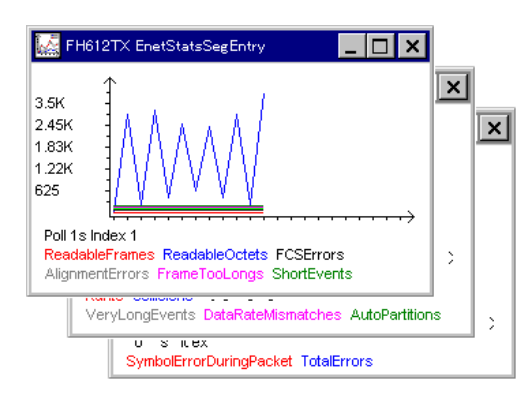

#### **Reset**

**Self Test**

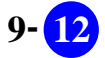

# 124.4 Group

**Group** 

 $G$ roup SNMP  $S$ NMP  $\mathcal{L}$ 

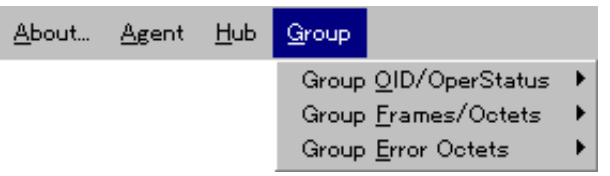

## **Group OID/OperStatus**

ObjectID OperStatus

**List All Group OID/OperStatus**

ObjectID OperStatus

**List This Group OID/OperStatus** ObjectID OperStatus

## **Group Frames/Octets**

**List All Group Frames/Octets**

**List This Group Frames/Octets**

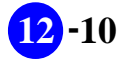

**Chart This Group Frames/Octets**

**Graph This Group Frames/Octets**

## **Group Error Octets**

**List All Group Error Octets**

**List This Group Error Octets**

**Chart This Group Error Octets**

**Graph This Group Error Octets**

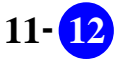

# 124.5 **Port**

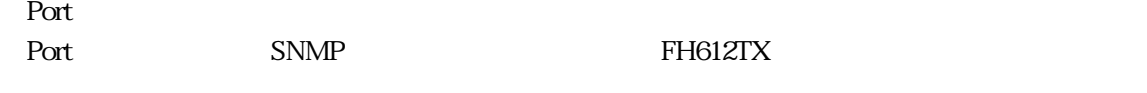

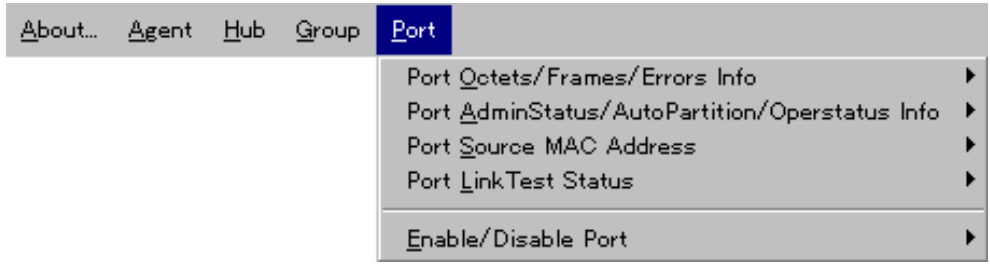

## **Port Octets/Frames/Errors Info**

**List All Port Octets/Frames/Errors**

**List This Port Octets/Frames/Errors**

**Chart This Port Octets/Frames/Errors**

**Graph This Port Octets/Frames/Errors**

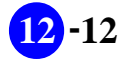

## **Port AdminStatus/AutoPartition/Operstatus Status**

**List All Port Status**

**List This Port Status**

**Edit This Port Status**

## **Port Source MAC Address**

**List All Port Source MAC Address**

**List This Port Source MAC Address**

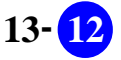

#### **Port LinkTest Status**

 $LED$ 

#### **LinkTest Control Status -- List All Port** <u>Link</u>

**LinkTest Control Status -- List This Port**  $\rm {Link}$ 

**Enable/Disable Port LinkTest Trap -- Disable LinkTest Trap**  $\mathop{\rm Link}\nolimits$ 

**Enable/Disable Port LinkTest Trap -- Enable LinkTest Trap**  $\mathop{\rm Link}\nolimits$ 

#### **Enable/Disable Port**

**Disable Port**

12.2.2

**Enable Port**

12.2.2

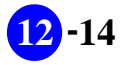

# 125 LED

 $LED$ 

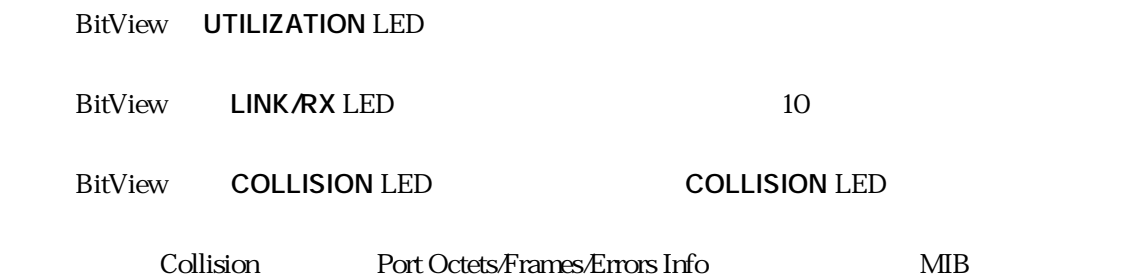

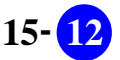

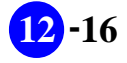

**12 -16 CentreCOM FH612TX/TXS BitView** 

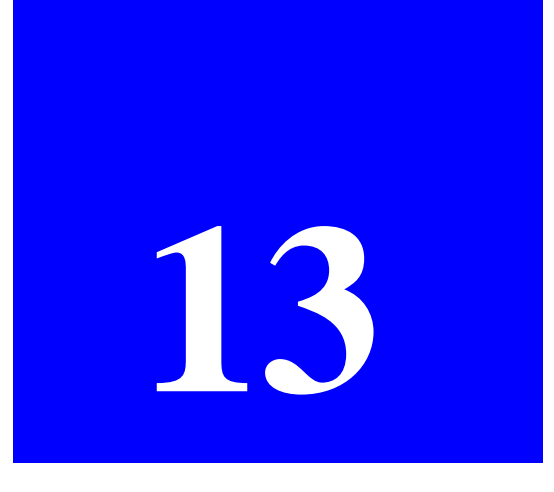

# **AR300 BitView**

AR300 BitView

# **13.1 AR300 BitView**

AR300 BitView AR300

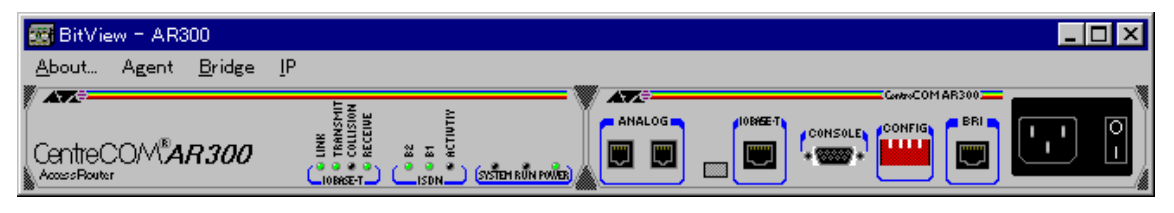

13.1.1 AR300 BitView

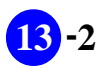

# **13.2 AR300**

# **13.2.1**

10BASE-T ISDN

## **13.2.2**

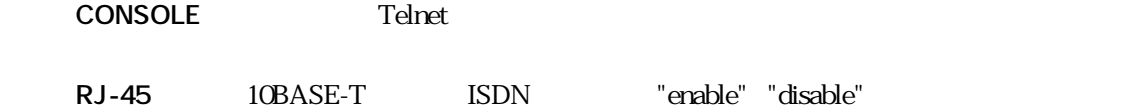

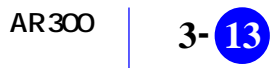

# 13.3

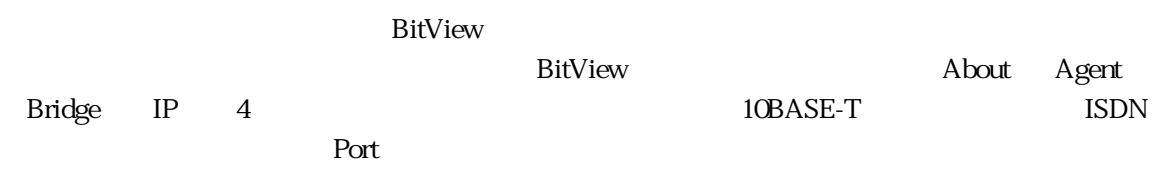

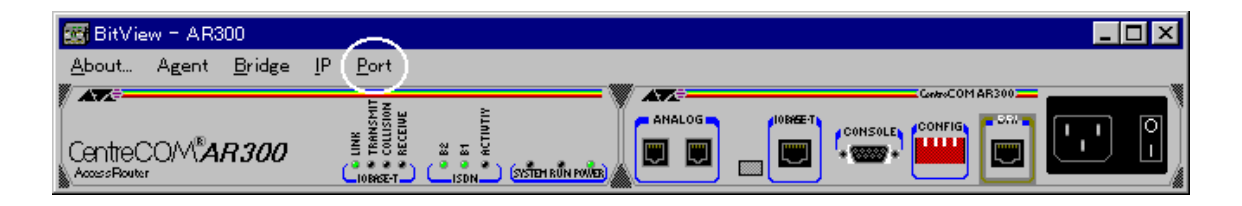

**Contract 23.3.1** Secondary Secondary Secondary Secondary Secondary Secondary Secondary Secondary Secondary Secondary Secondary Secondary Secondary Secondary Secondary Secondary Secondary Secondary Secondary Secondary Seco

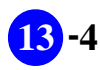

# 13.4

VistaManager MIB

 $133$ 

About BitView

**13.4.1 About** 

Vista Manager

RFC1213-MIB sysDescr.0

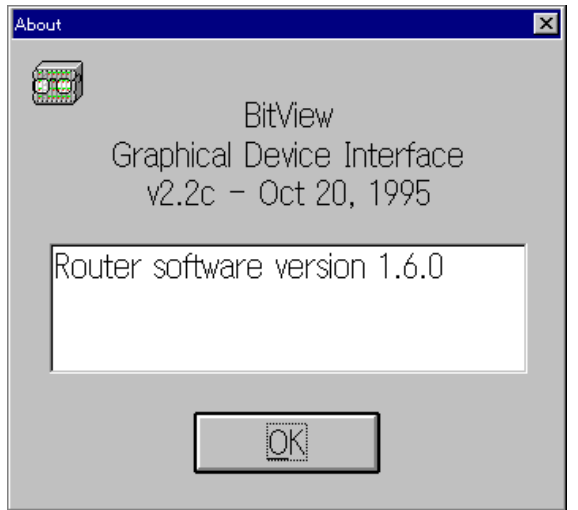

13.4.1 About

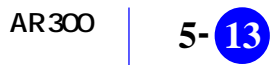
# 13.4.2 Agent

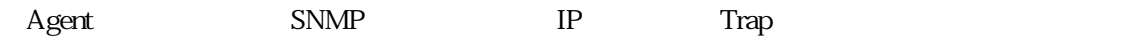

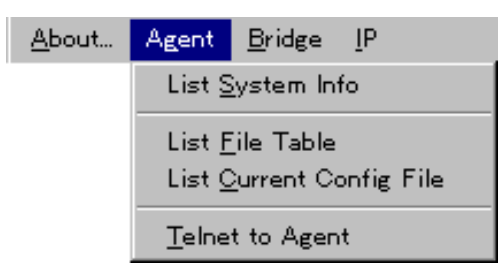

**List System Info** List System Info MIB Vista Manger 2008 Nanger 2008 Nanger 2012 Vista Manager

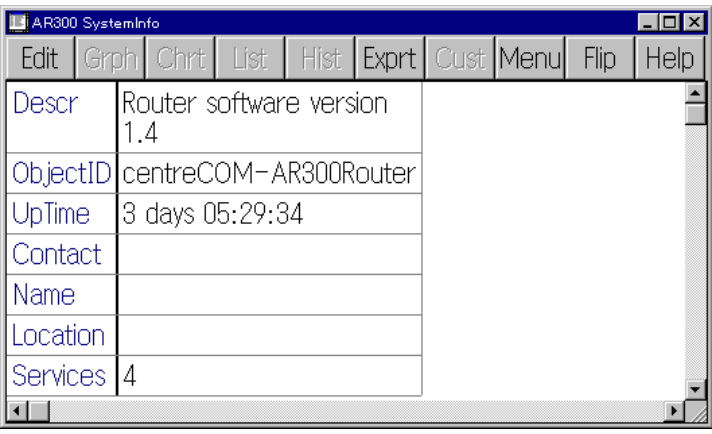

**List File Table** File **File** 

**List Current Config File**

**Telnet to Agent** Vista Manger Telnet **AR300** BitView CONSOLE

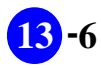

# 13.4.3 **Bridge**

「Bridge」メニューのブリッジングのブリッジングのブリッジングのブリッジング<br>および

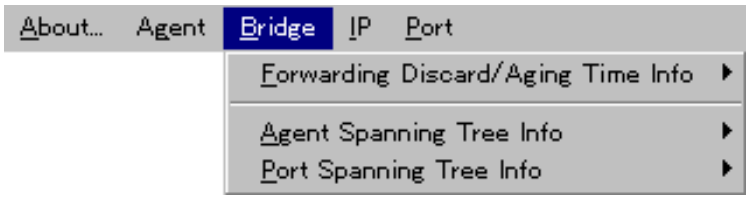

# **Forwarding Discard/Aging Time Info**

**List Forwarding Discared/Aging Time Info**

**Edit Forwarding Discared/Aging Time Info**

# **Agent Spanning Tree Info**

**List Agent Spanning Tree Info**  $AR300$ 

**Edit Agent Spanning Tree Info**  $AR300$ 

**Port Spanning Tree Info List All Port Info**

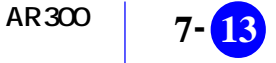

# 13.4.4 **IP**

**List Arp Table** AR300 ARP

**List Address Table**  $AR300$ 

**List Route Table** AR300

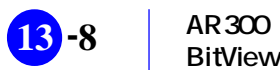

# 13.4.5 **Port**

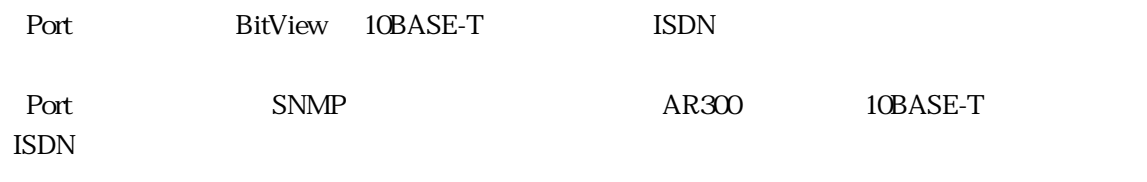

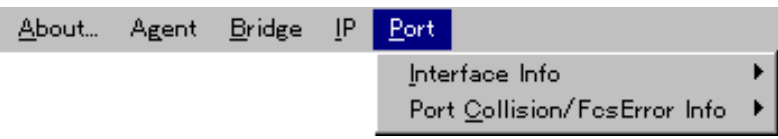

#### **Interface Info**

**List All Port Interface Info**

**List This Port Interface Info**

**Chart This Port Interface Info**

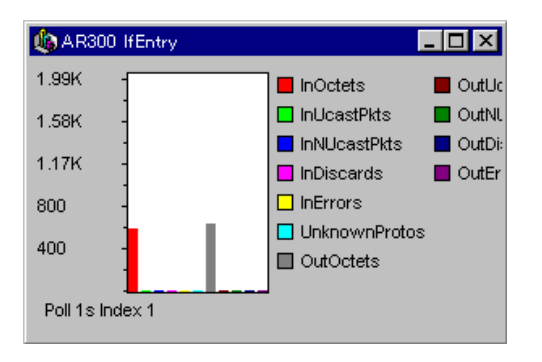

**Graph This Port Interface Info**

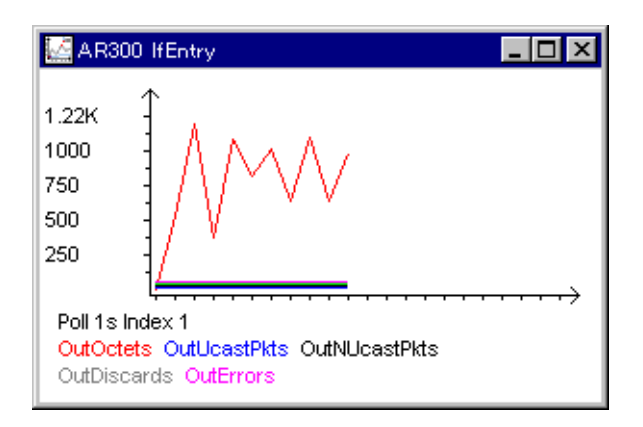

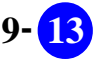

# **Port Collision/FcsError Info**

**List This Port Collision/FcsError Info**

**Chart This Port Collision/FcsError Info**

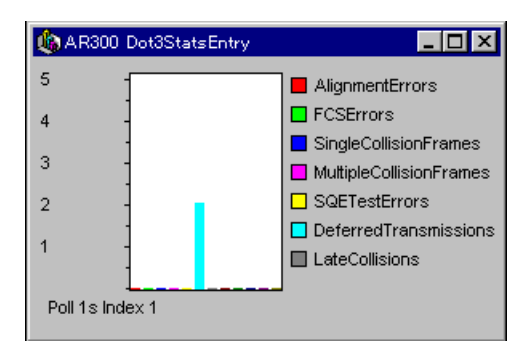

#### **Graph This Port Collision/FcsError Info**

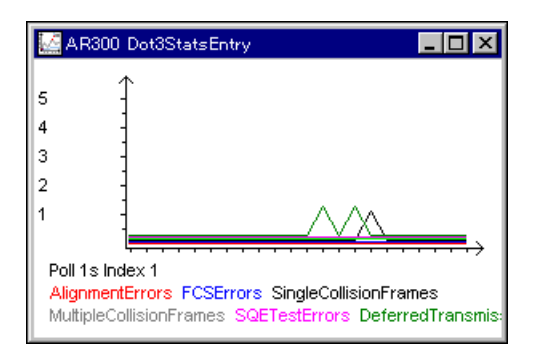

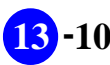

# 13.5 LED

 $LED$ 

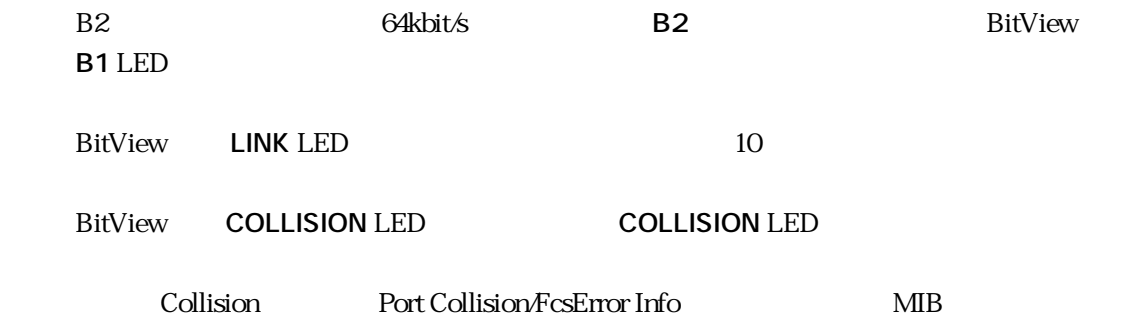

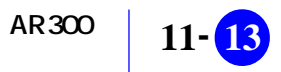

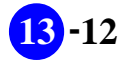

# 第 章 **14**

# **CentreCOM 8116 BitView**

CentreCOM8116 BitView

# 14.1 **C8116 BitView**

C8116 用 BitView は、C8116 のアイコンをダブルクリックすると表示されます。

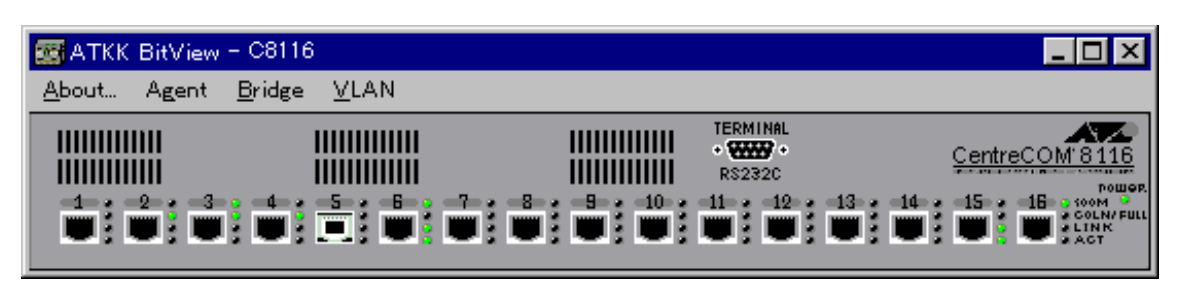

**図 14.1.1 C8116 の BitView**

#### **14.1.1**

C8116 BitView

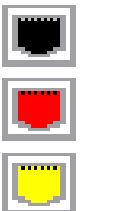

.............

.............

.............

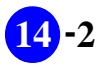

# 14.2 C8116

**14.2.1** 

**14.2.2** 

" enable" "disable"

TERMINAL

**or Telnet** 

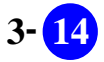

14.3

 $\rm{BitView}$ BitView About Agent  $\text{Bridge}$   $\text{VLAN}$  4  $\text{VLAN}$ RMON Port

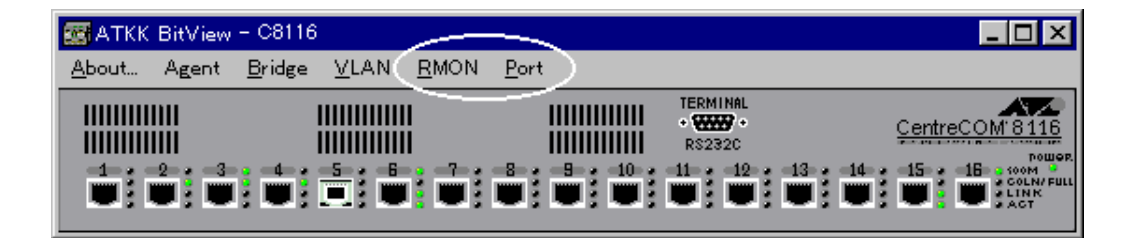

**a** 14.3.1 **CONTROLLER IN THE SET AND A RESERVENT BOOT AND INTERFERIMENT IN THE SET AND INCOME BOOT AND INTERFERIMENT IN THE SET AND INCOME A SET AND INTERFERIMENT IN THE SET AND INCOME A SET AND INCOME A SET AND INCOME A** 

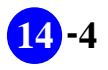

**14 -4 CentreCOM 8116 BitView** 

# **14.4**

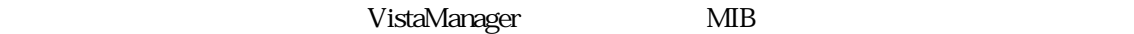

 $14.3$ 

Vista Manager

# 14.4.1 About

About BitView

RFC1213-MIB sysDescr.0

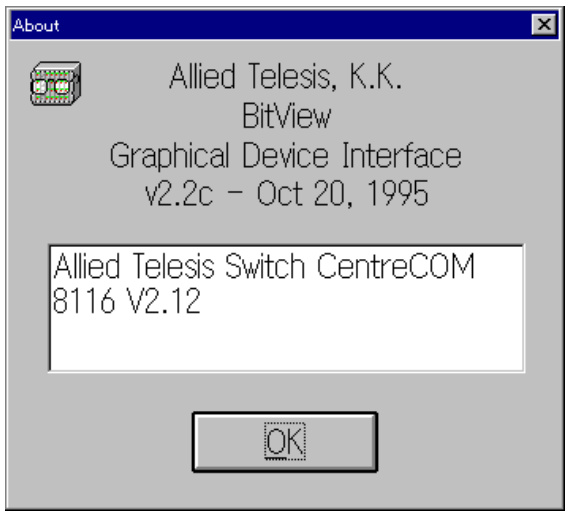

14.4.1 About

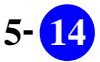

# 14.4.2 **Agent**

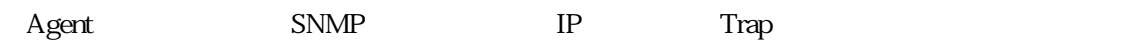

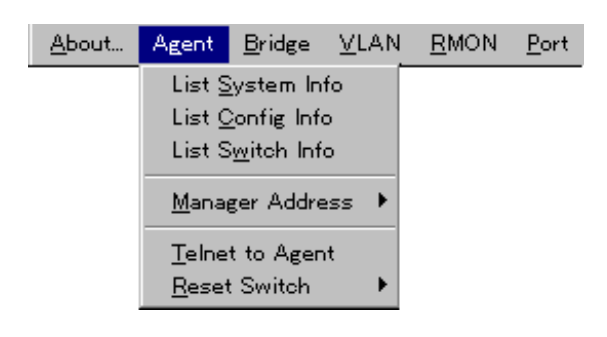

**List System Info** List System Info WIB

Vista Manager

Vista Manger 2008 Nanger 2008 Nanger 2012

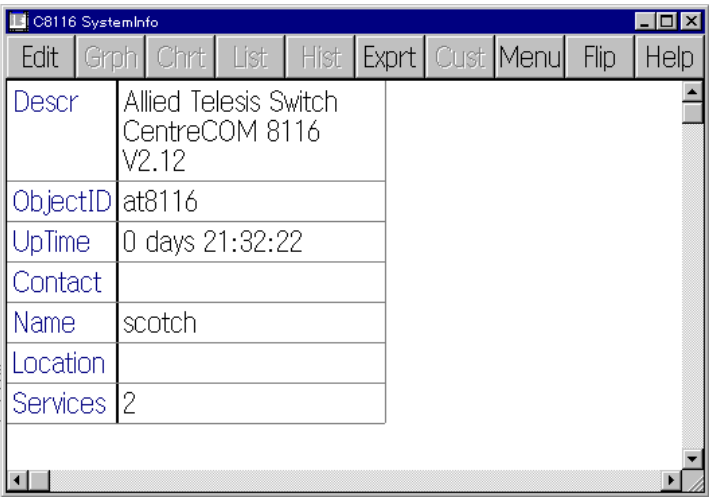

**List Config Info**

**List Switch Info**

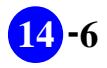

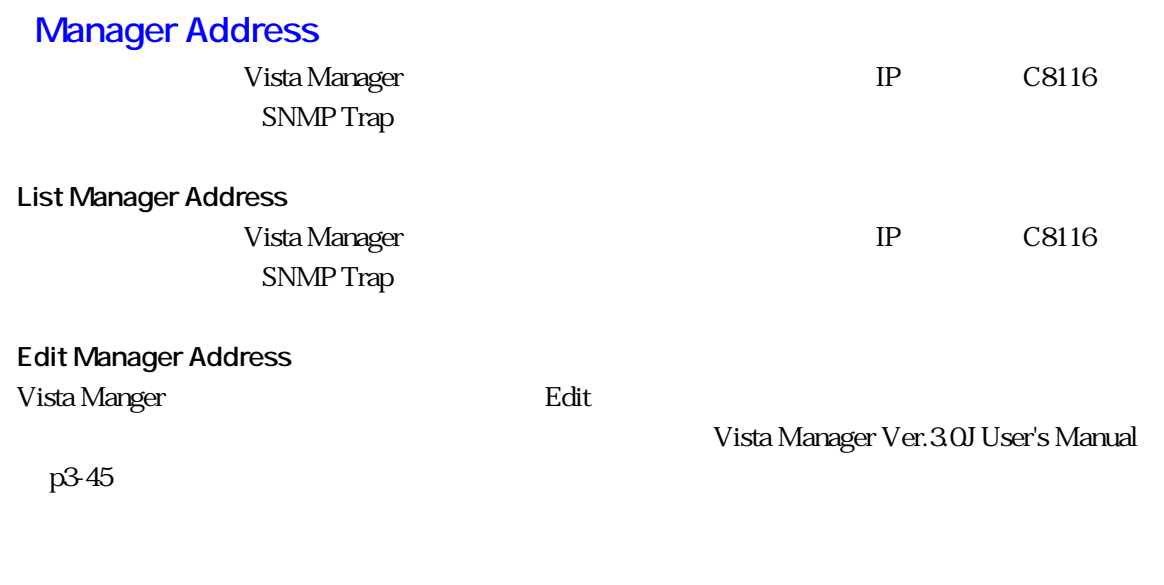

**Telnet to Agent** Vista Manger の Telnet を起動して、ネットワーク経由で C8116 にログインします。 BitView TERMINAL

# **Reset Switch**

**Warm Reset** C8116

**Cold Reset** C8116

> **7- 14 CentreCOM 8116 BitView**

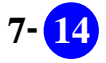

# 14.4.3 **Bridge**

I

「Bridge」メニューのブリッジングのブリッジングのブリッジングのブリッジング<br>および

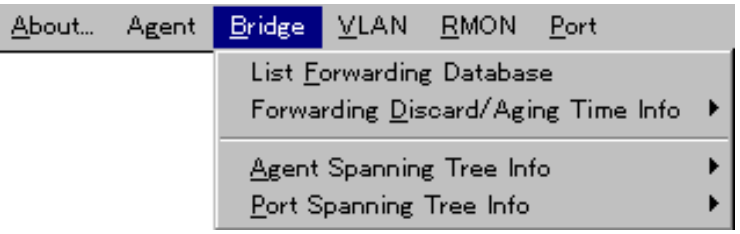

**List Forwarding Database**

# **Forwarding Discard/Aging Time Info**

**List Forwarding Discared/Aging Time Info**

**Edit Forwarding Discared/Aging Time Info**

# **Agent Spanning Tree Info**  $C8116$

**List Agent Spanning Tree Info**  $C8116$ 

**Edit Agent Spanning Tree Info**  $C8116$ 

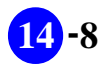

# **Port Spanning Tree Info**

**List All Port Info**

**List This Port Info**

**Edit This Port Info**

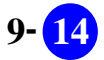

# 14.4.4 **VLAN**

VLAN C8116 VLAN

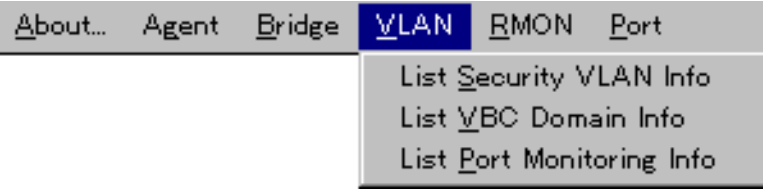

**List Security VLAN Info** VLAN

**List VBC Domain Info**

 $VBC$ 

**List Port Monitoring Info**

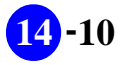

# 14.4.5 **RMON**

 $\rm{RMON}$  BitView  $\rm{BitView}$ C8116 RMON MIB

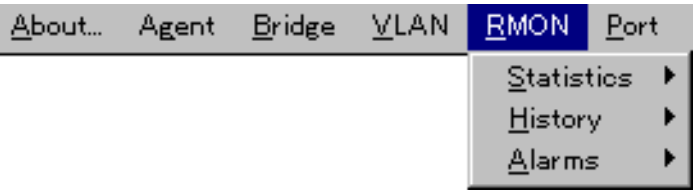

# **Statistics**

**Display Statistics Table**

 $\sim$  3  $\sim$  3

List **Chart** Graph

**This Segment All Stats**

**This Segment Bytes Stats Byte counts** 

**This Segment Frame Stats** Frame counts Error counts

**This Segment Frame Size Stats** Frame size distribution counts

## **History**

**Display RmonHistory Table**

 $\lambda$  history  $\lambda$ 

#### Alarms

**Display RmonAlarms Table**

 $\alpha$  alarm  $\alpha$ 

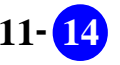

# 14.4.6 **Port**

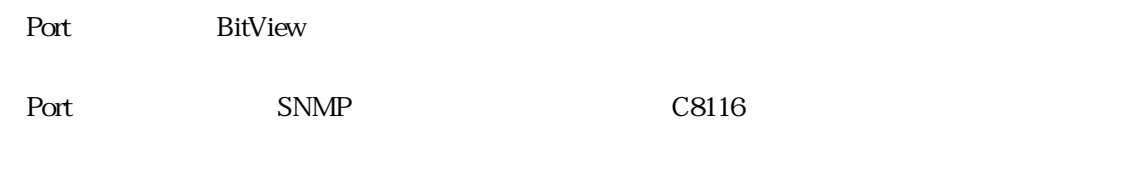

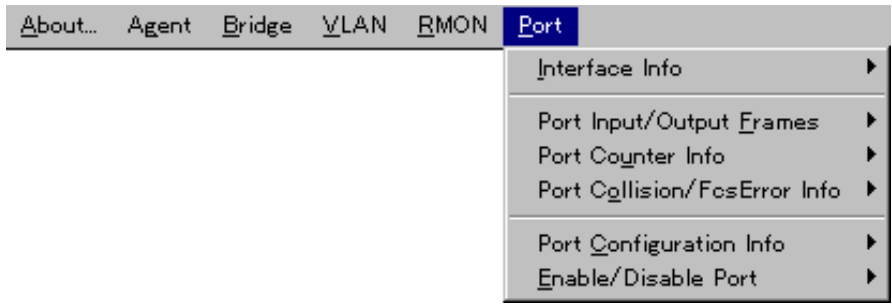

# **Interface Info**

**List All Port Interface Info**

**List This Port Interface Info**

**Chart This Port Interface Info**

**Graph This Port Interface Info**

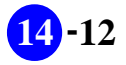

# **Port Input/Output Frames**

**List All Port I/O Frames**

**List This Port I/O Frames**

#### **Chart This Port I/O Frames**

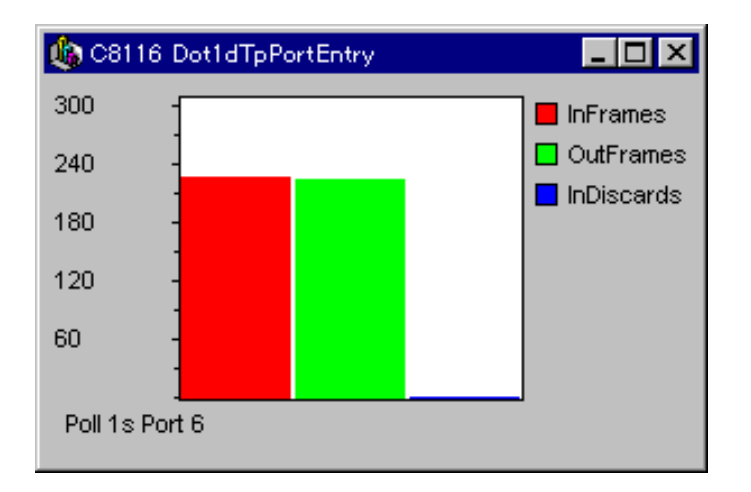

#### **Graph This Port I/O Frames**

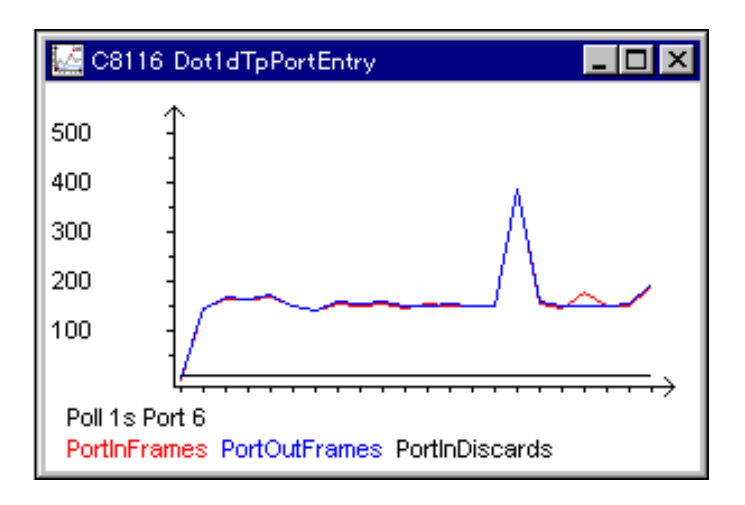

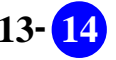

#### **Port Counter Info**

**List All Port Counter Info**

**List This Port Counter Info**

**Chart This Port Counter Info**

**Graph This Port Counter Info**

# **Port Collision/FcsError Info**

**List All Port Collision/FcsError Info**

**List This Port Collision/FcsError Info**

**Chart This Port Collision/FcsError Info**

**Graph This Port Collision/FcsError Info**

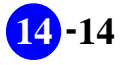

# **Port Configuration Info**

**List All Port Config Info**

**List This Port Config Info**

**Edit This Port Config Info**

# **Enable/Disable Port**

#### **Disable Port**

 $14.22$ 

**Enable Port**

14.2.2

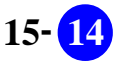

# 14.5 LED

 $LED$ 

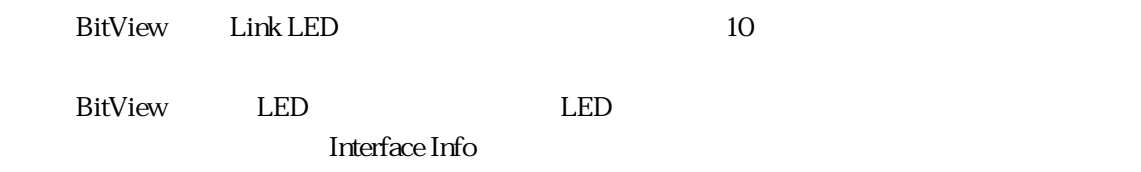

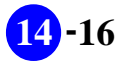

# 第 章 **15**

# **CentreCOM 3734TX BitView**

BitView

CentreCOM3734TX

# 15.1 **C3734TX** BitView

C3734TX BitView C3734TX

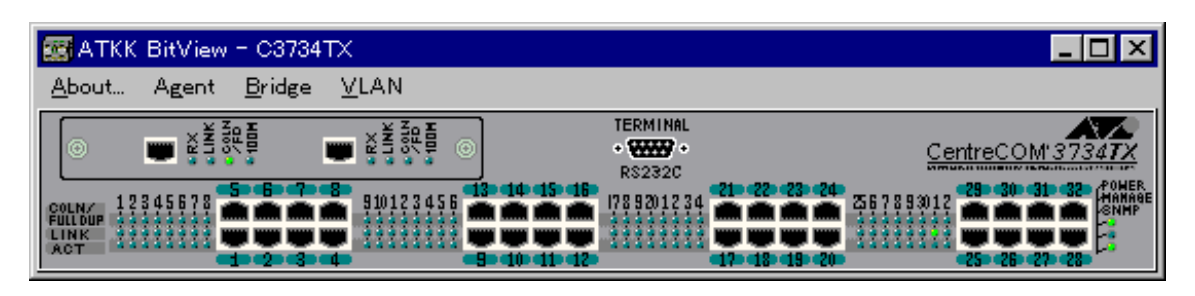

15.1.1 **C3734TX BitView** 

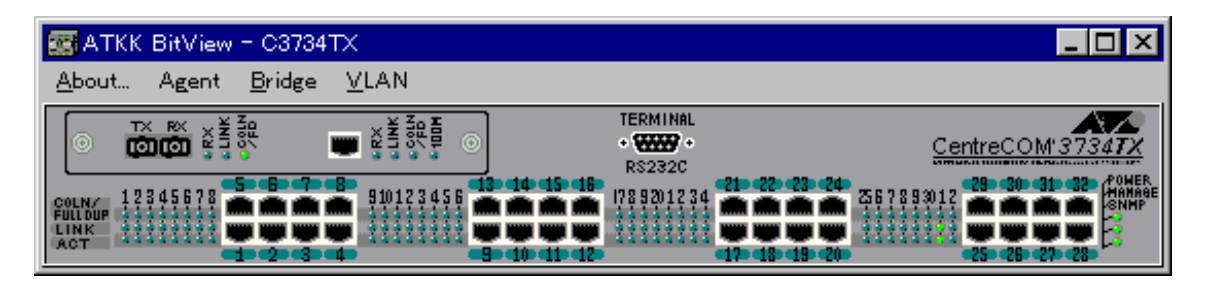

**図 15.1.2 C3734TX-1F の BitView**

C3734TX BitView

#### **15.1.1**

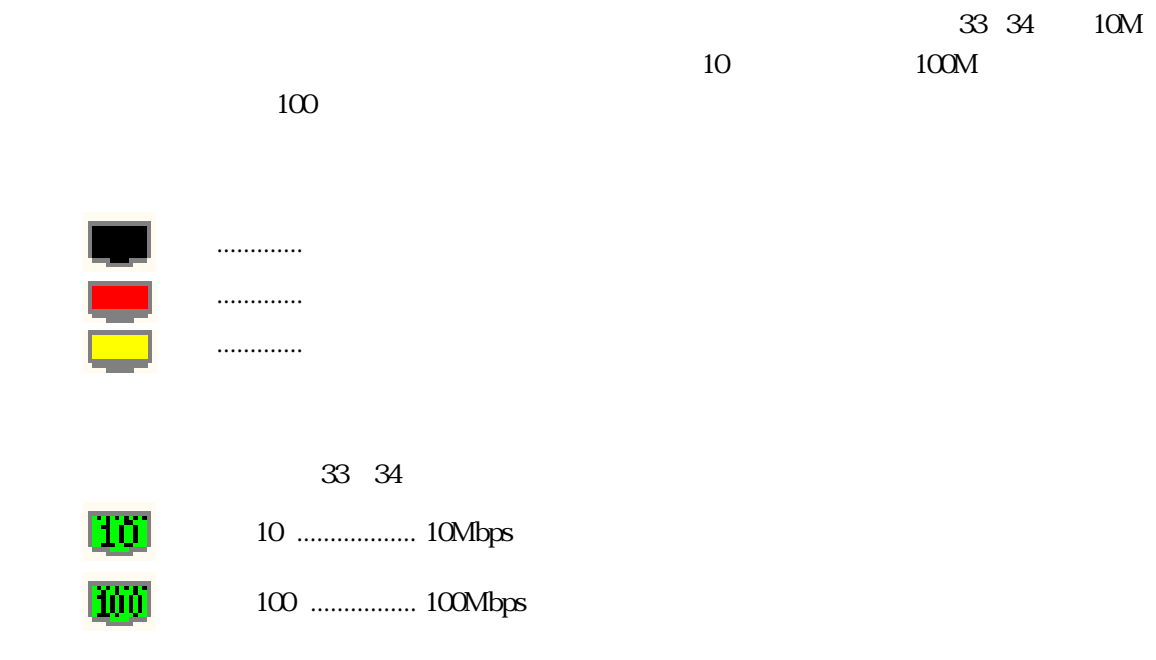

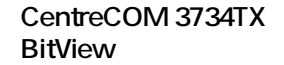

# **15.2 C3734TX**

**15.2.1** 

**15.2.2** 

" enable" "disable"

TERMINAL

**or Telnet** 

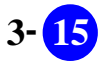

# 15.3

#### BitView

BitView About Agent

Bridge VLAN 4 RMON Port

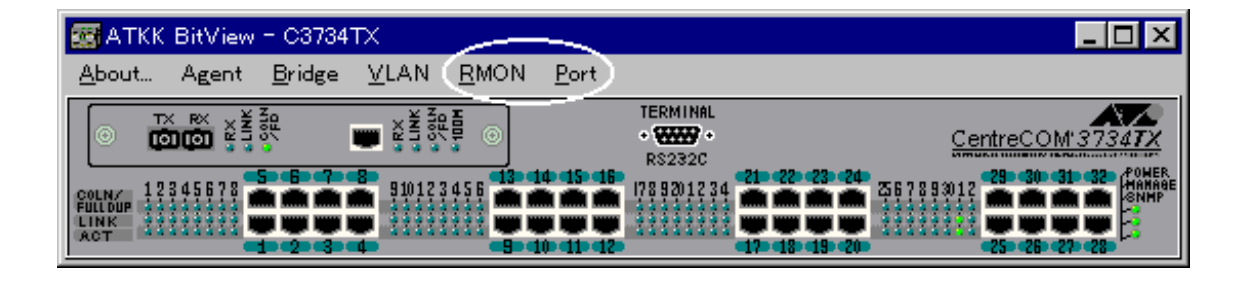

**CONSTRUCTED IN THE UNITED STATES AND ARMONIC PORT RMON** Port

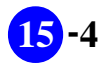

# 15.4

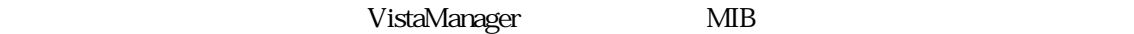

 $15.3$ 

Vista Manager

# 15.4.1 **About**

About BitView

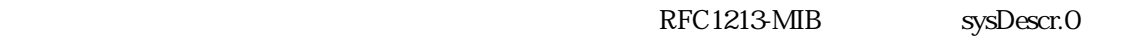

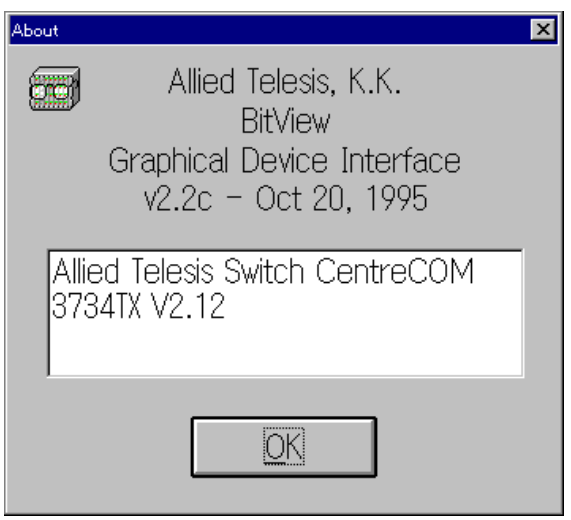

15.4.1 About

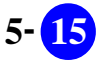

# 15.4.2 Agent

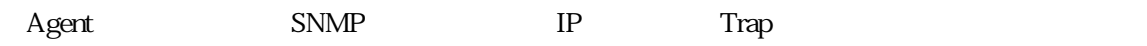

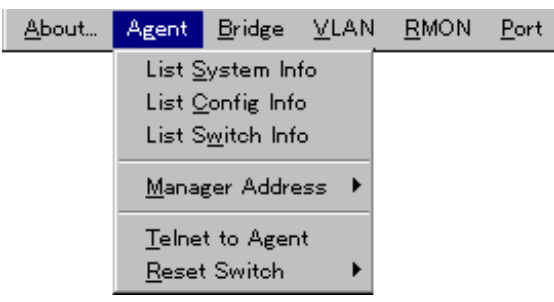

**List System Info**

List System Info WIB Vista Manger 2008 Nanger 2008 Nanger 2012 Vista Manager

**List Config Info**

**List Switch Info**

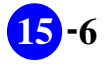

# **Manager Address**

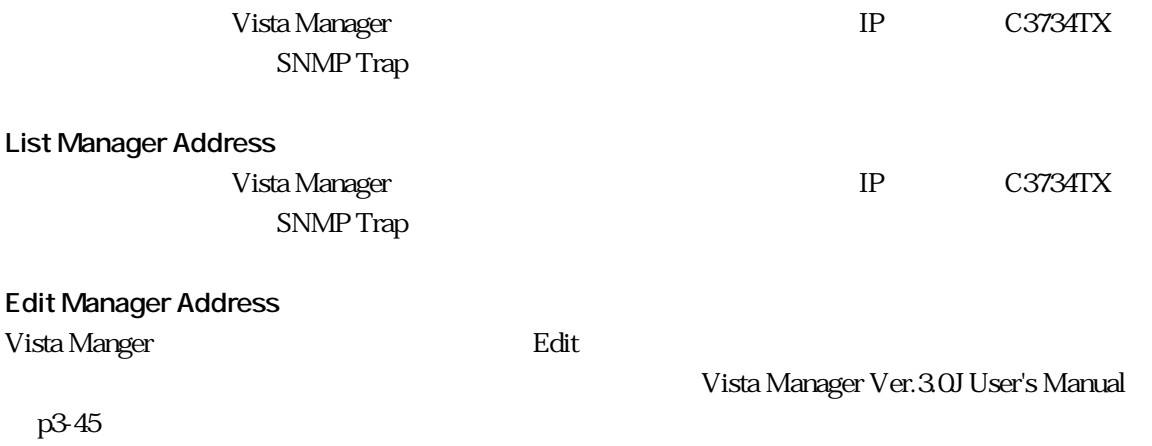

**Telnet to Agent** Vista Manger の Telnet を起動して、ネットワーク経由で C3734TX にログインします。 BitView TERMINAL

# **Reset Switch**

**Warm Reset** C3734TX

**Cold Reset** C3734TX

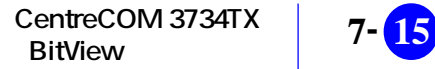

# 15.4.3 **Bridge**

I

「Bridge」メニューのブリッジングのブリッジングのブリッジングのブリッジング<br>および

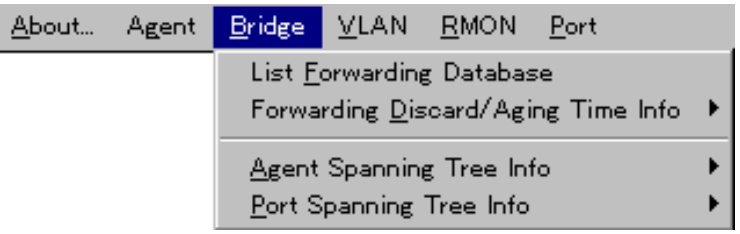

**List Forwarding Database**

# **Forwarding Discard/Aging Time Info**

**List Forwarding Discared/Aging Time Info**

**Edit Forwarding Discared/Aging Time Info**

# **Agent Spanning Tree Info** C3734TX  $\sim$

**List Agent Spanning Tree Info**

C3734TX

**Edit Agent Spanning Tree Info** C3734TX

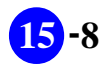

# **Port Spanning Tree Info**

**List All Port Info**

**List This Port Info**

**Edit This Port Info**

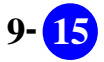

# 15.4.4 **VLAN**

VLAN C3734TX VLAN

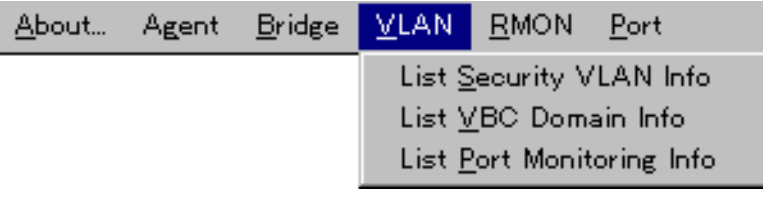

**List Security VLAN Info** VLAN

**List VBC Domain Info**

 $VBC$ 

**List Port Monitoring Info**

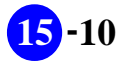

# 15.4.5 **RMON**

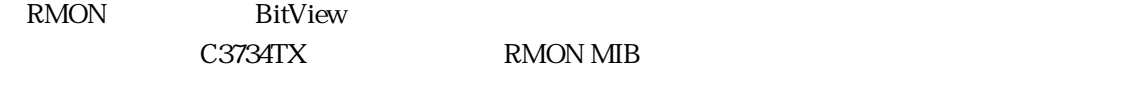

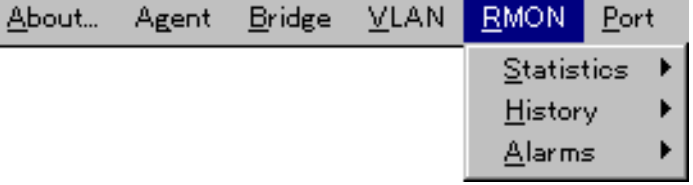

# **Statistics**

**Display Statistics Table**

 $\sim$  3  $\sim$  3

List **Chart** Graph

**This Segment All Stats**

**This Segment Bytes Stats Byte counts** 

**This Segment Frame Stats** Frame counts Error counts

**This Segment Frame Size Stats** Frame Size distribution counts

#### **History**

**Display RmonHistory Table**

 $\lambda$  history  $\lambda$ 

# Alarms

**Display RmonAlarms Table**

 $\alpha$  alarm  $\alpha$ 

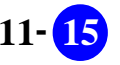

# 15.4.6 **Port**

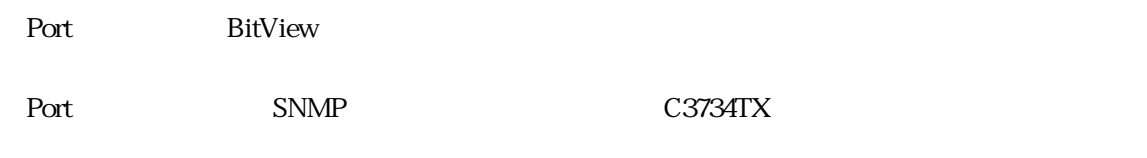

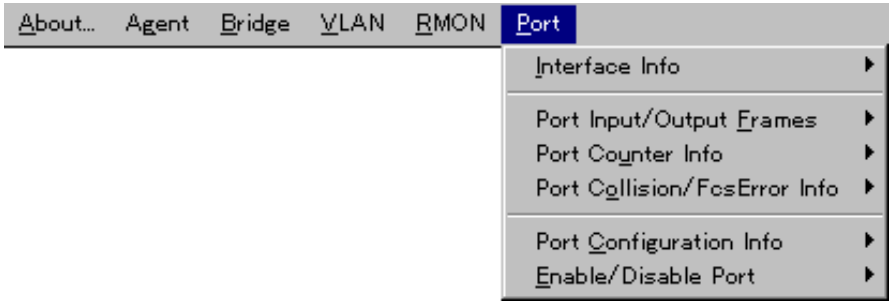

# **Interface Info**

**List All Port Interface Info**

**List This Port Interface Info**

**Chart This Port Interface Info**

**Graph This Port Interface Info**

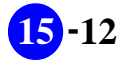

# **Port Input/Output Frames**

**List All Port I/O Frames**

**List This Port I/O Frames**

#### **Chart This Port I/O Frames**

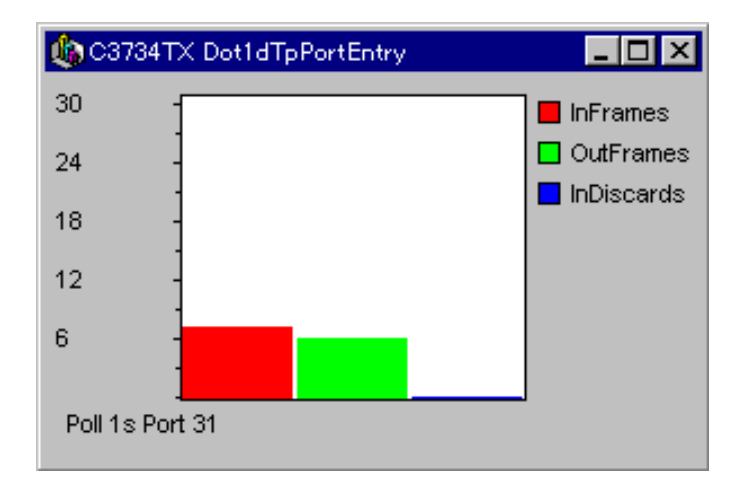

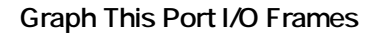

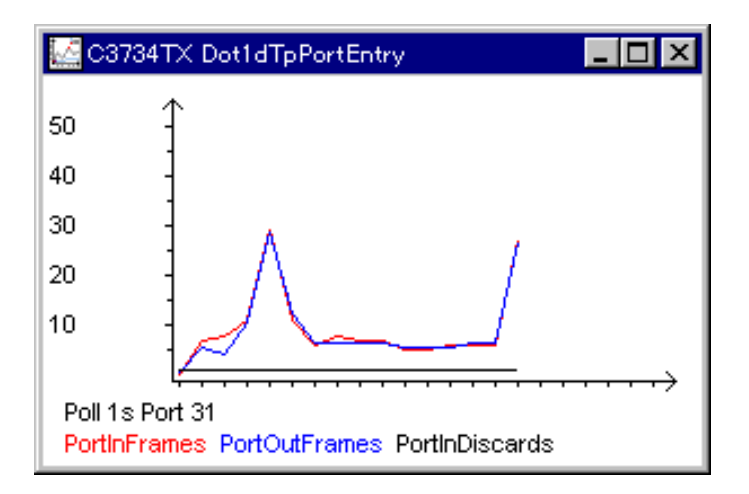

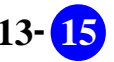
# **Port Counter Info**

**List All Port Counter Info**

**List This Port Counter Info**

**Chart This Port Counter Info**

**Graph This Port Counter Info**

### **Port Collision/FcsError Info**

**List All Port Collision/FcsError Info**

**List This Port Collision/FcsError Info**

**Chart This Port Collision/FcsError Info**

**Graph This Port Collision/FcsError Info**

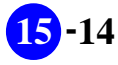

# **Port Configuration Info**

**List All Port Config Info**

**List This Port Config Info**

**Edit This Port Config Info**

# **Enable/Disable Port**

### **Disable Port**

 $15.22$ 

**Enable Port**

15.2.2

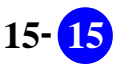

# 15.5 LED

 $LED$ 

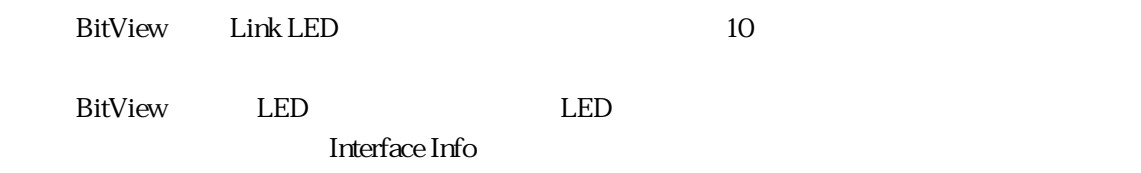

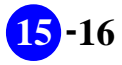

# 第 章 **16**

# **CentreCOM8208 BitView**

C8208 BitView

CentreCOM 8208

# 16.1 C8208 BitView

C8208 BitView C8208

图 ATKK BitView - C8208  $\blacksquare$ D $\blacksquare$ About... Agent Bridge IP VLAN CentreCOM8208 10/100BASE-T NETWORK PORTS 10/100BASE-T NETWORK PORTS<br>13 14 15 16 Ø **The Test Test** ی کی گ 10/100BASE-T NETWORK PORTS 10/100BASE-T NET **/ORK PORTS** WORK PORTS<br>3 4 THE VELLOW-DIAG THE SREEN-ACTIVE RESET = STATUS<br>= POWER O**ONINO**<br>RS-232 TERMINAL PORT ū٦

16.1.1 C8208 **BitView** 

# **16.1.1**

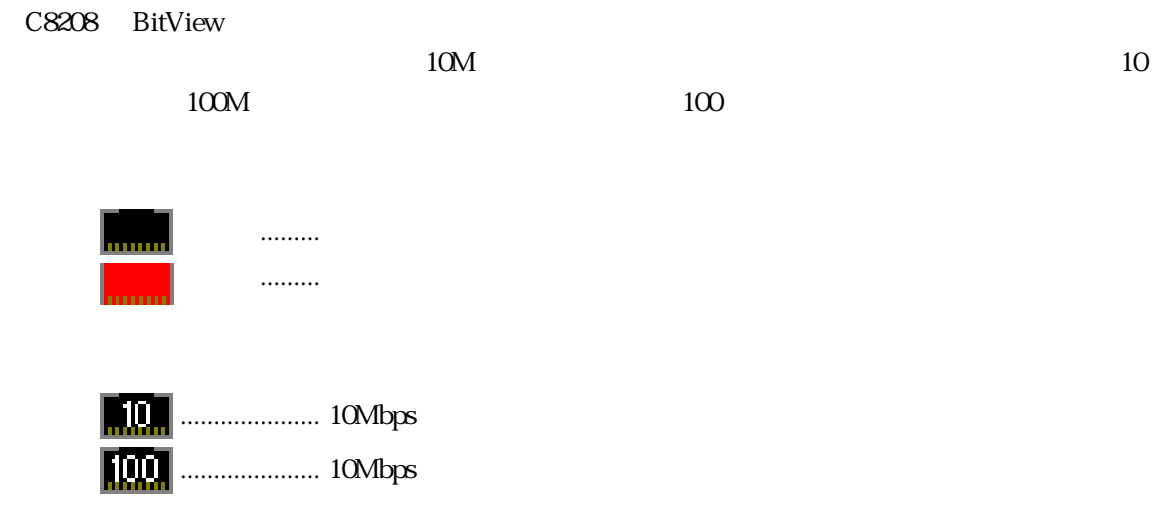

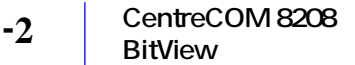

# 16.2 C8208

**16.2.1** 

10BASE-T/100BASE-TX 1 16

**16.2.2** 

1 16 "enable" "disable"

**RS-232 TERMINAL** 

**or Telnet** 

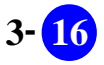

# 16.3

 $\rm{BitView}$ 

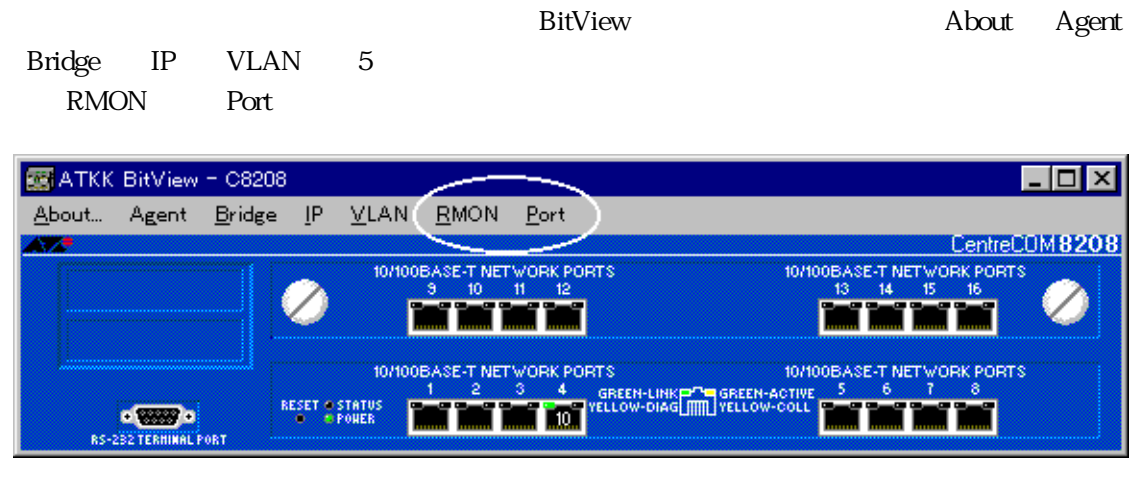

**16.3.1** RMON Port

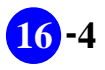

# 16.4

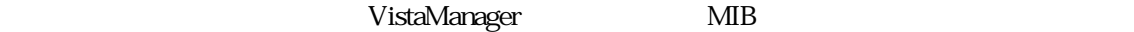

 $163$ 

Vista Manager

# **16.4.1** About

About BitView

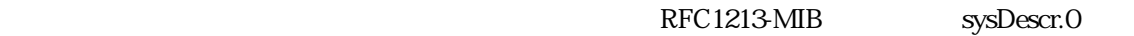

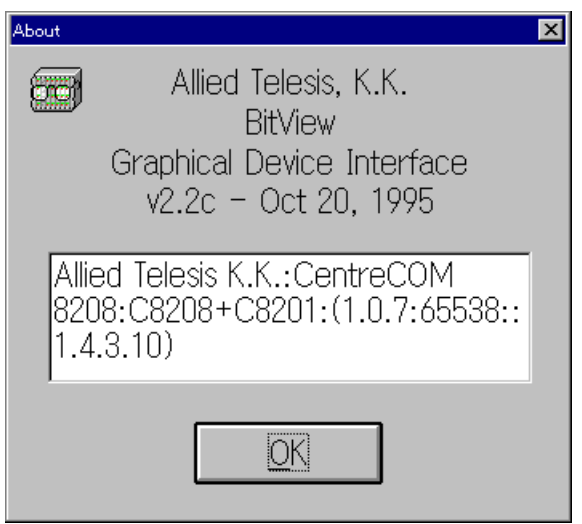

16.4.1 About

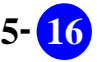

# 16.4.2 Agent

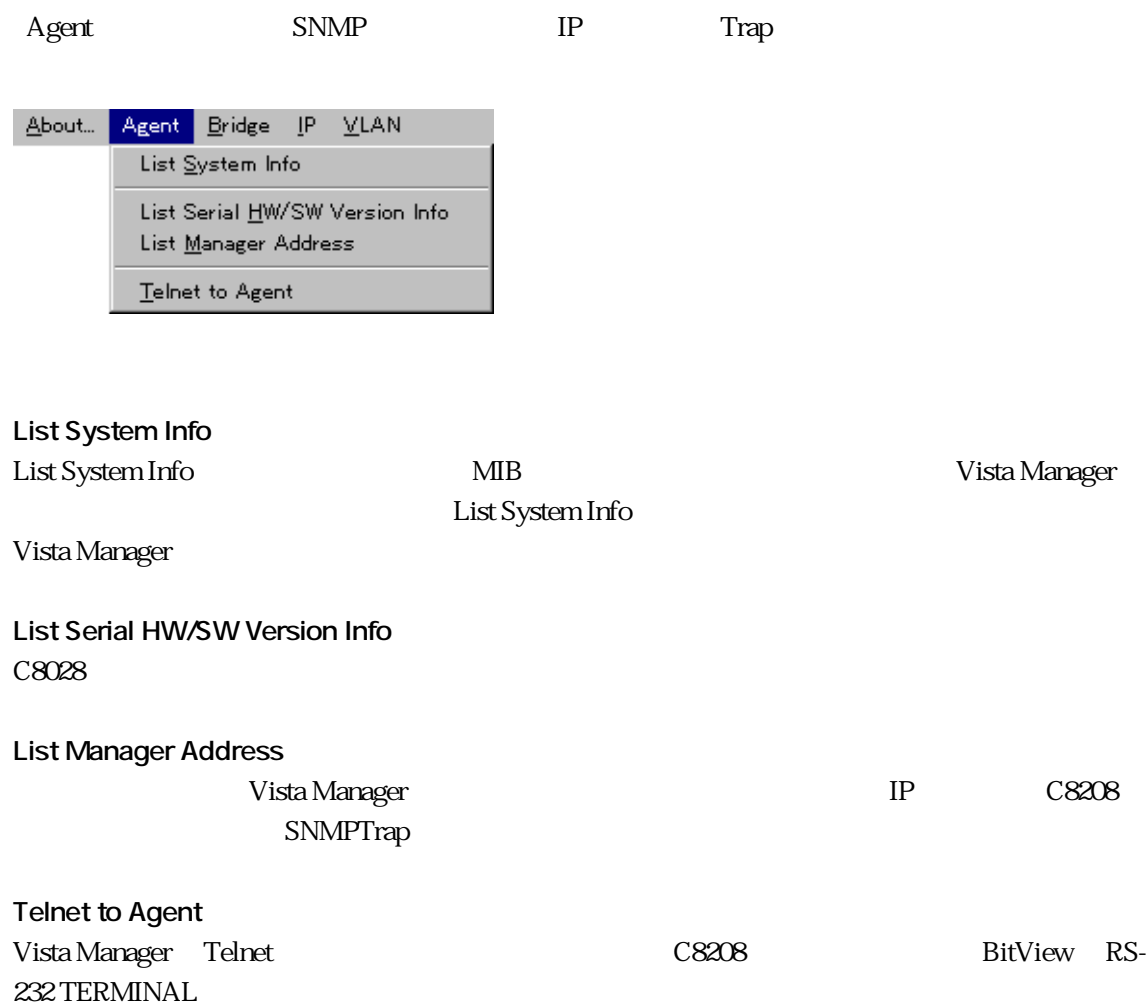

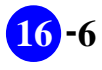

# 16.4.3 **Bridge**

「Bridge」メニューのブリッジングのブリッジングのブリッジングのブリッジング<br>および

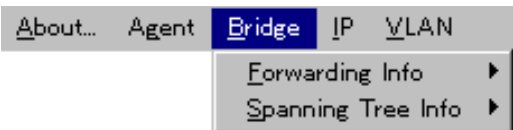

# **Forwarding Info**

**List Forwarding Database**

**List Fdb Aging Time Info**

# **Spanning Tree Info**

**List VLAN Spanning Tree Info** VLAN ごとのスパニングツリー設定内容の表示・編集を行います。

**List Port Spanning Tree Info**

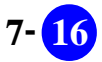

# **16.4.4 IP**

C8208 IP IP

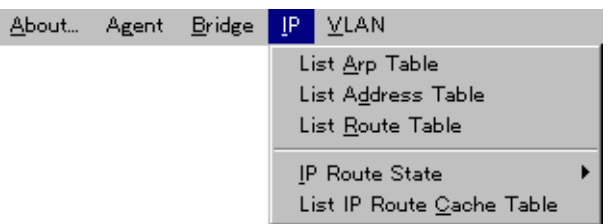

**List Arp Table** C8028 ARP

**List Address Table** C8028 of the case of the case of the case of the case of the case of the case of the case of the case of the case of the case of the case of the case of the case of the case of the case of the case of the case of the case

**List Route Table** C8028 のルーティングに関するデータをテーブル表示します。

### **IP Route State**

**List IP Route Cache Mode** IP  $\blacksquare$ 

**Enable IP Route Cache** IP  $\blacksquare$ 

**Disable IP Route Cache** IP  $\blacksquare$ 

**List IP Route Cache Table**  $IP$ 

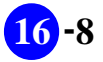

# 16.4.5 **VLAN**

C8208 VLAN

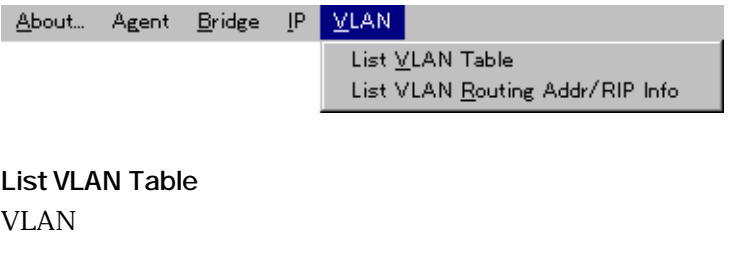

**List VLAN Routing Addr/RIP info**

VLAN RIP RIP

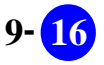

# **16.4.6 RMON**

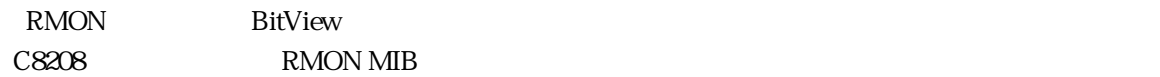

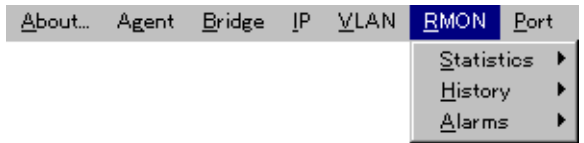

### **Statistics**

 $\sim$  3  $\sim$  3  $\sim$   $\sim$  3 List Chart Graph

**This Segment All Stats**

**This Segment Bytes Stats** byte counts

**This Segment Frame Stats** frame counts error counts

**This Segment Frame Size Stats** frame size distribution counts

### **History**

**Display RmonHistory Table**

 $\lambda$  history  $\lambda$ 

### Alarms

**Display RmonAlarm Table**

 $\alpha$  alarm  $\alpha$ 

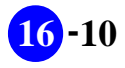

# 16.4.7 **Port**

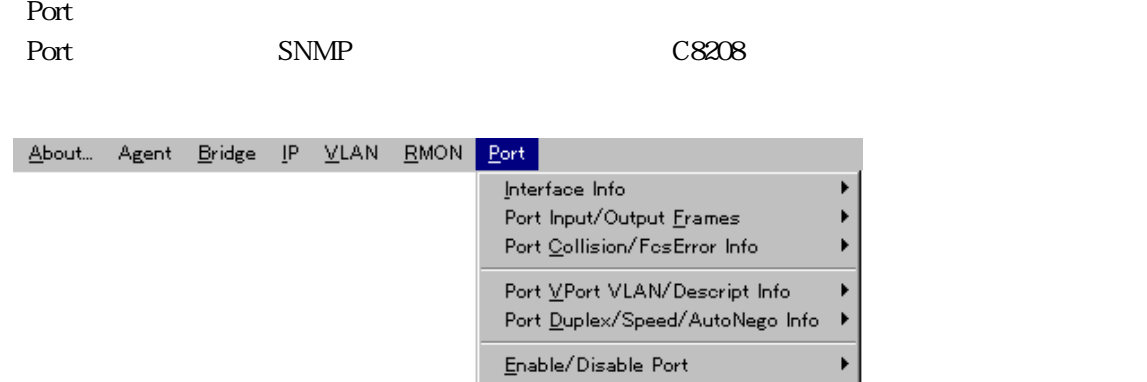

### **Interface Info**

**List All Port Interface Info**

**List This Port Interface Info**

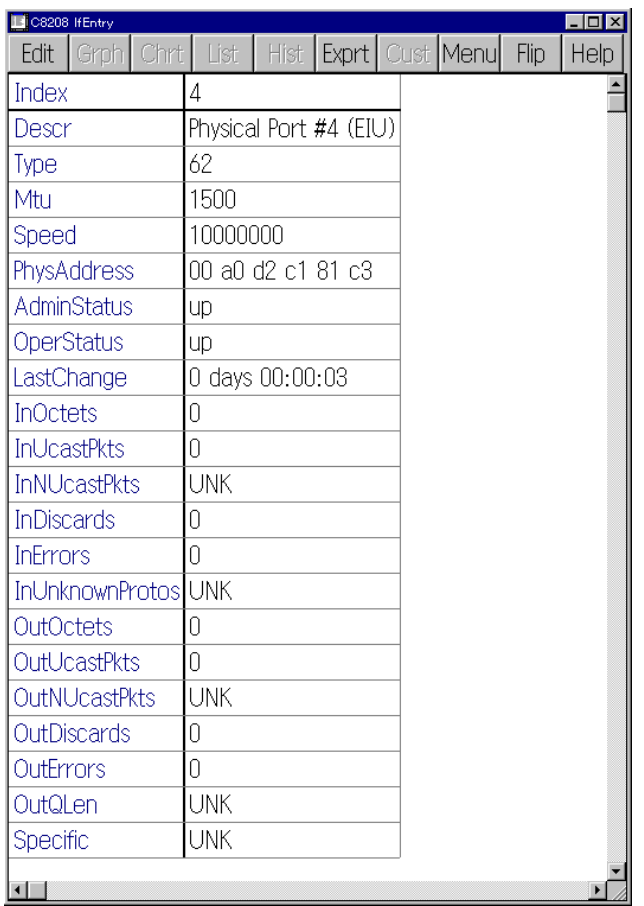

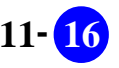

**Chart This Port Interface Info**

**Graph This Port Interface Info**

# **Port Input/Output Frames**

**List All Port Input/Output Frames**

# **Port Collision/FcsError Info**

**List All Port Collision/FcsError Info**

**List This Port Collision/FcsError Info**

**Chart This Port Collision/FcsError Info**

**Graph This Port Collision/FcsError Info**

### **Port VPort VLAN/Descript Info**

C8208 VLAN

**List All VPort VLAN/Descript Mode Info** VLAN

**List This VPort VLAN/Descript Mode Info** VLAN VLAN

**Edit This VPort VLAN/Descript Mode Info** VLAN VLAN

# **Port Duplex/Speed/AutoNego Info**

**List All Port Duplex/Speed/AutoNego Info**

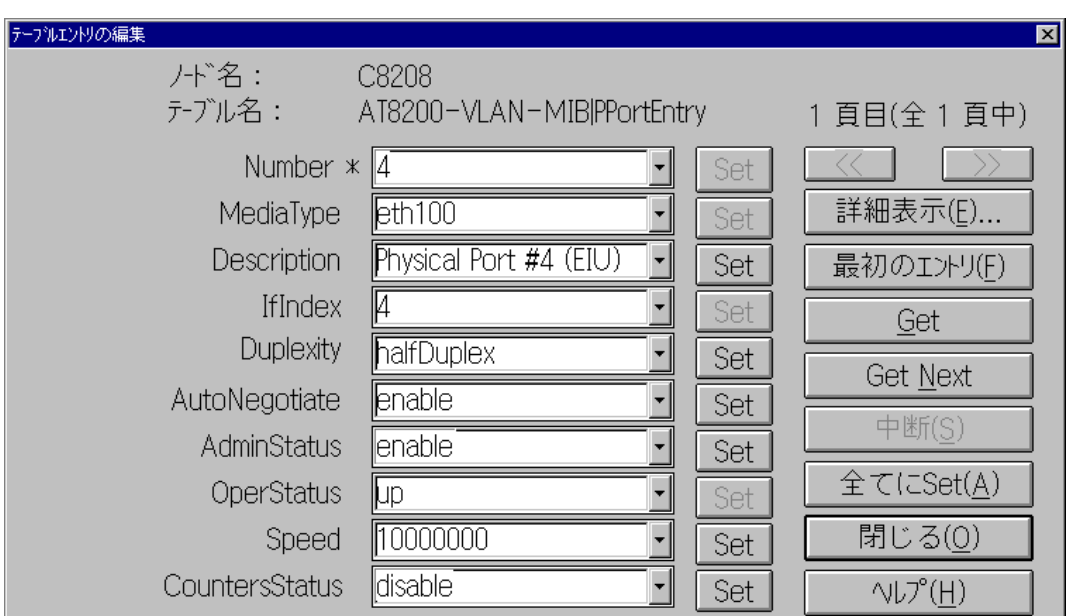

### **List This Port Duplex/Speed/AutoNego Info**

**Edit This Port Duplex/Speed/AutoNego Info**

### **Enable/Disable Port**

**Disable Port**

16.22

**Enable Port**

16.22

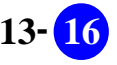

# **16.5 LED**

 $LED$ 

**BitView LINK** LED 10

BitView LED LED LED 2000

Interface Info

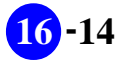

# 第 章 **17**

# **CentreCOM 3612L BitView**

CentreCOM 3612L BitView

# 17.1 **C3612 BitView**

C3612L BitView C3612L

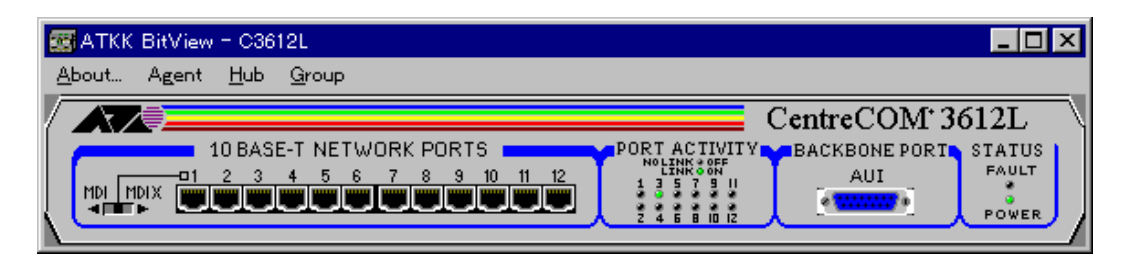

17.1.1 CentreCOM3612L BitView

**17.1.1** 

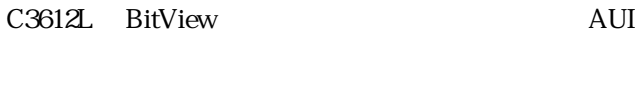

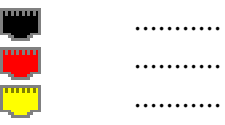

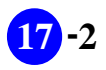

# **17.2 C3612L**

**17.2.1** 

 $1 - 12$ AUI

**17.2.2** 

"**enable**"

"disable"

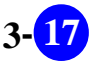

# 17.3

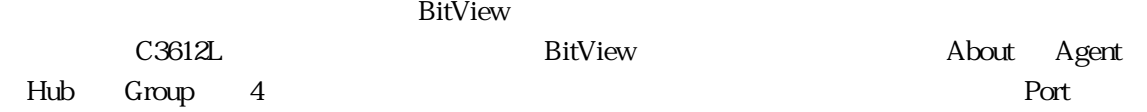

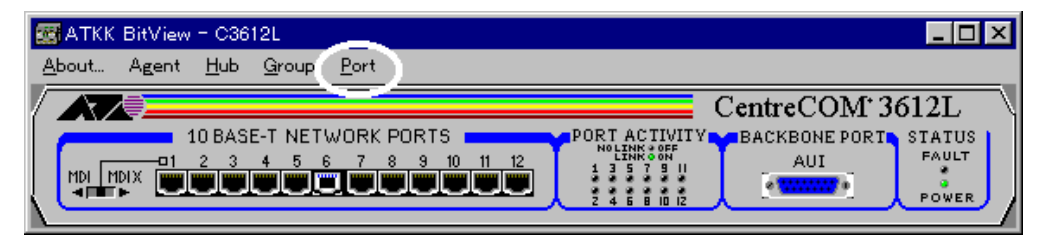

**Contract 2.1 Second American Second American Second American Second Port** Port

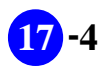

# **17.4**

VistaManager MIB

 $17.3$ 

VistaManager

**17.4.1 「About」**

About BitView

RFC1213-MIB
sysDescr.0

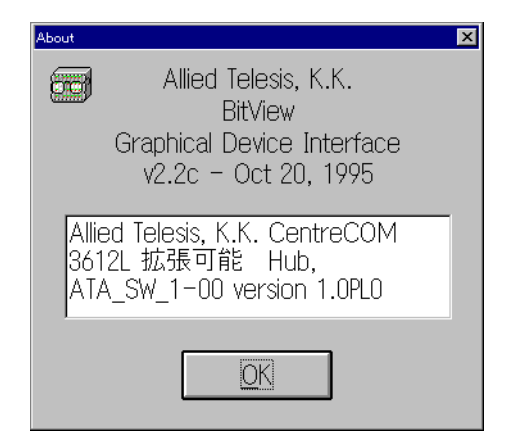

17.4.1 About

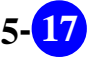

# **17.4.2 「Agent」**

 $\begin{array}{lll} \text{Agent} \qquad \qquad & \text{SNMP} \qquad \qquad & \text{IP} \qquad \qquad & \text{Trap} \end{array}$ 

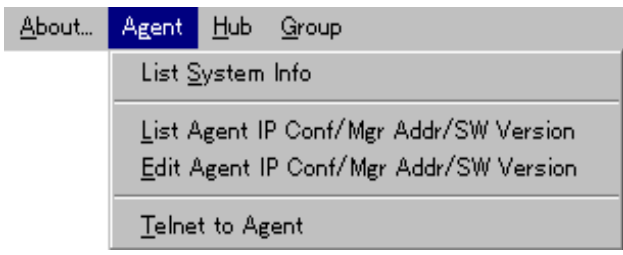

**List System Info** List System Info WIB Vista Manger 2008 Nanger 2008 Nanger 2012 VistaManager

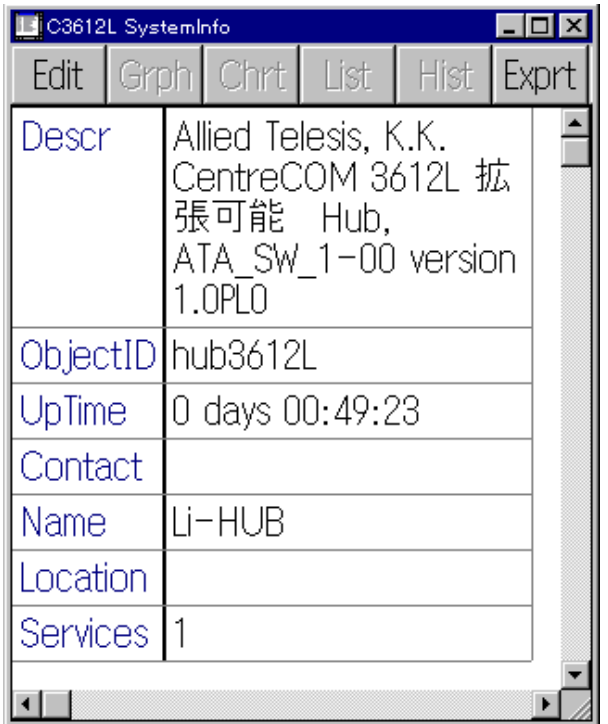

**List Agent IP Conf/Mgr Addr/SW Version** C3612L IP VistaManager IP C3612L SNMPTrap

### **Edit Agent IP Conf/Mgr Addr/SW Version**

Vista Manger **Edit** 

VistaManager Ver.3.0J User's Manual

p3-45

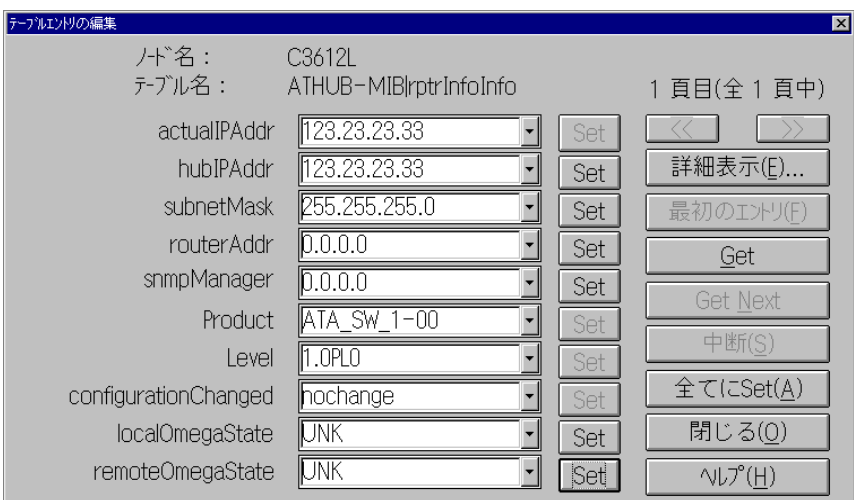

### **Telnet to Agent**

Vista Manger Telnet 200812L

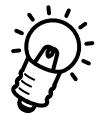

Vista Manger Telnet **C3612L** 

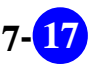

# 17.4.3 **Hub**

 $H$ ub $C$ 3612L  $C$ 

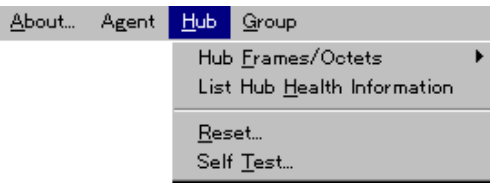

# **Hub Frames/Octets**

C3612L

**List Hub Frames/Octets**  $C3612L$ 

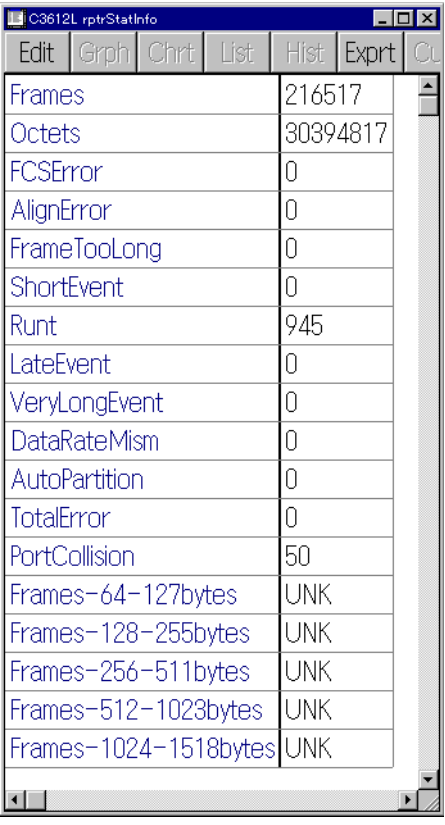

**Chart Hub Frames/Octets**  $C3612L$ 

**Graph Hub Frames/Octets**  $C3612L$ 

**List Hub Health Information** C3612L 0.3612L 0.37  $\sim$  7.57  $\sim$  7.57  $\sim$  7.57  $\sim$  7.57  $\sim$  7.7  $\sim$  7.7  $\sim$  7.7  $\sim$  7.7  $\sim$  7.7  $\sim$  7.7  $\sim$  7.7  $\sim$  7.7  $\sim$  7.7  $\sim$  7.7  $\sim$  7.7  $\sim$  7.7  $\sim$  7.7  $\sim$  7.7  $\sim$  7.7  $\sim$  7.7  $\sim$  7.7  $\sim$  7.7

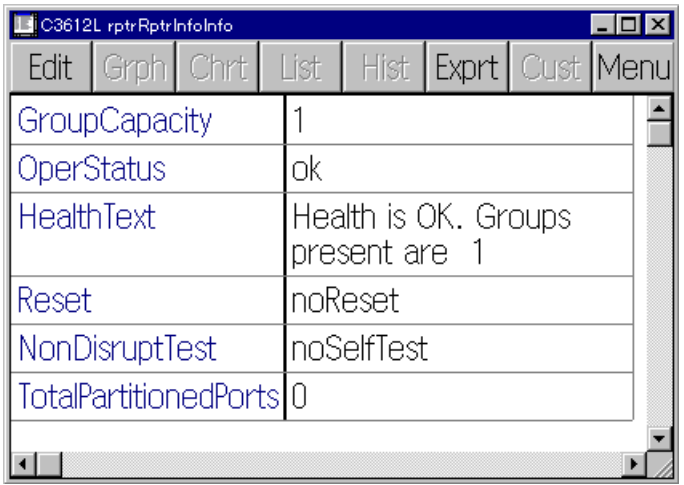

**Reset**

 $C3612L$ 

**Self Test**  $C3612L$ 

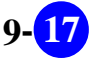

# 17.4.4 **Group**

 $G$ roup  $SNNP$ 

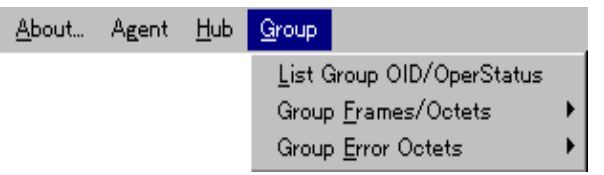

### **「List Group OID/OperStatus」** ObjectID OperStatus

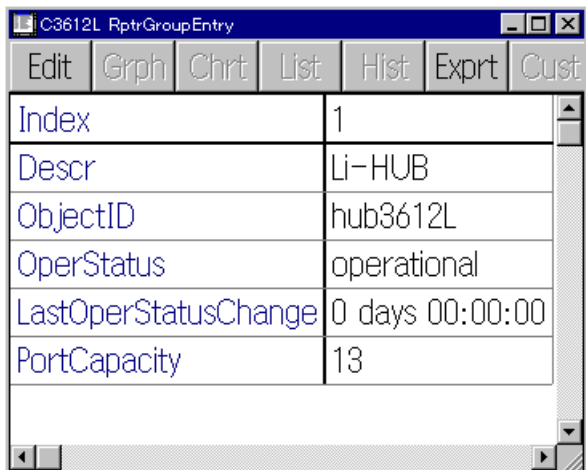

# **Group Frames/Octets**

**List Group Frames/Octets**  $C3612L$ 

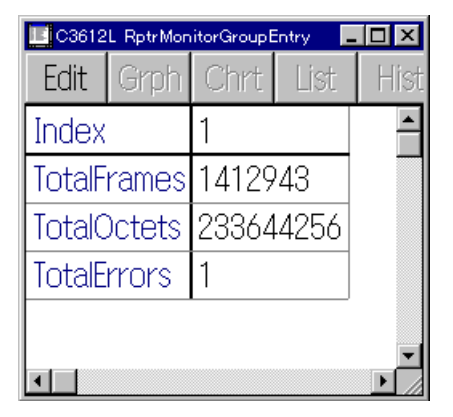

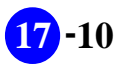

**Chart Group Frames/Octets** C3612L 0.000  $\sim$ 

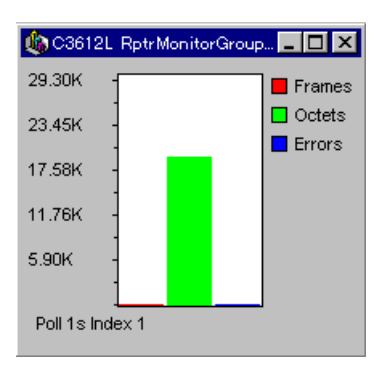

### **Graph Group Frames/Octets** C3612L 0.000  $\sim$

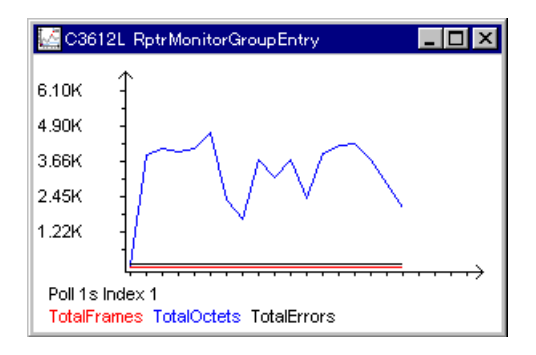

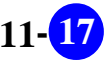

# **Group Error Octets**

**List Group Error Octets**  $C3612L$ 

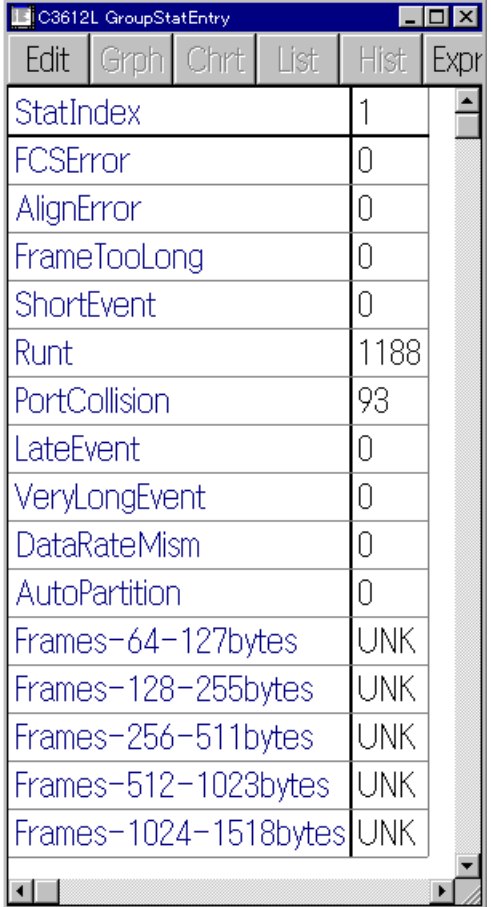

**Chart Group Error Octets**  $C3612L$ 

**Graph Group Error Octets**  $C3612L$ 

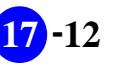

# 17.4.5 **Port**

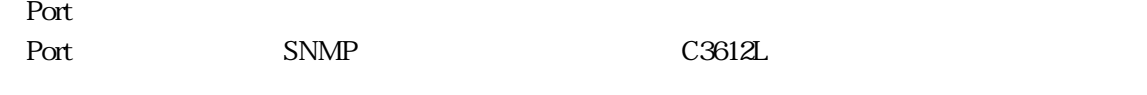

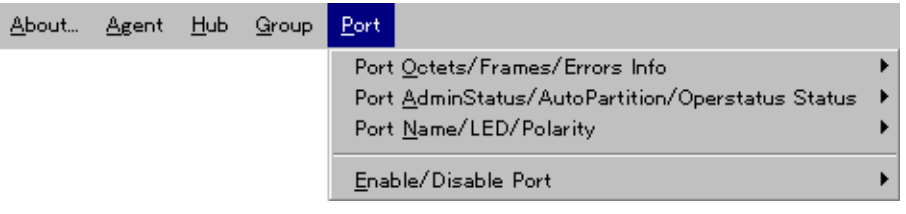

# **Port Octets/Frames/Errors Info**

**List All Port Octets/Frames/Errors**

**List This Port Octets/Frames/Errors**

**Chart This Port Octets/Frames/Errors**

**Graph This Port Octets/Frames/Errors**

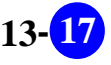

# **Port AdminStatus/AutoPartition/Operstatus Status**

**List All Port Status**

**List This Port Status**

**Edit This Port Status**

# **Port Name/LED/Polarity**

 $LED$ 

**List All Port Name/LED/Polarity Info**  $\rm LED$ 

**List This Port Name/LED/Polarity Info**  $LED$ 

**Edit This Port Name/LED/Polarity Info**  $LED$ 

### **Enable/Disable Port**

**Disable Port**

17.2.2

**Enable Port**

17.2.2

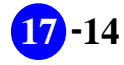

**17 -14 CetnreCOM 3612L BitView** 

# **17.5 LED**

 $LED$ 

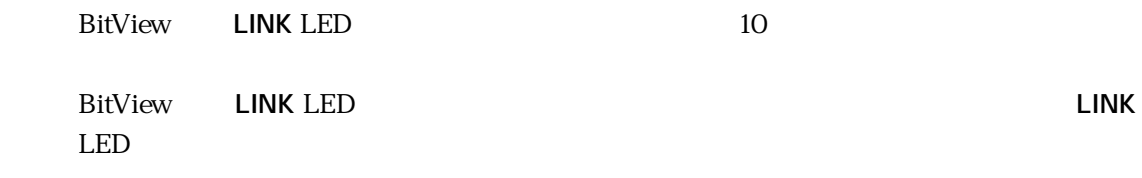

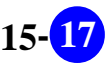

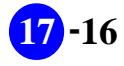

**-16 CetnreCOM 3612L BitView** 

# 第 章 **18**

# **CentreCOM 8518/9108 BitView**

 $\sim$  3  $\sim$  3  $\sim$  3 CentreCOM 8518/9108 C8518/9108 BitView C8518 C9108 BitView C8518

# 18.1 C8518/9108 BitView

C8518/9108 BitView C8518/9108

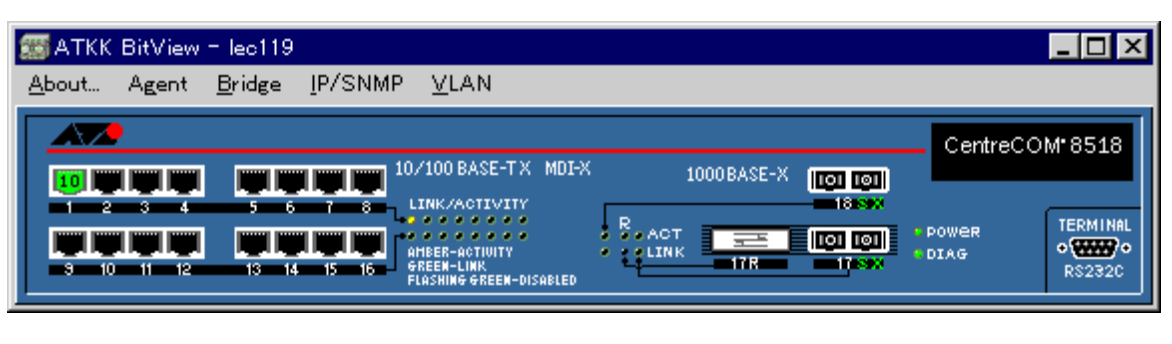

18.1.1 C8518 **BitView** 

### **18.1.1**

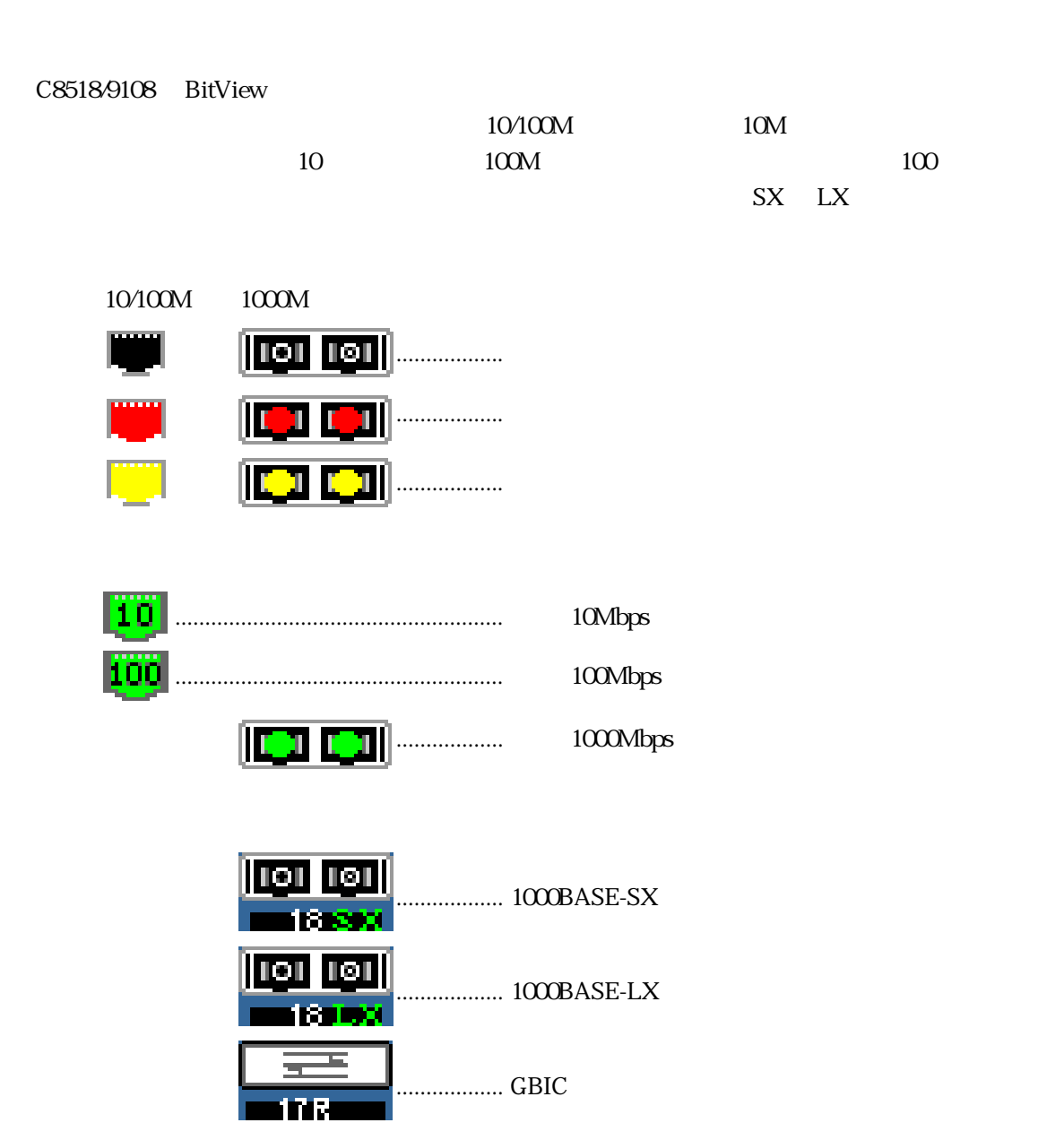

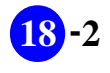

# 18.2 C8518/9108

# **18.2.1**

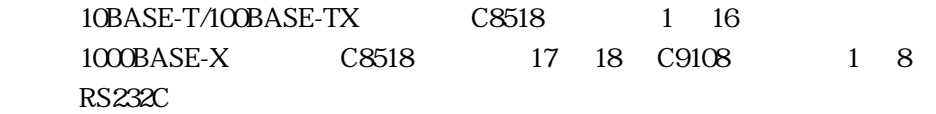

# **18.2.2**

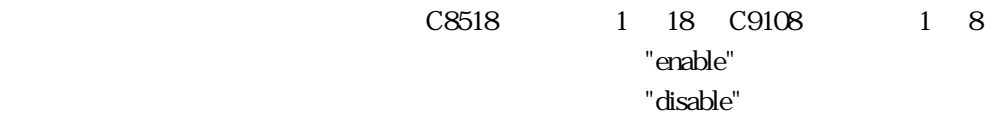

RS-232 TERMINAL

Telnet C8518/9108

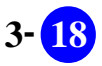
18.3

#### $\rm BitV$ iew  $\rm BitV$

<u>BitView BitView About</u> Agent Bridge IP/SNMP VLAN 5 RMON  $\blacksquare$ 

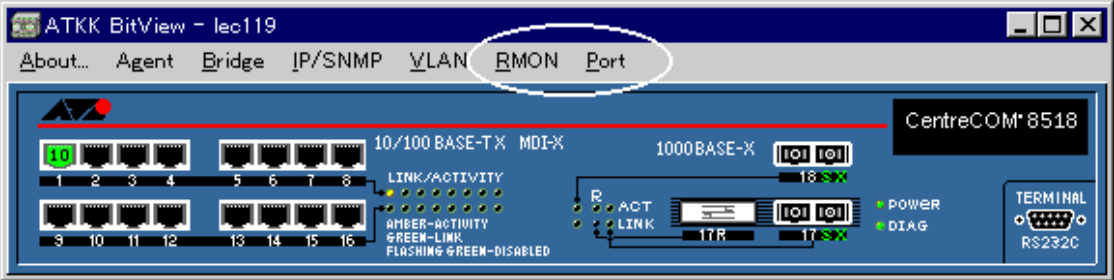

**a** 18.3.1 *CONDERNIAL SECUREM CONDERNIAL RIMON* 

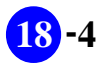

## 18.4

VistaManager<br>
MIB

 $183$ 

Vista Manager

### 18.4.1 About

BitView

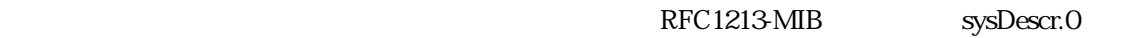

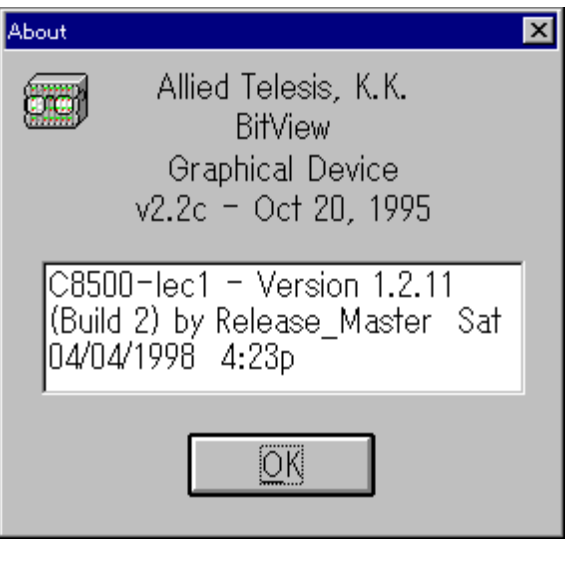

18.4.1 About

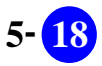

## 18.4.2 Agent

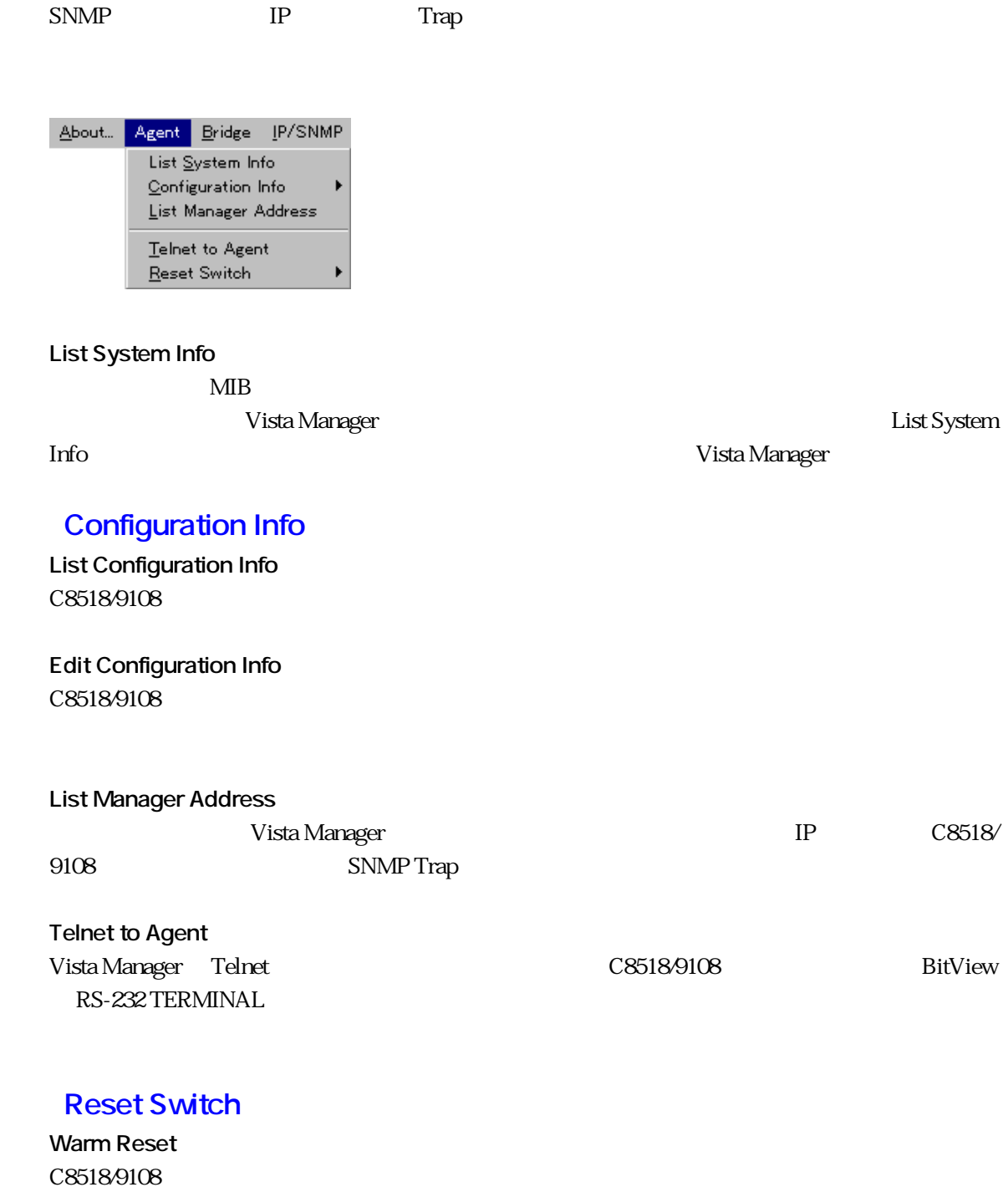

**Cold Reset** C8518/9108

**18 ·6 CentreCOM 8518/9108**<br>BitView

### 18.4.3 **Bridge**

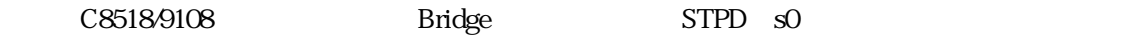

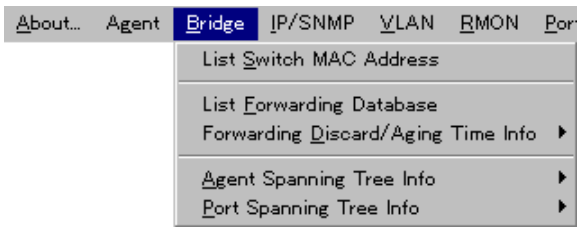

**List Switch MAC Address** C8518/9108 MAC

**List Forwarding Database**

 $FDB$ 

### **Forwarding Discard/Aging Time Info**

**List Forwarding Discard/Aging Time Info** FDB MAC 2000 MAC 2000 MAC 2000 MAC 2000 MAC 2000 MAC 2000 MAC 2000 MAC 2000 MAC 2000 MAC 2000 MAC 2000 MAC 2000 MAC 2000 MAC 2000 MAC 2000 MAC 2000 MAC 2000 MAC 2000 MAC 2000 MAC 2000 MAC 2000 MAC 2000 MAC 2000 MAC 2000 MA

**Edit Forwarding Discard/Aging Time Info**

#### **Agent Spanning Tree Info**

**List Agent Spanning Tree Info** VLAN <sub>2</sub>

**Edit Agent Spanning Tree Info** VLAN <sub>2</sub>

**Port Spanning Tree Info List All Port Info**

**List This Port Info**

**Edit This Port Info**

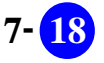

### **18.4.4 IP/SNMP**

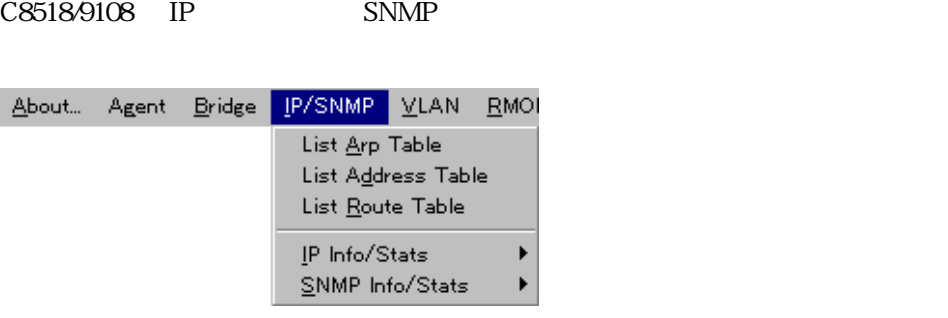

**List Arp Table** ARP

**List Address Table** IP  $\blacksquare$ 

**List Route Table**

### **IP Info/Stats**

**List Info/Stats**  $3 \t\t\t IP$ 

**Edit Info** IP  $\blacksquare$ 

**Chart Stats** IP  $\blacksquare$ 

**Graph Stats** IP  $\blacksquare$ 

### **SNMP Info/Stats**

**List Info/Stats** SNMP

**Edit Info** SNMP

**Chart Stats** SNMP

**Graph Stats** SNMP

**18 -8 CentreCOM 8518/9108 BitView** 

## 18.4.5 **VLAN**

C8518/9108 VLAN

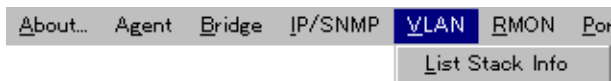

**List Stack Info**

 $V$ LAN

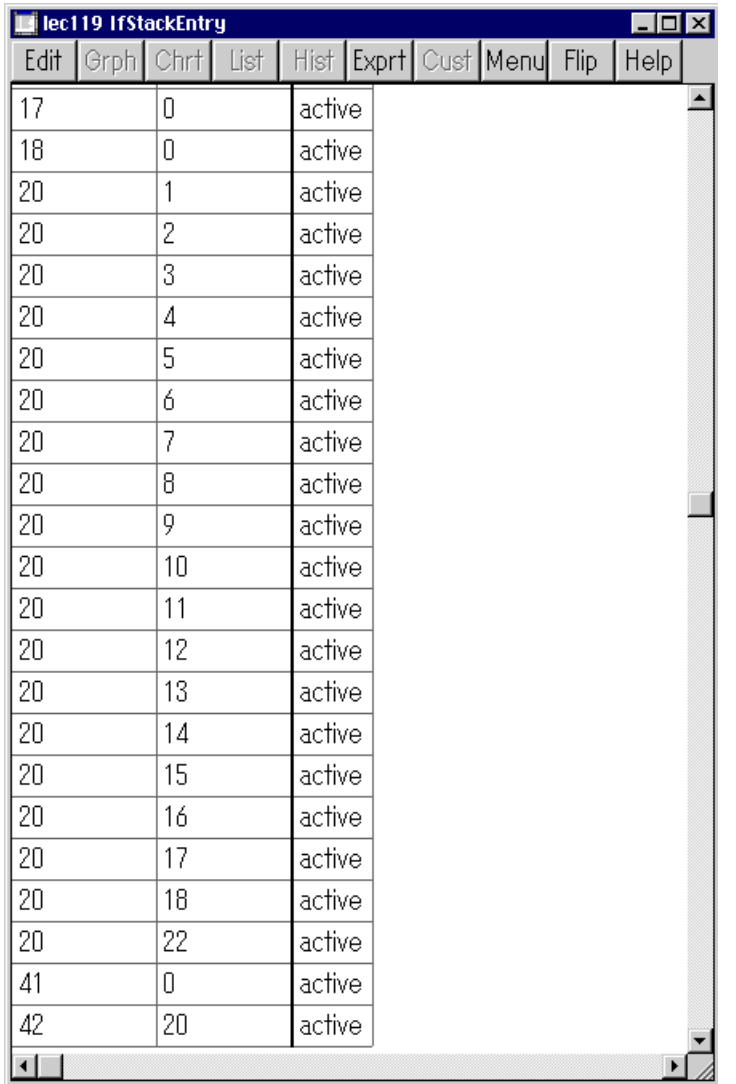

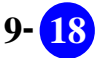

### 18.4.6 **RMON**

I

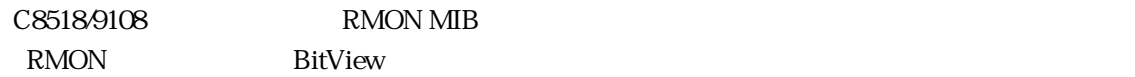

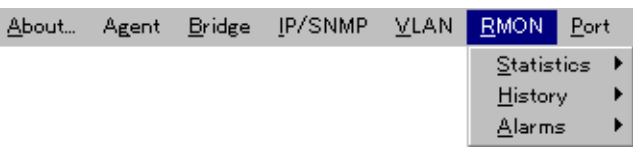

 $\sim$  3  $\sim$  3  $\sim$   $\sim$  3

#### **Statistics**

**Display Statistics Table**

List Chart Graph

**This Segment All Stats**

**This Segment Bytes Stats**

**This Segment Frame Stats**

**This Segment Frame Size Stats**

### **History**

**Display RmonHistory Table**

 $\lambda$  history  $\lambda$ 

Alarms **Display RmonAlarm Table**

 $\alpha$  alarm  $\alpha$ 

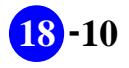

### 18.4.7 **Port**

 $SNNP$   $C8518.9108$ 

**Port** 

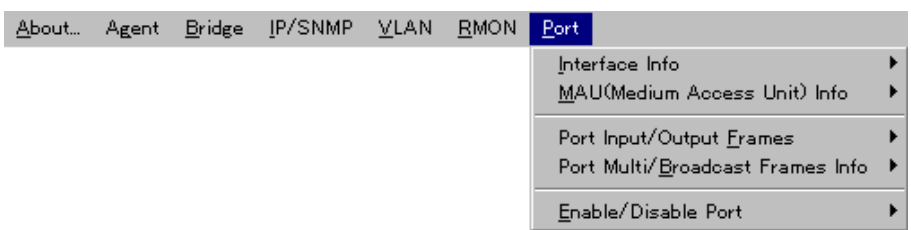

#### **Interface Info**

**List All Port Interface Info**

**List This Port Interface Info**

**Chart This Port Interface Info**

**Graph This Port Interface Info**

### **MAU (Medium Access Unit) Info**

**List All Port MAU Info** MAU  $\mathbf$ 

**List This Port MAU Info MAU** 

#### **Port Input/Output Frames**

**List All Port I/O Frames**

**List This Port I/O Frames**

**Chart This Port I/O Frames**

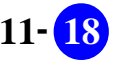

**Graph This Port I/O Frames**

### **Port Multi/Broadcast Frames Info**

**List All Port Multi/Broadcast Frames**

**List This Port Multi/Broadcast Frames**

**Chart This Port Multi/Broadcast Frames**

**Graph This Port Multi/Broadcast Frames**

### **Enable/Disable Port**

**Disable Port**

BitView 18.2.2

**Enable Port**

BitView 18.2.2

**18 -12 CentreCOM 8518/9108 BitView** 

# 18.5 LED

 $LED$ 

**BitView LINK** LED 10

BitView LED LED LED 2000 Interface Info

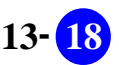

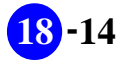

**PN J613-M0259-00 Rev.D**